# **מדריך שירות של 2305/2310 One ™Inspiron של TMDell**

- [סקירה טכנית כללית](file:///C:/data/systems/InsOne2305/he/sm/technica.htm#wp1109848) [לפני שתתחיל](file:///C:/data/systems/InsOne2305/he/sm/before.htm#wp1180557) [מכסה אחורי](file:///C:/data/systems/InsOne2305/he/sm/back_cvr.htm#wp1182592) [כונן קשיח](file:///C:/data/systems/InsOne2305/he/sm/hdd.htm#wp1109861) [כונן אופטי](file:///C:/data/systems/InsOne2305/he/sm/odd.htm#wp1109861) [כרטיס ממיר](file:///C:/data/systems/InsOne2305/he/sm/inverter.htm#wp1182614) [כרטיס בקרה של מסך מגע \(אופציונלי\)](file:///C:/data/systems/InsOne2305/he/sm/display_.htm#wp1182614) [מעמד קדמי](file:///C:/data/systems/InsOne2305/he/sm/front_st.htm#wp1109861) [מגן לוח של שמע וידאו](file:///C:/data/systems/InsOne2305/he/sm/av_board.htm#wp1195497) [לוח שמע וידאו](file:///C:/data/systems/InsOne2305/he/sm/av_boarb.htm#wp1185253) [כלב לוח של שמע וידאו](file:///C:/data/systems/InsOne2305/he/sm/av_boare.htm#wp1185253) [לוח הלחצן של שמע וידאו](file:///C:/data/systems/InsOne2305/he/sm/av_butto.htm#wp1185253) [מכסה של מעמד אחורי](file:///C:/data/systems/InsOne2305/he/sm/stand_co.htm#wp1180372) [מעמד אחורי](file:///C:/data/systems/InsOne2305/he/sm/stand.htm#wp1109861) [מסגרת אמצעית](file:///C:/data/systems/InsOne2305/he/sm/middle_c.htm#wp1180372) [מגן לוח המערכת](file:///C:/data/systems/InsOne2305/he/sm/sb_shiel.htm#wp1181323) [מחבר לכניסת אנטנה](file:///C:/data/systems/InsOne2305/he/sm/tvin.htm#wp1181323) [מחבר של ממיר כבלים אינפרא](file:///C:/data/systems/InsOne2305/he/sm/ir.htm#wp1181323)-אדום [אנטנה אלחוטית](file:///C:/data/systems/InsOne2305/he/sm/wireless.htm#wp1180372)
- <span id="page-0-0"></span>[מודולי זיכרון](file:///C:/data/systems/InsOne2305/he/sm/memory.htm#wp1188716) כרטיסי [Card-Mini](file:///C:/data/systems/InsOne2305/he/sm/cards.htm#wp1188161) אלחוטיים [סוללת מטבע](file:///C:/data/systems/InsOne2305/he/sm/coin_bat.htm#wp1186672) [מאוורר של מכלול](file:///C:/data/systems/InsOne2305/he/sm/mxm_fan.htm#wp1185253) MXM )אופציונלי) מכלול MXM [\)אופציונלי\)](file:///C:/data/systems/InsOne2305/he/sm/mxm_heat.htm#wp1185253) [מאוורר גוף הקירור של המעבד](file:///C:/data/systems/InsOne2305/he/sm/hs_fan.htm#wp1185253) [גוף הקירור של המעבד](file:///C:/data/systems/InsOne2305/he/sm/heat_sin.htm#wp1194207) [מעבד](file:///C:/data/systems/InsOne2305/he/sm/processo.htm#wp1185253) [רמקולים](file:///C:/data/systems/InsOne2305/he/sm/speaker.htm#wp1183055) [מכסה הרמקול](file:///C:/data/systems/InsOne2305/he/sm/speaker_.htm#wp1180372) [לוח מערכת](file:///C:/data/systems/InsOne2305/he/sm/sysboard.htm#wp1000461) [כרטיס פנימי בטכנולוגיה אלחוטית R](file:///C:/data/systems/InsOne2305/he/sm/btooth.htm#wp1190307)Bluetooth [מודול מצלמה](file:///C:/data/systems/InsOne2305/he/sm/camera.htm#wp1109848) [כרטיס אינפרא](file:///C:/data/systems/InsOne2305/he/sm/ir_card.htm#wp1180372)-אדום כרטיס CAS-B [\)אופציונלי\)](file:///C:/data/systems/InsOne2305/he/sm/bcas.htm#wp1181323) [צג](file:///C:/data/systems/InsOne2305/he/sm/display.htm#wp1202773) [תוכנית שירות להגדרת המערכת](file:///C:/data/systems/InsOne2305/he/sm/sys_setu.htm#wp1005451) עדכון ה[-BIOS](file:///C:/data/systems/InsOne2305/he/sm/bios.htm#wp1110207)

#### **הערות ,התראות ואזהרות**

**הערה :**"הערה" מציינת מידע חשוב המסייע להשתמש במחשב ביתר יעילות .

התראה: "התראה" מציינת נזק אפשרי לחומרה או אובדן נתונים, ומסבירה כיצד ניתן למנוע את הבעיה.

אזהרה: "אזהרה" מציינת אפשרות של נזק לרכוש, פגיעה גופנית או מוות.

# **המידע במסמך זה עשוי להשתנות ללא הודעה. .Inc Dell2010 © כל הזכויות שמורות.**

חל איסור מוחלט על העתקה מכל סוג של חומרים אלה ללא הרשאה בכתב מ- .Inc Dell.

סימנים מסחריים המופיעים במסמך זה: וGLL לאח מהתיים מיסימנים מסחריים השום מהור שה השום הואס Bluetooth SIG, Inc. המשים המסחריים המופעלות Microsoft, Windows, ומסחרים המשים האחרת הפעלה<br>של Windows הם סימנים מסחריים כשמחריים רשו

ייתכן שייעשה שימוש בסימנים מסחריים ובשמות מסחריים אחרים במסחר להשות השמות השמות השומות הסותרת על העניין קנייני בסימנים מסחריים ושמות מסחריים פרט לאלה שבבעלותה.

אוגוסט 2010 מהדורה00 A

W01C002 ;W01C001 :תקינה: 1001C002 ;W01

**לוח שמע וידאו מדריך שירות של 2305/2310 One ™Inspiron של TMDell**

> [הסרת לוח השמע וידאו \(](#page-1-1)AV( [החזרת לוח השמע וידאו \(](#page-1-2)AV( למקומו

<span id="page-1-0"></span>אזהרה: לפני העבודה בחלק הפנימי של המחשב, קרא את המידע בנושא בטיחות המצורף למחשב. לקבלת מידע בטיחות ושיטות עבודה מומלצות, בקר בדף הבית של התאימות לתקינה בכתובת<br>www.dell.com/regulatory\_compliance.

**התראה :תיקונים במחשב יבוצעו על ידי טכנאי שירות מוסמך בלבד .האחריות אינה מכסה נזק שייגרם עקב טיפול שאינו מאושר על ידי TMDell.**

**התראה :כדי למנוע פריקה אלקטרוסטטית ,פרוק מעצמך חשמל סטטי באמצעות רצועת הארקה לפרק היד או נגיעה במשטח מתכת לא צבוע (כגון מחבר במחשב).**

# **הסרת לוח השמע וידאו (AV(**

- <span id="page-1-1"></span>.1 פעל על פי ההוראות בסעיף <u>[לפני שתתחיל](file:///C:/data/systems/InsOne2305/he/sm/before.htm#wp1180557)</u>[.](file:///C:/data/systems/InsOne2305/he/sm/before.htm#wp1180557)
- 2. הסר את המכסה האחורי (ראה [הסרת המכסה האחורי](file:///C:/data/systems/InsOne2305/he/sm/back_cvr.htm#wp1181511)) .
- 3. בצע את ההוראות מ <mark>[שלב](file:///C:/data/systems/InsOne2305/he/sm/front_st.htm#wp1180202) 2</mark> עד <u>שלב 5</u> בסעיף <u>[הסרת המעמד הקדמי](file:///C:/data/systems/InsOne2305/he/sm/front_st.htm#wp1181108)</u>.
- 4. הסר את מגן לוח ה-AV (ראה <u>[הסרת מגן הלוח של שמע וידאו \(](file:///C:/data/systems/InsOne2305/he/sm/av_board.htm#wp1195443)AV)</u>).
	- 5. נתק את הכבלים של לוח ה-AV מהמחברים בלוח ה-AV .
	- 6. הסר את חמשת הברגים המצמידים את לוח ה-AV למארז .
		- 7. הרם והוצא את לוח ה-AV מהמארז .

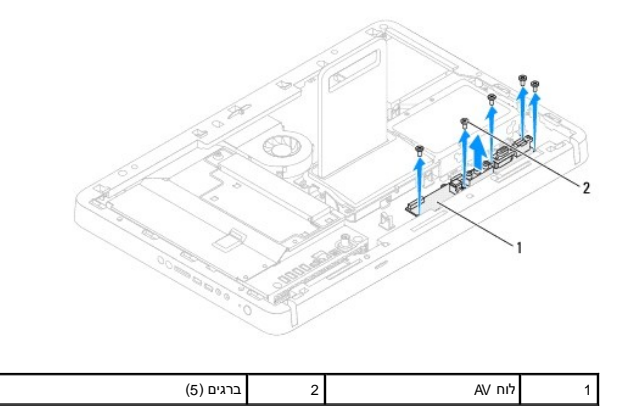

# **החזרת לוח השמע וידאו (AV( למקומו**

- <span id="page-1-2"></span>1. פעל על פי ההוראות בסעיף <u>[לפני שתתחיל](file:///C:/data/systems/InsOne2305/he/sm/before.htm#wp1180557)</u>[.](file:///C:/data/systems/InsOne2305/he/sm/before.htm#wp1180557)
- 2. ישר את חורי הברגים שבלוח ה-AV עם חורי הברגים במארז .
- 3. הברג חזרה את חמשת הברגים המצמידים את לוח ה-AV למארז .
	- 4. חבר את הכבלים של לוח ה-AV למחברים בלוח ה-AV .
- 5. החזר את מגן לוח ה-AV למקומו (ראה [החזרת מגן לוח של שמע וידאו \(](file:///C:/data/systems/InsOne2305/he/sm/av_board.htm#wp1195372)AV( למקומו) .
	- .6 בצע את ההוראות מ <u>[שלב](file:///C:/data/systems/InsOne2305/he/sm/front_st.htm#wp1181649) 4</u> עד <u>שלב 5</u> בסעיף <u>[החזרת המעמד הקדמי למקומו](file:///C:/data/systems/InsOne2305/he/sm/front_st.htm#wp1181135)</u>[.](file:///C:/data/systems/InsOne2305/he/sm/front_st.htm#wp1181135)

7. החזר את המכסה האחורי למקומו (ראה [החזרת המכסה האחורי למקומו\)](file:///C:/data/systems/InsOne2305/he/sm/back_cvr.htm#wp1181645) .

התראה: לפני הפעלת המחשב, הברג חזרה את כל הברגים וודא שלא נותרו ברגים חופשיים בתוך המחשב. אי ביצוע הוראה זו עלול לגרום נזק למחשב.

8. חבר את המחשב ואת כל ההתקנים המצורפים לשקעי חשמל והפעל אותם .

# **מגן לוח של שמע וידאו**

**מדריך שירות של 2305/2310 One ™Inspiron של TMDell**

[הסרת מגן הלוח של שמע וידאו \(](#page-3-1)AV(

[החזרת מגן לוח של שמע וידאו \(](#page-3-2)AV) למקומו <sup>(</sup>CAV)

<span id="page-3-0"></span>אזהרה: לפני העבודה בחלק הפנימי של המחשב, קרא את המידע בנושא בטיחות המצורף למחשב. לקבלת מידע נטסף אודות בשות אתיה בשל העימות העימות לתקינה בכתובת <mark>\</mark>  **.www.dell.com/regulatory\_compliance**

**התראה :תיקונים במחשב יבוצעו על ידי טכנאי שירות מוסמך בלבד .האחריות אינה מכסה נזק שייגרם עקב טיפול שאינו מאושר על ידי TMDell.**

**התראה :כדי למנוע פריקה אלקטרוסטטית ,פרוק מעצמך חשמל סטטי באמצעות רצועת הארקה לפרק היד או נגיעה במשטח מתכת לא צבוע (כגון מחבר במחשב).**

# **הסרת מגן הלוח של שמע וידאו (AV(**

- <span id="page-3-1"></span>1. פעל על פי ההוראות בסעיף <u>[לפני שתתחיל](file:///C:/data/systems/InsOne2305/he/sm/before.htm#wp1180557)</u>[.](file:///C:/data/systems/InsOne2305/he/sm/before.htm#wp1180557)
- 2. הסר את המכסה האחורי (ראה [הסרת המכסה האחורי](file:///C:/data/systems/InsOne2305/he/sm/back_cvr.htm#wp1181511)) .
- .3 בצע את ההוראות מ <mark>[שלב](file:///C:/data/systems/InsOne2305/he/sm/front_st.htm#wp1180202) 2</mark> עד <u>שלב 5</u> בסעיף <u>[הסרת המעמד הקדמי](file:///C:/data/systems/InsOne2305/he/sm/front_st.htm#wp1181108)</u>.
	- 4. הסר את שלושת הברגים שמצמידים את מגן לוח ה-AV למארז .
		- 5. הרם את מגן לוח ה-AV והרחק אותו מהמארז .

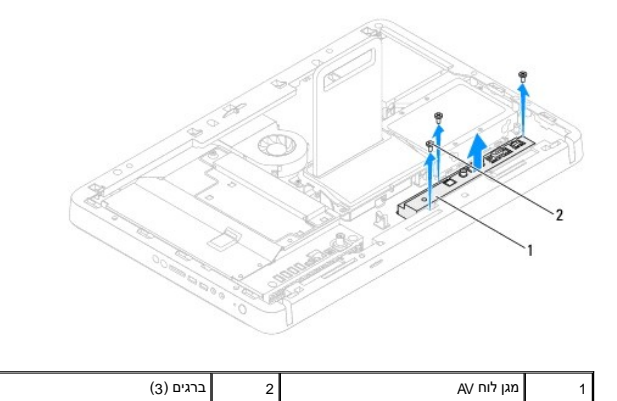

# **החזרת מגן לוח של שמע וידאו (AV( למקומו**

- <span id="page-3-2"></span>.1 פעל על פי ההוראות בסעיף <u>[לפני שתתחיל](file:///C:/data/systems/InsOne2305/he/sm/before.htm#wp1180557)</u>[.](file:///C:/data/systems/InsOne2305/he/sm/before.htm#wp1180557)
- 2. ישר את חורי הברגים שבמגן לוח ה-AV עם חורי הברגים שבמארז .
- 3. הברג חזרה את שלושת הברגים המצמידים את מגן לוח ה-AV למארז .
- .4 בצע את ההוראות מ <u>[שלב](file:///C:/data/systems/InsOne2305/he/sm/front_st.htm#wp1181649) 4</u> עד <u>שלב 5</u> בסעיף <u>[החזרת המעמד הקדמי למקומו](file:///C:/data/systems/InsOne2305/he/sm/front_st.htm#wp1181135)</u>[.](file:///C:/data/systems/InsOne2305/he/sm/front_st.htm#wp1181135)
	- .5 החזר את המכסה האחורי למקומו (ראה <u>החזרת המכסה האחורי למקומו</u>).

**התראה :לפני הפעלת המחשב ,הברג חזרה את כל הברגים וודא שלא נותרו ברגים חופשיים בתוך המחשב .אי ביצוע הוראה זו עלול לגרום נזק למחשב.**

6. חבר את המחשב ואת כל ההתקנים המצורפים לשקעי חשמל והפעל אותם .

# **כלב לוח של שמע וידאו**

**מדריך שירות של 2305/2310 One ™Inspiron של TMDell**

[הסרת כבל הלוח של שמע וידאו \(](#page-5-1)AV(

[החזרת כבל הלוח של שמע וידאו \(](#page-5-2)AV) למקומו

<span id="page-5-0"></span>אזהרה: לפני העבודה בחלק הפנימי של המחשב, קרא את המידע בנושא בטיחות המצורף למחשב. לקבלת מידע נטסף אודות בשות אתיה בשל העימות העימות לתקינה בכתובת <mark>\</mark>  **.www.dell.com/regulatory\_compliance**

**התראה :תיקונים במחשב יבוצעו על ידי טכנאי שירות מוסמך בלבד .האחריות אינה מכסה נזק שייגרם עקב טיפול שאינו מאושר על ידי TMDell.**

**התראה :כדי למנוע פריקה אלקטרוסטטית ,פרוק מעצמך חשמל סטטי באמצעות רצועת הארקה לפרק היד או נגיעה במשטח מתכת לא צבוע (כגון מחבר במחשב).**

# **הסרת כבל הלוח של שמע וידאו (AV(**

- <span id="page-5-1"></span>1. פעל על פי ההוראות בסעיף <u>[לפני שתתחיל](file:///C:/data/systems/InsOne2305/he/sm/before.htm#wp1180557)</u>[.](file:///C:/data/systems/InsOne2305/he/sm/before.htm#wp1180557)
- 2. הסר את המכסה האחורי (ראה [הסרת המכסה האחורי](file:///C:/data/systems/InsOne2305/he/sm/back_cvr.htm#wp1181511)) .
- 3. בצע את ההוראות מ <mark>[שלב](file:///C:/data/systems/InsOne2305/he/sm/front_st.htm#wp1180202) 2</mark> עד <u>שלב 5</u> בסעיף <u>[הסרת המעמד הקדמי](file:///C:/data/systems/InsOne2305/he/sm/front_st.htm#wp1181108)</u>.
- 4. הסר את מגן לוח ה-AV (ראה <u>[הסרת מגן הלוח של שמע וידאו \(](file:///C:/data/systems/InsOne2305/he/sm/av_board.htm#wp1195443)AV)</u>).
	- 5. נתק את הכבל של לוח ה-AV מהמחבר בלוח ה-AV .

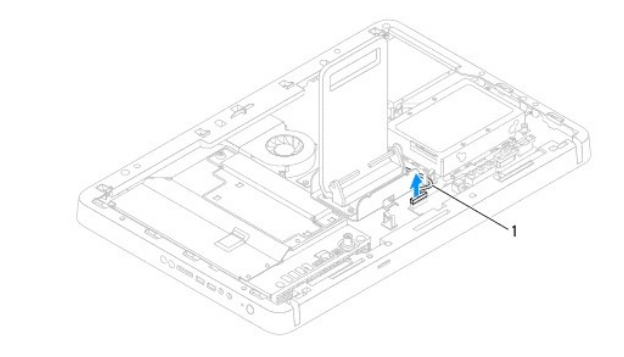

1 כבל של לוח AV

- 6. הסר את לוח ה-AV (ראה <u>הסרת לוח השמע וידאו (AV)</u>).
	- .7 הסר את לוח המערכת (ראה <u>הסרת לוח המערכת</u>).
		- 8. הסר את לוח הצג (ראה [הסרת לוח הצג](file:///C:/data/systems/InsOne2305/he/sm/display.htm#wp1203886)) .
- 9. ציין לעצמך את אופן ניתוב הכבל של לוח ה-AV ושחרר את הכבל מהסרטים המצמידים .
	- 01. הסר את כבל לוח ה-AV ממכוון הניתוב .

# **החזרת כבל הלוח של שמע וידאו (AV( למקומו**

- <span id="page-5-2"></span>1. פעל על פי ההוראות בסעיף <u>[לפני שתתחיל](file:///C:/data/systems/InsOne2305/he/sm/before.htm#wp1180557)</u>[.](file:///C:/data/systems/InsOne2305/he/sm/before.htm#wp1180557)
- 2. נתב את הכבל של לוח ה-AV דרך מכוון הניתוב והצמד אותו באמצעות הסרטים .
	- .3 החזר את לוח המערכת למקומו (ראה <u>החזרת לוח המערכת למקומו</u>).

- .4 החזר את לוח הצג למקומו (ראה <u>החזרת לוח הצג למקומו</u>).
- 5. החזר את לוח ה-AV למקומו (ראה [החזרת לוח השמע וידאו \(](file:///C:/data/systems/InsOne2305/he/sm/av_boarb.htm#wp1195372)AV( למקומו) .
	- 6. חבר את כבל לוח ה-AV למחבר בלוח ה-AV .
- 7. החזר את מגן לוח ה-AV למקומו (ראה [החזרת מגן לוח של שמע וידאו \(](file:///C:/data/systems/InsOne2305/he/sm/av_board.htm#wp1195372)AV( למקומו) .
	- .8 בצע את ההוראות מ <u>[שלב](file:///C:/data/systems/InsOne2305/he/sm/front_st.htm#wp1181649) 4</u> עד <u>שלב 5</u> בסעיף <u>[החזרת המעמד הקדמי למקומו](file:///C:/data/systems/InsOne2305/he/sm/front_st.htm#wp1181135)</u>[.](file:///C:/data/systems/InsOne2305/he/sm/front_st.htm#wp1181135)
		- 9. החזר את המכסה האחורי למקומו (ראה [החזרת המכסה האחורי למקומו\)](file:///C:/data/systems/InsOne2305/he/sm/back_cvr.htm#wp1181645) .

התראה: לפני הפעלת המחשב, הברג חזרה את כל הברגים וודא שלא נותרו ברגים חופשיים בתוך המחשב. אי ביצוע הוראה זו עלול לגרום נזק למחשב.

01. חבר את המחשב ואת כל ההתקנים המצורפים לשקעי חשמל והפעל אותם .

# **לוח הלחצן של שמע וידאו**

**מדריך שירות של 2305/2310 One ™Inspiron של TMDell**

[הסרת לוח הלחצן של שמע וידאו \(](#page-7-1)AV(

[החזרת לוח הלחצן של שמע וידאו \(](#page-7-2)AV) למקומו (AV)

<span id="page-7-0"></span>אזהרה: לפני העבודה בחלק הפנימי של המחשב, קרא את המידע בנושא בטיחות המצורף למחשב. לקבלת מידע נטסף אודות בשירות המידע המאימות לתקינה בכתובת <mark>\</mark>  **.www.dell.com/regulatory\_compliance**

**התראה :תיקונים במחשב יבוצעו על ידי טכנאי שירות מוסמך בלבד .האחריות אינה מכסה נזק שייגרם עקב טיפול שאינו מאושר על ידי TMDell.**

**התראה :כדי למנוע פריקה אלקטרוסטטית ,פרוק מעצמך חשמל סטטי באמצעות רצועת הארקה לפרק היד או נגיעה במשטח מתכת לא צבוע (כגון מחבר במחשב).**

# **הסרת לוח הלחצן של שמע וידאו (AV(**

- <span id="page-7-1"></span>1. פעל על פי ההוראות בסעיף <u>[לפני שתתחיל](file:///C:/data/systems/InsOne2305/he/sm/before.htm#wp1180557)</u>[.](file:///C:/data/systems/InsOne2305/he/sm/before.htm#wp1180557)
- 2. הסר את המכסה האחורי (ראה [הסרת המכסה האחורי](file:///C:/data/systems/InsOne2305/he/sm/back_cvr.htm#wp1181511)) .
- .3 בצע את ההוראות מ <mark>[שלב](file:///C:/data/systems/InsOne2305/he/sm/front_st.htm#wp1180202) 2</mark> עד <u>שלב 5</u> בסעיף <u>[הסרת המעמד הקדמי](file:///C:/data/systems/InsOne2305/he/sm/front_st.htm#wp1181108)</u>.
	- 4. נתק את הכבל של לוח לחצן ה-AV מהמחבר בלוח לחצן ה-AV .
	- 5. הסר את שני הברגים המצמידים את לוח לחצן ה-AV למארז .
	- 6. החלק בזהירות את לוח לחצן ה-AV והוצא אותו מהמחשב .

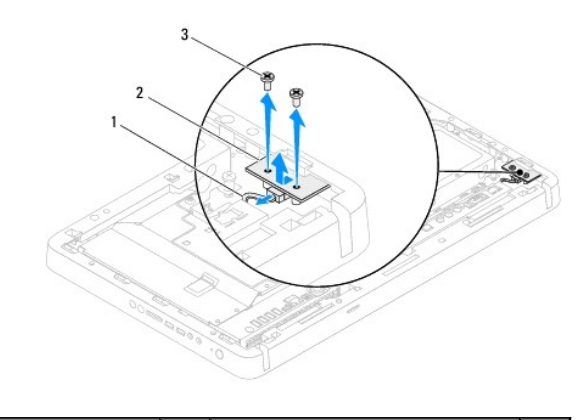

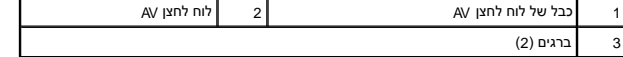

### **החזרת לוח הלחצן של שמע וידאו (AV( למקומו**

- <span id="page-7-2"></span>1. פעל על פי ההוראות בסעיף [לפני שתתחיל](file:///C:/data/systems/InsOne2305/he/sm/before.htm#wp1180557) [.](file:///C:/data/systems/InsOne2305/he/sm/before.htm#wp1180557)
- 2. החלק בזהירות את לוח לחצן ה-AV לחריץ שבמסגרת האמצעית .
- 3. ישר את חורי הברגים שבלוח לחצן ה-AV עם חורי הברגים שבמארז .
- 4. הברג חזרה את שני הברגים המצמידים את לוח לחצן ה-AV למארז .
	- 5. חבר את הכבל של לוח לחצן AV למחבר בלוח לחצן ה-AV .
- .6 בצע את ההוראות מ <u>[שלב](file:///C:/data/systems/InsOne2305/he/sm/front_st.htm#wp1181649) 4</u> עד <u>שלב 5</u> בסעיף <u>[החזרת המעמד הקדמי למקומו](file:///C:/data/systems/InsOne2305/he/sm/front_st.htm#wp1181135)</u>[.](file:///C:/data/systems/InsOne2305/he/sm/front_st.htm#wp1181135)

7. החזר את המכסה האחורי למקומו (ראה [החזרת המכסה האחורי למקומו\)](file:///C:/data/systems/InsOne2305/he/sm/back_cvr.htm#wp1181645) .

התראה: לפני הפעלת המחשב, הברג חזרה את כל הברגים וודא שלא נותרו ברגים חופשיים בתוך המחשב. אי ביצוע הוראה זו עלול לגרום נזק למחשב.

8. חבר את המחשב ואת כל ההתקנים המצורפים לשקעי חשמל והפעל אותם .

**מכסה אחורי** 

**מדריך שירות של 2305/2310 One ™Inspiron של TMDell**

 [הסרת המכסה האחורי](#page-9-1)  [החזרת המכסה האחורי למקומו](#page-9-2) 

<span id="page-9-0"></span>אזהרה: לפני העבודה בחלק הפנימי של המחשב, קרא את המידע בנושא בטיחות המצורף למחשב. לקבלת מידע בטיחות ושיטות עבודה מומלצות, בקר בדף הבית של התאימות לתקינה בכתובת<br>www.dell.com/regulatory\_compliance.

**התראה :תיקונים במחשב יבוצעו על ידי טכנאי שירות מוסמך בלבד .האחריות אינה מכסה נזק שייגרם עקב טיפול שאינו מאושר על ידי TMDell.**

**התראה :כדי למנוע פריקה אלקטרוסטטית ,פרוק מעצמך חשמל סטטי באמצעות רצועת הארקה לפרק היד או נגיעה במשטח מתכת לא צבוע (כגון מחבר במחשב).**

**התראה :ודא שיש די מקום לתמיכה במחשב כאשר המכסה מוסר- שטח שולחן עבודה של30 ס"מ (1 רגל) לפחות.**

#### <span id="page-9-1"></span>**הסרת המכסה האחורי**

.1 פעל על פי ההוראות בסעיף <u>[לפני שתתחיל](file:///C:/data/systems/InsOne2305/he/sm/before.htm#wp1180557)</u>[.](file:///C:/data/systems/InsOne2305/he/sm/before.htm#wp1180557)

**התראה :לפני פתיחת המחשב ,ודא שמיקמת את המחשב על מטלית רכה או משטח נקי כדי להימנע משריטות כלשהן לצג.**

- 2. הנח את המחשב כשפניו כלפי מטה על משטח ישר .
- 3. הסר את שני הברגים שמצמידים את המכסה האחורי למחשב .
	- 4. החלק את המכסה האחורי והרם אותו מהמחשב .
		- 5. מקם את המכסה האחורי במיקום מאובטח .

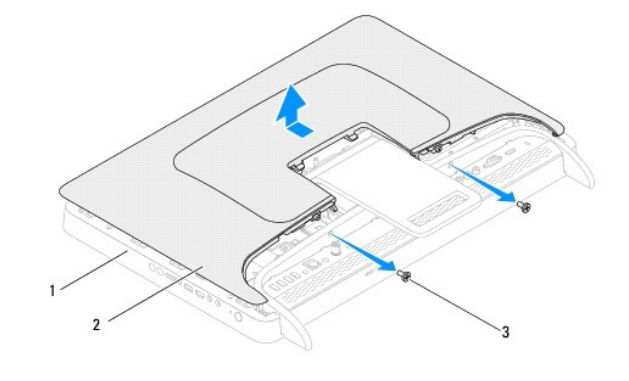

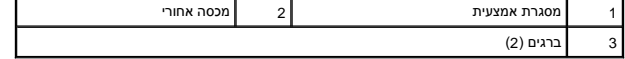

# **החזרת המכסה האחורי למקומו**

- <span id="page-9-2"></span>.1 פעל על פי ההוראות בסעיף <u>[לפני שתתחיל](file:///C:/data/systems/InsOne2305/he/sm/before.htm#wp1180557)</u>[.](file:///C:/data/systems/InsOne2305/he/sm/before.htm#wp1180557)
- 2. ישר את הלשוניות שבמכסה האחורי עם החריצים שבמסגרת האמצעית ולאחר מכן החלק את המכסה האחורי למקומו .
	- 3. הברג חזרה את שני הברגים שמצמידים את המכסה האחורי למחשב .

4. הצב את המחשב במצב זקוף .

התראה: לפני הפעלת המחשב, הברג חזרה את כל הברגים וודא שלא נותרו ברגים חופשיים בתוך המחשב. אי ביצוע הוראה זו עלול לגרום נזק למחשב.

5. חבר את המחשב ואת כל ההתקנים המצורפים לשקעי חשמל והפעל אותם .

# **כרטיס CAS-B )אופציונלי) מדריך שירות של 2305/2310 One ™Inspiron של TMDell**

 [הסרת כרטיס ה](#page-11-1)-CAS-B [החזרת כרטיס ה](#page-11-2)-CAS-B למקומו

<span id="page-11-0"></span>אזהרה: לפני העבודה בחלק הפנימי של המחשב, קרא את המידע בנושא בטיחות המצורף למחשב. לקבלת מידע בטיחות ושיטות עבודה מומלצות, בקר בדף הבית של התאימות לתקינה בכתובת<br>www.dell.com/regulatory\_compliance.

**התראה :תיקונים במחשב יבוצעו על ידי טכנאי שירות מוסמך בלבד .האחריות אינה מכסה נזק שייגרם עקב טיפול שאינו מאושר על ידי TMDell.**

**התראה :כדי למנוע פריקה אלקטרוסטטית ,פרוק מעצמך חשמל סטטי באמצעות רצועת הארקה לפרק היד או נגיעה במשטח מתכת לא צבוע (כגון מחבר במחשב).**

# <span id="page-11-1"></span>**הסרת כרטיס ה-CAS-B**

- .1 פעל על פי ההוראות בסעיף <u>[לפני שתתחיל](file:///C:/data/systems/InsOne2305/he/sm/before.htm#wp1180557)</u>[.](file:///C:/data/systems/InsOne2305/he/sm/before.htm#wp1180557)
- 2. הסר את המכסה האחורי (ראה [הסרת המכסה האחורי](file:///C:/data/systems/InsOne2305/he/sm/back_cvr.htm#wp1181511)) .
- .3 בצע את ההוראות מ <mark>[שלב](file:///C:/data/systems/InsOne2305/he/sm/front_st.htm#wp1180202) 2</mark> עד <u>שלב 5</u> בסעיף <u>[הסרת המעמד הקדמי](file:///C:/data/systems/InsOne2305/he/sm/front_st.htm#wp1181108)</u>.
	- 4. הסר את מגן לוח המערכת (ראה [הסרת מגן לוח המערכת\)](file:///C:/data/systems/InsOne2305/he/sm/sb_shiel.htm#wp1182154) .
	- 5. הסר את שני הברגים שמצמידים את כרטיס ה-CAS-B למארז .
- 6. החלק בזהירות את כרטיס ה-CAS-B מחוץ למיקום כרטיס ה-CAS-B .
- 7. נתק את כבל כרטיס ה-CAS-B מהמחבר שבכרטיס של מקלט הטלוויזיה .
	- 8. הרם את כרטיס ה-CAS-B והוצא אותו מהמחשב .

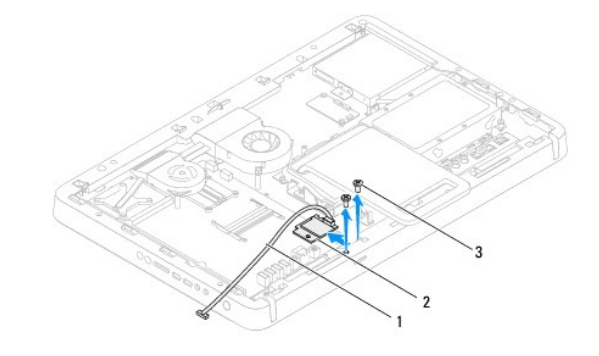

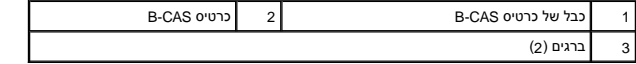

### **החזרת כרטיס ה-CAS-B למקומו**

- <span id="page-11-2"></span>1. פעל על פי ההוראות בסעיף <u>[לפני שתתחיל](file:///C:/data/systems/InsOne2305/he/sm/before.htm#wp1180557)</u>[.](file:///C:/data/systems/InsOne2305/he/sm/before.htm#wp1180557)
- 2. חבר את הכבל של כרטיס ה-CAS-B אל המחבר שבכרטיס של מקלט הטלוויזיה .
	- 3. החלק בזהירות את כרטיס ה-CAS-B לתוך מיקום כרטיס ה-CAS-B .
	- 4. ישר את חורי הברגים שבכרטיס ה-CAS-B עם חורי הברגים שבמארז .

- 5. הברג חזרה את שני הברגים שמצמידים את כרטיס ה-CAS-B למארז .
- 6. החזר את מגן לוח המערכת למקומו (ראה [הסרת מגן לוח המערכת\)](file:///C:/data/systems/InsOne2305/he/sm/sb_shiel.htm#wp1182154) .
- .<br>7. בצע את ההוראות מ <u>[שלב](file:///C:/data/systems/InsOne2305/he/sm/front_st.htm#wp1181649) 4</u> עד <u>שלב 5</u> בסעיף <u>[החזרת המעמד הקדמי למקומו](file:///C:/data/systems/InsOne2305/he/sm/front_st.htm#wp1181135)</u>[.](file:///C:/data/systems/InsOne2305/he/sm/front_st.htm#wp1181135)
	- 8. החזר את המכסה האחורי למקומו (ראה [החזרת המכסה האחורי למקומו\)](file:///C:/data/systems/InsOne2305/he/sm/back_cvr.htm#wp1181645) .

התראה: לפני הפעלת המחשב, הברג חזרה את כל הברגים וודא שלא נותרו ברגים חופשיים בתוך המחשב. אי ביצוע הוראה זו עלול לגרום נזק למחשב.

9. חבר את המחשב ואת כל ההתקנים המצורפים לשקעי חשמל והפעל אותם .

#### **לפני שתתחיל**

**מדריך שירות של 2305/2310 One ™Inspiron של TMDell**

- [כלי עבודה מומלצים](#page-13-1)  [כיבוי המחשב](#page-13-2) 
	- [הוראות בטיחות](#page-13-3)

<span id="page-13-0"></span>מדריך זה מספק הליכים להסרה ולהתקנה של הרכיבים במחשב .אלא אם מצוין אחרת ,כל הליך יוצא מנקודת הנחה שמתקיימים התנאים הבאים:

- l ביצעת את השלבים המפורטים בסעיף [כיבוי המחשב](#page-13-2) ובסעיף [הוראות בטיחות.](#page-13-3)
	- l קראת את מידע הבטיחות הנלווה למחשב.
- l ניתן להחליף רכיב או ,אם נרכש בנפרד ,להתקין אותו בהתאם להוראות הפירוק בסדר הפוך.

#### **כלי עבודה מומלצים**

כדי לבצע את ההליכים המתוארים במסמך זה ,ייתכן שתזדקק לכלים הבאים:

- <span id="page-13-1"></span>l מברג פיליפס קטן
- l מפתח אום הקסגוני
- **support.dell.com** בכתובת זמינה להפעלה Flash Bios עדכון תוכנית <sup>l</sup>

#### <span id="page-13-2"></span>**כיבוי המחשב**

**התראה :כדי למנוע איבוד נתונים ,לפני כיבוי המחשב שמור וסגור את כל הקבצים הפתוחים וצא מכל התוכניות הפתוחות.**

- 1. שמור וסגור את כל הקבצים הפתוחים וצא מכל התוכניות הפתוחות .
- 2. כדי לכבות את מערכת ההפעלה ,לחץ על **התחל** ולאחר מכן לחץ על **כיבוי** .
- .3. ודא שהמחשב כבוי. אם המחשב לא כבה אוטומטית בעת כיבוי מערכת ההפעלה, לחץ לחיצה ארוכה על לחצן ההפעלה עד לכיבוי המחשב.

#### <span id="page-13-3"></span>**הוראות בטיחות**

השתמש בהנחיות הבטיחות הבאות כדי לסייע בהגנה על המחשב מפני נזק אפשרי וכדי לסייע בהבטחת בטיחותך האישית.

אזהרה: לפני העבודה בחלק הפנימי של המחשב, קרא את המידע בנושא בטיחות השבורף למחשב. לקבלת מידע השימות המידע המאימות למדע המאימות לתקינה בכתובת <mark>א</mark>  **.www.dell.com/regulatory\_compliance**

אזהרה: נתק את כל מקורות החשמל לפני פתיחת המארז להחלפה, הסרה או השלאה של השלאה של החזיר את המארז למקומו ולהתקין את כל הסוגרים לפני החיבור למקור<br>החשמל.

התראה: רק טכנאי שירות מוסמך רשאי להסיר את כיסוי המחשב ולטפל ברכיבים שבתוכו. עיין בהוראות אמצעי הזהירות, עבודה בתוך המחשב שלך והגנה כנגד פריקה של<br>חשמל סטטי.

**התראה :כדי למנוע פריקה אלקטרוסטטית ,פרוק מעצמך חשמל סטטי באמצעות רצועת הארקה לפרק היד או נגיעה במשטח מתכת לא צבוע (כגון מחבר במחשב).**

התראה: בעת ניתוק כבל, יש למשוך את המחבר או את לשונית המשיכה שלו את הכבל אותה משונים במחברים עם לשוניות נעילה; בעת ניתוק כבל מסוג זה, לחץ על לשוניות הנעילה<br>לפני ניתוק הכבל. בעת משיכת מחברה החזק אותם ישר כדי למנוע כיפוף של

- התראה: כדי למנוע נזק למחשב, בצע את השלבים הבאים לפני תחילת העבודה בתוך המחשב.
	- 1. ודא שמשטח העבודה ישר ונקי כדי למנוע שריטות על צג המחשב .
	- .2 כבה את המחשב (ראה <u>כיבוי המחשב</u>) ואת כל ההתקנים המחוברים.

**התראה :כדי לנתק כבל רשת ,תחילה נתק את הכבל מהמחשב ולאחר מכן נתק אותו מהתקן הרשת .**

- 3. נתק מהמחשב את כל כבלי הטלפון או הרשת .
- 4. נתק את המחשב ואת כל ההתקנים המחוברים משקעי החשמל שלהם .
	- 5. נתק מהמחשב את כל ההתקנים שמחוברים אליו .
- .6 לחץ לחיצה ארוכה על לחצן ההפעלה כאשר המחשב מנותק מהחשמל, כדי להאריק את לוח המערכת.

התראה: לפני נגיעה ברכיבים בתוך המחשב, גע במשטח מתכת לא צבוע, כגון המשאב, המשעל המשל סטטי. במהלך העבודה, גע מדי פעם במשטח מתכת לא צבוע כדי לפרוק כל<br>חשמל סטטי, העלול לפגוע ברכיבים פנימיים.

# **עדכון ה-BIOS**

**מדריך שירות של 2305/2310 One ™Inspiron של TMDell**

<span id="page-15-0"></span>ייתכן שיהיה צורך לעדכן את ה-BIOS כאשר ישנו עדכון זמין או בעת החלפת לוח המערכת .כדי לבצע עדכון של ה-BIOS:

- 1. הפעל את המחשב .
- .**support.dell.com/support/downloads** אל עבור 2.
- 3. אתר את קובץ עדכון ה-BIOS עבור המחשב שברשותך :

**הערה :**תג השירות של המחשב ממוקם על תווית בגב המחשב.

אם תג השירות של המחשב נמצא ברשותך:

- .a לחץ על **Tag Service a Enter )הזן תג שירות)** .
- .b הזן את תג השירות של המחשב שלך בשדה**: tag service a Enter) הזן תג שירות:)** ,לחץ על **Go )עבור אל)** והמשך אל [שלב](#page-15-1) .4

אם תג השירות של המחשב לא נמצא ברשותך:

- .a לחץ על **Model Select )בחר דגם)** .
- .b בחר את סוג המוצר ברשימה **Family Product Your Select )בחר את משפחת המוצרים שלך)** .
	- .c בחר את מותג המוצר ברשימה **Line Product Your Select )בחר את קו המוצרים שלך)** .
- .d בחר את מספר הדגם של המוצר ברשימה **Model Product Your Select )בחר את דגם המוצר שלך)** .

**הערה :**אם בחרת דגם שונה וברצונך להתחיל מחדש ,לחץ על **Over Start )התחל מחדש)** בחלק הימני-עליון של התפריט.

- <span id="page-15-1"></span>.e לחץ על **Confirm )אישור)** .
- 4. רשימת תוצאות תופיע על המסך .לחץ על **BIOS** .
- 5. לחץ על **Now Download )הורד כעת)** כדי להוריד את קובץ ה-BIOS העדכני ביותר . החלון **Download File )הורדת קובץ)** מופיע .
- 6. לחץ על **Save )שמור)** כדי לשמור את הקובץ בשולחן העבודה .הקובץ יורד לשולחן העבודה שלך .
	- 7. אם מופיע החלון **Complete Download )הורדה הושלמה)** ,לחץ על **Close )סגור)** . סמל הקובץ מופיע על שולחן העבודה ושמו זהה לקובץ עדכון ה-BIOS שהורדת .
	- 8. לחץ פעמיים על סמל הקובץ בשולחן העבודה ובצע את ההוראות שמופיעות על המסך .

# **כרטיס פנימי בטכנולוגיה אלחוטית RBluetooth**

**מדריך שירות של 2305/2310 One ™Inspiron של TMDell**

[הסרת כרטיס ה](#page-16-1)-Bluetooth

[החזרת כרטיס ה](#page-16-2)-Bluetooth למקומו

<span id="page-16-0"></span>אזהרה: לפני העבודה בחלק הפנימי של המחשב, קרא את המידע בנושא בטיחות המצורף למחשב. לקבלת מידע בטיחות ושיטות עבודה מומלצות, בקר בדף הבית של התאימות לתקינה בכתובת<br>www.dell.com/regulatory\_compliance.

**התראה :תיקונים במחשב יבוצעו על ידי טכנאי שירות מוסמך בלבד .האחריות אינה מכסה נזק שייגרם עקב טיפול שאינו מאושר על ידי TMDell.**

**התראה :כדי למנוע פריקה אלקטרוסטטית ,פרוק מעצמך חשמל סטטי באמצעות רצועת הארקה לפרק היד או נגיעה במשטח מתכת לא צבוע (כגון מחבר במחשב).**

אם הזמנת עם המחשב כרטיס עם טכנולוגיה אלחוטית Bluetooth ,הכרטיס כבר מותקן.

# **הסרת כרטיס ה-Bluetooth**

- <span id="page-16-1"></span>1. פעל על פי ההוראות בסעיף <u>[לפני שתתחיל](file:///C:/data/systems/InsOne2305/he/sm/before.htm#wp1180557)</u>[.](file:///C:/data/systems/InsOne2305/he/sm/before.htm#wp1180557)
- .<br>2. הסר את לוח המערכת (ראה <u>הסרת לוח המערכת</u>).
- .3 בצע את ההוראות מ <u>[שלב](file:///C:/data/systems/InsOne2305/he/sm/display.htm#wp1203701) 5</u> עד <u>שלב 11</u> בסעיף <u>הסרת הלוח הקדמי של הצג</u>.
	- 4. הפוך את הלוח הקדמי של הצג .
	- 5. הסר את השרוול מסוג Mylar מכרטיס ה-Bluetooth .
- 6. הסר את שני הברגים שמצמידים את כרטיס ה-Bluetooth ללוח הקדמי של הצג .
	- 7. נתק את הכבל של כרטיס ה-Bluetooth מהמחבר שבכרטיס ה-Bluetooth .
		- 8. הרם את כרטיס ה-Bluetooth והוצא אותו מהלוח הקדמי של הצג .

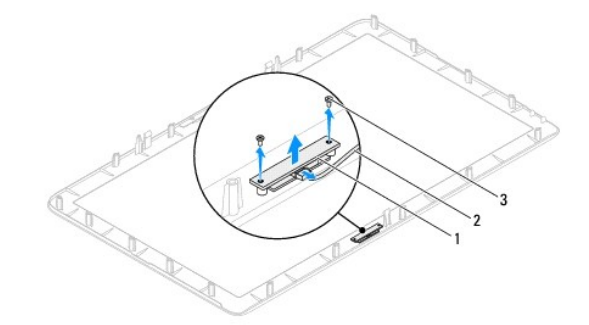

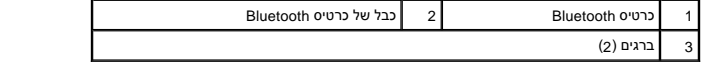

# **החזרת כרטיס ה-Bluetooth למקומו**

- <span id="page-16-2"></span>1. פעל על פי ההוראות בסעיף [לפני שתתחיל](file:///C:/data/systems/InsOne2305/he/sm/before.htm#wp1180557) [.](file:///C:/data/systems/InsOne2305/he/sm/before.htm#wp1180557)
- 2. חבר את הכבל של כרטיס ה-Bluetooth למחבר שבכרטיס ה-Bluetooth .
- 3. ישר את חורי הברגים שבכרטיס ה-Bluetooth עם חורי הברגים שבלוח הקדמי של הצג .
- 4. הברג חזרה את שני הברגים שמצמידים את כרטיס ה-Bluetooth ללוח הקדמי של הצג .

5. הפוך את הלוח הקדמי של הצג .

.6 בצע את ההוראות מ <u>[שלב](file:///C:/data/systems/InsOne2305/he/sm/display.htm#wp1203801) 2</u> עד <u>שלב 12</u> בסעיף <u>החזרת הלוח הקדמי של הצג למקומו</u>[.](file:///C:/data/systems/InsOne2305/he/sm/display.htm#wp1199930)

7. החזר את לוח המערכת למקומו (ראה [החזרת לוח המערכת למקומו\)](file:///C:/data/systems/InsOne2305/he/sm/sysboard.htm#wp1037091) .

התראה: לפני הפעלת המחשב, הברג חזרה את כל הברגים וודא שלא נותרו ברגים חופשיים בתוך המחשב. אי ביצוע הוראה זו עלול לגרום נזק למחשב.

8. חבר את המחשב ואת כל ההתקנים המצורפים לשקעי חשמל והפעל אותם .

**מודול מצלמה** 

**מדריך שירות של 2305/2310 One ™Inspiron של TMDell**

 [הסרת מודול המצלמה](#page-18-1)  [החזרת מודול המצלמה למקומו](#page-18-2) 

<span id="page-18-0"></span>אזהרה: לפני העבודה בחלק הפנימי של המחשב, קרא את המידע בנושא בטיחות המצורף למחשב. לקבלת מידע בטיחות ושיטות עבודה מומלצות, בקר בדף הבית של התאימות לתקינה בכתובת<br>www.dell.com/regulatory\_compliance.

**התראה :תיקונים במחשב יבוצעו על ידי טכנאי שירות מוסמך בלבד .האחריות אינה מכסה נזק שייגרם עקב טיפול שאינו מאושר על ידי TMDell.**

**התראה :כדי למנוע פריקה אלקטרוסטטית ,פרוק מעצמך חשמל סטטי באמצעות רצועת הארקה לפרק היד או נגיעה במשטח מתכת לא צבוע (כגון מחבר במחשב).**

### <span id="page-18-1"></span>**הסרת מודול המצלמה**

- 1. פעל על פי ההוראות בסעיף <u>[לפני שתתחיל](file:///C:/data/systems/InsOne2305/he/sm/before.htm#wp1180557)</u>[.](file:///C:/data/systems/InsOne2305/he/sm/before.htm#wp1180557)
- 2. הסר את לוח המערכת (ראה [הסרת לוח המערכת](file:///C:/data/systems/InsOne2305/he/sm/sysboard.htm#wp1037995)) .
- 3. בצע את ההוראות מ <u>[שלב](file:///C:/data/systems/InsOne2305/he/sm/display.htm#wp1203701) 5</u> עד <u>שלב 11</u> בסעיף <u>הסרת הלוח הקדמי של הצג</u>.
	- 4. הפוך את הלוח הקדמי של הצג .
	- 5. הסר את השרוול מסוג Mylar מכרטיס ה-Bluetooth .
- 6. הסר את שני הברגים שמצמידים את מודול המצלמה ללוח הקדמי של הצג .
	- 7. נתק את כבל המצלמה מהמחבר שבמודול המצלמה .
	- 8. הרם את מודול המצלמה והוצא אותו מהלוח הקדמי של הצג .

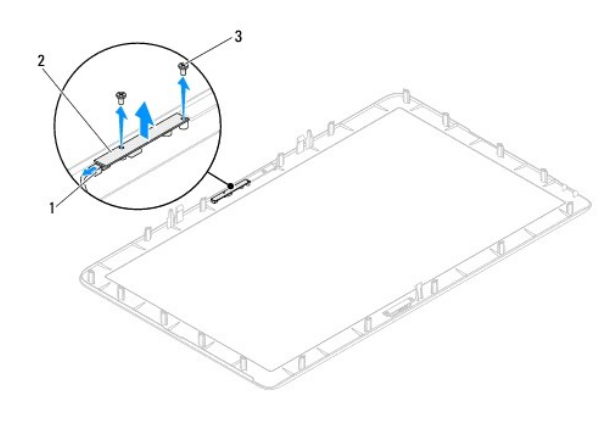

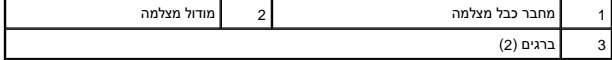

#### **החזרת מודול המצלמה למקומו**

- <span id="page-18-2"></span>.1 פעל על פי ההוראות בסעיף <u>[לפני שתתחיל](file:///C:/data/systems/InsOne2305/he/sm/before.htm#wp1180557)</u>[.](file:///C:/data/systems/InsOne2305/he/sm/before.htm#wp1180557)
- 2. ישר את חורי הברגים שבמודול המצלמה עם חורי הברגים שבלוח הקדמי של הצג .
- 3. הברג חזרה את שני הברגים שמצמידים את מודול המצלמה ללוח הקדמי של הצג .
	- 4. החזר את השרוול מסוג Mylar לכרטיס ה-Bluetooth .
- 5. הפוך את הלוח הקדמי של הצג .
- 6. בצע את ההוראות מ <u>[שלב](file:///C:/data/systems/InsOne2305/he/sm/display.htm#wp1203801) 2</u> עד <u>שלב 12</u> בסעיף <u>החזרת הלוח הקדמי של הצג למקומו</u>[.](file:///C:/data/systems/InsOne2305/he/sm/display.htm#wp1199930)
	- 7. החזר את לוח המערכת למקומו (ראה [החזרת לוח המערכת למקומו\)](file:///C:/data/systems/InsOne2305/he/sm/sysboard.htm#wp1037091) .
- התראה: לפני הפעלת המחשב, הברג חזרה את כל הברגים וודא שלא נותרו ברגים חופשיים בתוך המחשב. אי ביצוע הוראה זו עלול לגרום נזק למחשב.

8. חבר את המחשב ואת כל ההתקנים המצורפים לשקעי חשמל והפעל אותם .

# **כרטיסי Card-Mini אלחוטיים**

**מדריך שירות של 2305/2310 One ™Inspiron של TMDell**

#### [הסרת כרטיסי ה](#page-20-1)-Card-Mini

[החזרת כרטיסי ה](#page-21-0)-Card-Mini למקומם

<span id="page-20-0"></span>אזהרה: לפני העבודה בחלק הפנימי של המחשב, קרא את המידע בנושא בטיחות המצורף למחשב. לקבלת מידע נוסף שורש המידע המצורה בתובת הבית של התאימות לתקינה בכתובת <mark>\</mark>  **.www.dell.com/regulatory\_compliance**

**התראה :תיקונים במחשב יבוצעו על ידי טכנאי שירות מוסמך בלבד .האחריות אינה מכסה נזק שייגרם עקב טיפול שאינו מאושר על ידי TMDell.**

**התראה :כדי למנוע פריקה אלקטרוסטטית ,פרוק מעצמך חשמל סטטי באמצעות רצועת הארקה לפרק היד או נגיעה במשטח מתכת לא צבוע (כגון מחבר במחשב).**

**התראה :כאשר כרטיס ה-Card-Mini אינו נמצא במחשב ,אחסן אותו באריזת מגן אנטי-סטטית (ראה "הגנה מפני פריקה אלקטרוסטטית" בהוראות הבטיחות המצורפות למחשב).**

**הערה :**חברת Dell אינה יכולה לערוב לתאימות או לספק תמיכה לכרטיסי Card-Mini שמקורם אינו מחברת Dell.

אם הזמנת כרטיס Card-Mini אלחוטי עם המחשב ,הכרטיס כבר מותקן.

המחשב תומך בשני חריצי Card-Mini בחצי גודל עבור רשת תקשורת מקומית אלחוטית (WLAN( ומודול של מקלט טלוויזיה.

#### **הסרת כרטיסי ה-Card-Mini**

- <span id="page-20-1"></span>.<br>1. פעל על פי ההוראות בסעיף <u>[לפני שתתחיל](file:///C:/data/systems/InsOne2305/he/sm/before.htm#wp1180557)[.](file:///C:/data/systems/InsOne2305/he/sm/before.htm#wp1180557)</u>
- 2. הסר את המכסה האחורי (ראה [הסרת המכסה האחורי](file:///C:/data/systems/InsOne2305/he/sm/back_cvr.htm#wp1181511)) .
- 3. בצע את ההוראות מ <u>[שלב](file:///C:/data/systems/InsOne2305/he/sm/front_st.htm#wp1180202) 2</u> עד <u>שלב 5</u> בסעיף <u>[הסרת המעמד הקדמי](file:///C:/data/systems/InsOne2305/he/sm/front_st.htm#wp1181108)</u>.
	- 4. הסר את מגן לוח המערכת (ראה <u>הסרת מגן לוח המערכת</u>).
		- 5. נתק את כבלי האנטנה מכרטיס ה-Card-Mini .

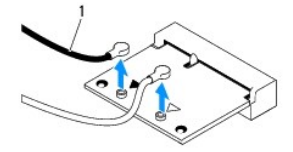

(2) כבלי אנטנה

- 6. הסר את שני הברגים שמצמידים את כרטיס ה-Card-Mini למחבר לוח המערכת .
	- 7. הרם את כרטיס ה-Card-Mini והוצא אותו מהמחבר בלוח המערכת .
- **התראה :כאשר כרטיס ה-Card-Mini אינו נמצא במחשב ,אחסן אותו באריזת מגן אנטי-סטטית (ראה "הגנה מפני פריקה אלקטרוסטטית" בהוראות הבטיחות המצורפות למחשב).**

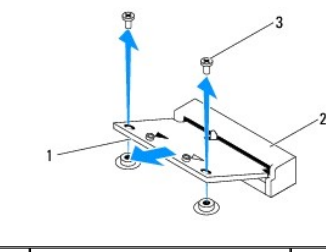

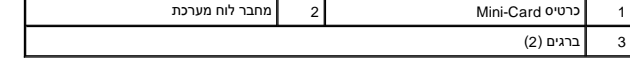

### <span id="page-21-0"></span>**החזרת כרטיסי ה-Card-Mini למקומם**

- **התראה :המחברים מסומנים בקודים כדי להבטיח הכנסה נכונה .שימוש בכוח מופרז עלול לפגוע במחברים.**
- **התראה :כדי להימנע מנזק לכרטיס ה-Card-Mini ,ודא שאין כבלים או כבלי אנטנה מתחת לכרטיס ה-Card-Mini.**
	- .1 פעל על פי ההוראות בסעיף <u>[לפני שתתחיל](file:///C:/data/systems/InsOne2305/he/sm/before.htm#wp1180557)</u>[.](file:///C:/data/systems/InsOne2305/he/sm/before.htm#wp1180557)
	- 2. ישר את חריץ כרטיס ה-Card-Mini עם הלשונית שבמחבר לוח המערכת .
	- 3. הכנס את כרטיס ה-Card-Mini בזווית של45 מעלות למחבר לוח המערכת .
- 4. לחץ על הקצה השני של כרטיס ה-Card-Mini כלפי מטה והברג חזרה את שני הברגים שמצמידים את כרטיס ה-Card-Mini למחבר לוח המערכת .
- 5. חבר את כבלי האנטנה המתאימים לכרטיס ה-Card-Mini שאתה מתקין .הטבלה הבאה מציינת את סכמת הצבעים של כבלי האנטנה עבור כרטיסי ה-Card-Mini שנתמכים על ידי המחשב .

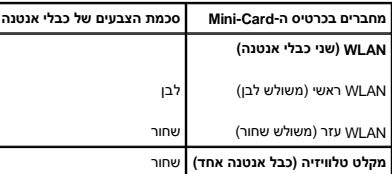

- 6. החזר את מגן לוח המערכת למקומו (ראה [החזרת מגן לוח המערכת למקומו](file:///C:/data/systems/InsOne2305/he/sm/sb_shiel.htm#wp1183683)) .
- .7 בצע את ההוראות מ <u>[שלב](file:///C:/data/systems/InsOne2305/he/sm/front_st.htm#wp1181649) 4</u> עד <u>שלב 5</u> בסעיף <u>[החזרת המעמד הקדמי למקומו](file:///C:/data/systems/InsOne2305/he/sm/front_st.htm#wp1181135)</u>[.](file:///C:/data/systems/InsOne2305/he/sm/front_st.htm#wp1181135)
	- 8. החזר את המכסה האחורי למקומו (ראה [החזרת המכסה האחורי למקומו\)](file:///C:/data/systems/InsOne2305/he/sm/back_cvr.htm#wp1181645) .
- התראה: לפני הפעלת המחשב, הברג חזרה את כל הברגים וודא שלא נותרו ברגים חופשיים בתוך המחשב. אי ביצוע הוראה זו עלול לגרום נזק למחשב.
	- 9. חבר את המחשב ואת כל ההתקנים המצורפים לשקעי חשמל והפעל אותם .

# **סוללת מטבע**

**מדריך שירות של 2305/2310 One ™Inspiron של TMDell**

 [הסרת סוללת המטבע](#page-22-1)  [החלפת סוללת המטבע](#page-22-2) 

<span id="page-22-0"></span>אזהרה: לפני העבודה בחלק הפנימי של המחשב, קרא את המידע בנושא בטיחות המצורף למחשב. לקבלת מידע נטסף אודות בשות המצורה בשל העימות לתקינה בכתובת<br>בשל המשפט האודות המלק הפנימי של המחשב, קרא את המידע בנושא בטיחות לקבלת מידע נוסף  **.www.dell.com/regulatory\_compliance**

אזהרה: התקנה שגויה של סוללה חדשה עלולה לגרום להתפוצצותה. יש להחליף את הסוגלה מסוג זהה או דומה, בהתאם להמלצת היצרן. יש להשליך סוללות משומשות בהתאם להוראות היצרן.<br>.

**התראה :תיקונים במחשב יבוצעו על ידי טכנאי שירות מוסמך בלבד .האחריות אינה מכסה נזק שייגרם עקב טיפול שאינו מאושר על ידי TMDell.**

**התראה :כדי למנוע פריקה אלקטרוסטטית ,פרוק מעצמך חשמל סטטי באמצעות רצועת הארקה לפרק היד או נגיעה במשטח מתכת לא צבוע (כגון מחבר במחשב).**

### <span id="page-22-3"></span><span id="page-22-1"></span>**הסרת סוללת המטבע**

- .1 תעד את כל המסכים שבתוכנית שירות הגדרת המערכת (ראה <u>תוכנית שירות להגדרת המערכת</u>) כך שתוכל לשחזר את ההגדרות הנכונות ב-<u>[שלב](#page-23-0) 7</u>[.](#page-23-0)
	- 2. פעל על פי ההוראות בסעיף <u>[לפני שתתחיל](file:///C:/data/systems/InsOne2305/he/sm/before.htm#wp1180557)</u>[.](file:///C:/data/systems/InsOne2305/he/sm/before.htm#wp1180557)
	- .3 הסר את המכסה האחורי (ראה <u>הסרת המכסה האחורי</u>).
	- 4. בצע את ההוראות מ <u>[שלב](file:///C:/data/systems/InsOne2305/he/sm/front_st.htm#wp1180202) 2</u> עד <u>שלב 5</u> בסעיף <u>[הסרת המעמד הקדמי](file:///C:/data/systems/InsOne2305/he/sm/front_st.htm#wp1181108)</u>.
		- .5 הסר את מגן לוח המערכת (ראה <u>הסרת מגן לוח המערכת</u>).
			- 6. אתר את שקע הסוללה (ראה [רכיבי לוח מערכת\)](file:///C:/data/systems/InsOne2305/he/sm/technica.htm#wp1192714) .
- התראה: אם אתה מוציא את הסוללה מהשקע שלה באמצעות חפץ כהה, היזהר שלא לגעת בלוח המערכת ואת החפץ מוכלה בין הסוללה שתוסה להוציא את הסוללה. אחרת, אתה עלול<br>לפגוע בלוח המערכת על ידי הוצאת השקע או שבירת מעגלים חשמליים בלוח המעתכת
	- 7. להסרת הסוללה ,לחץ על הידית לשחרור הסוללה .

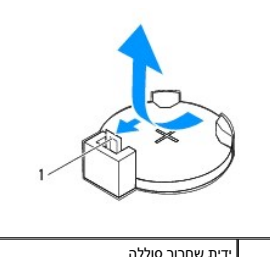

# <span id="page-22-2"></span>**החלפת סוללת המטבע**

- 1. פעל על פי ההוראות בסעיף [לפני שתתחיל](file:///C:/data/systems/InsOne2305/he/sm/before.htm#wp1180557)[.](file:///C:/data/systems/InsOne2305/he/sm/before.htm#wp1180557)
- .<br>2. הכנס את הסוללה החדשה (202032) לתוך השקע, כאשר הצד המסומן "+" פונה כלפי מעלה ודחף את הסוללה למקומה.

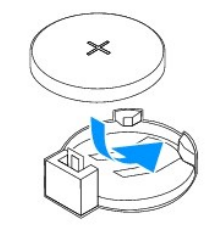

- 3. החזר את מגן לוח המערכת למקומו (ראה [החזרת מגן לוח המערכת למקומו](file:///C:/data/systems/InsOne2305/he/sm/sb_shiel.htm#wp1183683)) .
- <span id="page-23-0"></span>4. בצע את ההוראות מ <u>[שלב](file:///C:/data/systems/InsOne2305/he/sm/front_st.htm#wp1181649) 4</u> עד <u>שלב 5</u> בסעיף <u>[החזרת המעמד הקדמי למקומו](file:///C:/data/systems/InsOne2305/he/sm/front_st.htm#wp1181135)</u>[.](file:///C:/data/systems/InsOne2305/he/sm/front_st.htm#wp1181135)
	- .5 החזר את המכסה האחורי למקומו (ר<mark>אה <u>החזרת המכסה האחורי למקומו</u>).</mark>
- <span id="page-23-1"></span>התראה: לפני הפעלת המחשב, הברג חזרה את כל הברגים וודא שלא נותרו ברגים חופשיים בתוך המחשב. אי ביצוע הוראה זו עלול לגרום נזק למחשב.
	- 6. חבר את המחשב וההתקנים לשקעי חשמל ולאחר מכן הפעל אותם .
	- . היכנס לתוכנית שירות הגדרת המערכת (ראה <u>תוכנית שירות להגדרת המערכת</u>) ושחזר את ההגדרות שתיעדת ב[שלב](#page-22-3) <u>שלב 1</u>[.](#page-22-3)

#### **צג**

**מדריך שירות של 2305/2310 One ™Inspiron של TMDell**

- [הלוח הקדמי של הצג](#page-24-1) 
	- [לוח הצג](#page-25-1)
	- [כבל הצג](#page-26-1)

<span id="page-24-0"></span>אזהרה: לפני העבודה בחלק הפנימי של המחשב, קרא את המידע בנושא בטיחות המצורף למחשב ולקבלת מידע נוסף שושב המאימות לתקינה בעוד הבית של התאימות לתקינה בכתובת <mark>A</mark>  **.www.dell.com/regulatory\_compliance**

**התראה :תיקונים במחשב יבוצעו על ידי טכנאי שירות מוסמך בלבד .האחריות אינה מכסה נזק שייגרם עקב טיפול שאינו מאושר על ידי TMDell.**

**התראה :כדי למנוע פריקה אלקטרוסטטית ,פרוק מעצמך חשמל סטטי באמצעות רצועת הארקה לפרק היד או נגיעה במשטח מתכת לא צבוע (כגון מחבר במחשב).**

#### <span id="page-24-2"></span><span id="page-24-1"></span>**הלוח הקדמי של הצג**

#### **הסרת הלוח הקדמי של הצג**

- <span id="page-24-4"></span>1. פעל על פי ההוראות בסעיף <u>[לפני שתתחיל](file:///C:/data/systems/InsOne2305/he/sm/before.htm#wp1180557)</u>[.](file:///C:/data/systems/InsOne2305/he/sm/before.htm#wp1180557)
- 2. הסר את לוח ה-AV (ראה <u>הסרת לוח השמע וידאו (AV)</u>).
- .<br>3. הסר את המסגרת האמצעית (ראה <u>הסרת המסגרת האמצעית</u>).
	- 4. הסר את לוח המערכת (ראה <u>הסרת לוח המערכת</u>).
- 5. הסר את18 הברגים שמצמידים את הלוח הקדמי של הצג למארז .
- <span id="page-24-3"></span>6. קלף בזהירות את הנייר הכסוף שמחבר את מודול המצלמה למארז .
- .7 ציין לעצמך את אופן ניתוב הכבלים של כבל המצלמה, כבל הכרטיס האינפרא-אדום והכבל של כרטיס ה-®Bluetooth ושחרר את הכבלים דרך החריצים שבמארז.
	- 8. שחרר את שלוש הלשוניות שמצמידות את הלוח הקדמי של הצג למארז .
		- 9. הפוך את המחשב .
	- .<sup>01</sup>. בעזרת קצות האצבעות, הוצא בזהירות את השוליים הפנימיים של הלוח הקדמי של הצג.
		- 11. הרם את הלוח הקדמי של הצג והרחק אותו מהמחשב .
		- 21. הסר את מודול המצלמה (ראה [הסרת מודול המצלמה\)](file:///C:/data/systems/InsOne2305/he/sm/camera.htm#wp1199930) .
		- .31 הסר את הכרטיס האינפרא-אדום (ראה <u>הסרת כרטיס אינפרא-אדום</u>).
		- 41. הסר את כרטיס ה-Bluetooth )ראה [הסרת כרטיס ה](file:///C:/data/systems/InsOne2305/he/sm/btooth.htm#wp1183032)-Bluetooth( .

<span id="page-25-0"></span>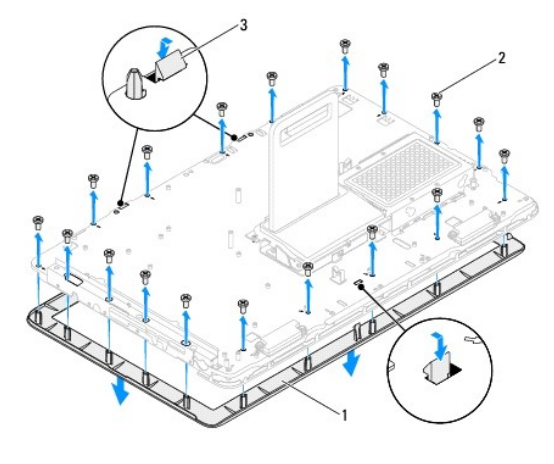

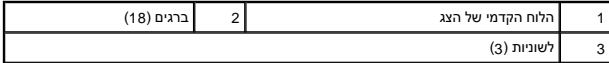

#### **החזרת הלוח הקדמי של הצג למקומו**

- <span id="page-25-4"></span><span id="page-25-2"></span>1. פעל על פי ההוראות בסעיף <u>[לפני שתתחיל](file:///C:/data/systems/InsOne2305/he/sm/before.htm#wp1180557)</u>[.](file:///C:/data/systems/InsOne2305/he/sm/before.htm#wp1180557)
- 2. החזר את כרטיס ה-Bluetooth למקומו (ראה [החזרת כרטיס ה](file:///C:/data/systems/InsOne2305/he/sm/btooth.htm#wp1190975)-Bluetooth למקומו) .
- .<br>3. החזר את הכרטיס האינפרא-אדום למקומו (ראה <u>[החזרת הכרטיס האינפרא](file:///C:/data/systems/InsOne2305/he/sm/ir_card.htm#wp1182293)-אדום למקומו</u>).
	- 4. החזר את מודול המצלמה למקומו (ראה <u>החזרת מודול המצלמה למקומו</u>).
- 5. החלק את כבל המצלמה ,כבל האינפרא-אדום וכבל ה-Bluetooth דרך החריצים במארז .
	- 6. ישר את הלוח הקדמי של הצג על גבי הצג והכנס אותו בעדינות למקומו בנקישה .
		- 7. הפוך את המחשב .
	- 8. ודא ששלוש הלשוניות שעל גבי הלוח הקדמי של הצג מוצמדות לחריצים שבמארז .
	- 9. נתב את כבל המצלמה ,כבל האינפרא-אדום וכבל ה-Bluetooth דרך מכווני הניתוב .
		- 01. חבר את הנייר הכסוף המאבטח את מודול המצלמה למארז .
		- 11. הברג חזרה את18 הברגים המצמידים את הלוח הקדמי של הצג למארז .
	- .21 החזר את המסגרת האמצעית למקומה (ראה <u>[החזרת המסגרת האמצעית למקומה](file:///C:/data/systems/InsOne2305/he/sm/middle_c.htm#wp1182477)</u>).
		- .31 החזר את לוח המערכת למקומו (ראה <u>החזרת לוח המערכת למקומו</u>).
		- 41. החזר את לוח ה-AV למקומו (ראה <u>החזרת לוח השמע וידאו (AV) למקומו</u>).

**התראה :לפני הפעלת המחשב ,הברג חזרה את כל הברגים וודא שלא נותרו ברגים חופשיים בתוך המחשב .אי ביצוע הוראה זו עלול לגרום נזק למחשב.**

51. חבר את המחשב ואת כל ההתקנים המצורפים לשקעי חשמל והפעל אותם .

# <span id="page-25-5"></span><span id="page-25-3"></span><span id="page-25-1"></span>**לוח הצג**

#### **הסרת לוח הצג**

- .1 פעל על פי ההוראות בסעיף <u>[לפני שתתחיל](file:///C:/data/systems/InsOne2305/he/sm/before.htm#wp1180557)</u>[.](file:///C:/data/systems/InsOne2305/he/sm/before.htm#wp1180557)
- 2. בצע את ההוראות מ <u>[שלב](#page-24-4) 4</u> עד <u>שלב 11</u> בסעיף <u>הסרת הלוח הקדמי של הצג</u>.
	- 3. הסר את ארבעת הברגים שמצמידים את לוח הצג למארז .
	- **הערה :**מספר הברגים שמצמידים את לוח הצג למארז עשוי להשתנות.
- .4 הסר את כבלי הצג, כבלי מסך המגע וכבל החשמל של לוח הצג ממכווני הניתוב במארז.
	- 5. הרם את לוח הצג והוצא אותו מהמארז .

<span id="page-26-0"></span>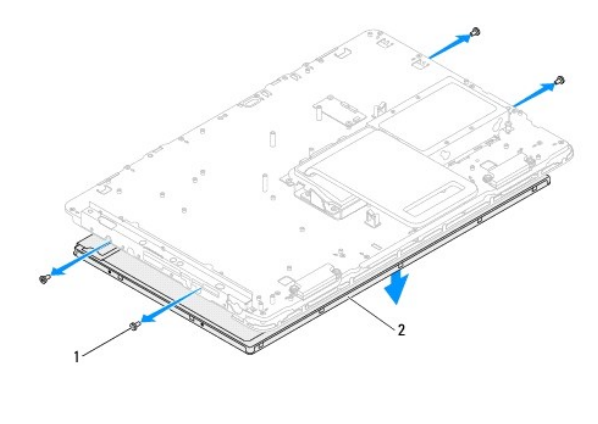

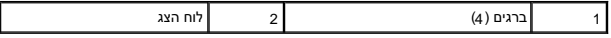

#### <span id="page-26-2"></span>**החזרת לוח הצג למקומו**

- .1 פעל על פי ההוראות בסעיף <u>[לפני שתתחיל](file:///C:/data/systems/InsOne2305/he/sm/before.htm#wp1180557)</u>[.](file:///C:/data/systems/InsOne2305/he/sm/before.htm#wp1180557)
- .2 נתב את כבלי הצג, כבלי מסך המגע וכבל החשמל של לוח הצג דרך מכווני הניתוב במארז.
- 3. ישר את את חורי הברגים שבלוח הצג עם חורי הברגים שבמארז והברג חזרה את ארבעת הברגים .
	- 4. בצע את ההוראות מ <u>[שלב](#page-25-4) 2</u> עד <u>שלב 13</u> בסעיף <u>החזרת הלוח הקדמי של הצג למקומו</u>[.](#page-25-2)

התראה: לפני הפעלת המחשב, הברג חזרה את כל הברגים וודא שלא נותרו ברגים חופשיים בתוך המחשב. אי ביצוע הוראה זו עלול לגרום נזק למחשב.

5. חבר את המחשב ואת כל ההתקנים המצורפים לשקעי חשמל והפעל אותם .

#### <span id="page-26-1"></span>**כבל הצג**

#### **הסרת כבל הצג**

- 1. פעל על פי ההוראות בסעיף <u>[לפני שתתחיל](file:///C:/data/systems/InsOne2305/he/sm/before.htm#wp1180557)</u>[.](file:///C:/data/systems/InsOne2305/he/sm/before.htm#wp1180557)
- .<br>2. הסר את לוח הצג (ראה <u>הסרת לוח הצג</u>).
	- 3. הפוך את לוח הצג .
- 4. באמצעות לשונית המשיכה שבכבל הצג ,נתק את כבל הצג מהמחבר שבלוח הצג .

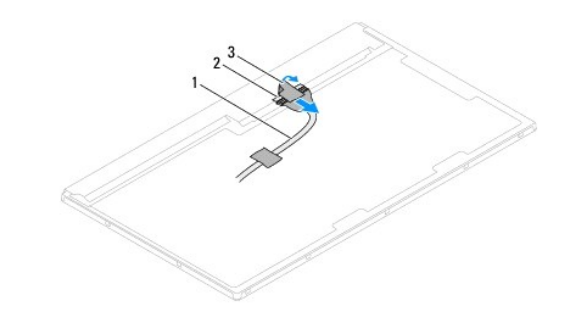

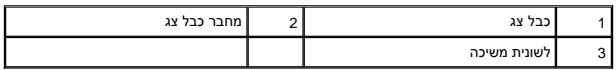

# **החזרת כבל הצג למקומו**

- .1 פעל על פי ההוראות בסעיף <u>[לפני שתתחיל](file:///C:/data/systems/InsOne2305/he/sm/before.htm#wp1180557)</u>[.](file:///C:/data/systems/InsOne2305/he/sm/before.htm#wp1180557)
	- 2. חבר את כבל הצג למחבר בלוח הצג .
		- 3. הפוך את לוח הצג .
- 4. החזר את לוח הצג למקומו (ראה [החזרת לוח הצג למקומו\)](#page-26-2) .

התראה: לפני הפעלת המחשב, הברג חזרה את כל הברגים וודא שלא נותרו ברגים חופשיים בתוך המחשב. אי ביצוע הוראה זו עלול לגרום נזק למחשב.

5. חבר את המחשב ואת כל ההתקנים המצורפים לשקעי חשמל והפעל אותם .

# **כרטיס בקרה של מסך מגע (אופציונלי) מדריך שירות של 2305/2310 One ™Inspiron של TMDell**

[הסרת כרטיס הבקרה של מסך המגע](#page-28-1) 

[החזרת כרטיס הבקרה של מסך המגע למקומו](#page-28-2) 

<span id="page-28-0"></span>אזהרה: לפני העבודה בחלק הפנימי של המחשב, קרא את המידע בנושא בטיחות המצורף למחשב. לקבלת מידע נטסף אודות נשיטות עבודה מומלצות, בקר בדף הבית של התאימות לתקינה בכתובת  **.www.dell.com/regulatory\_compliance**

**התראה :תיקונים במחשב יבוצעו על ידי טכנאי שירות מוסמך בלבד .האחריות אינה מכסה נזק שייגרם עקב טיפול שאינו מאושר על ידי TMDell.**

**התראה :כדי למנוע פריקה אלקטרוסטטית ,פרוק מעצמך חשמל סטטי באמצעות רצועת הארקה לפרק היד או נגיעה במשטח מתכת לא צבוע (כגון מחבר במחשב).**

### **הסרת כרטיס הבקרה של מסך המגע**

- <span id="page-28-1"></span>1. פעל על פי ההוראות בסעיף <u>[לפני שתתחיל](file:///C:/data/systems/InsOne2305/he/sm/before.htm#wp1180557)</u>[.](file:///C:/data/systems/InsOne2305/he/sm/before.htm#wp1180557)
- 2. הסר את המכסה האחורי (ראה [הסרת המכסה האחורי](file:///C:/data/systems/InsOne2305/he/sm/back_cvr.htm#wp1181511)) .
- 3. הסר את שני הברגים שמצמידים את כרטיס הבקרה של מסך המגע למארז .
	- 4. נתק את הכבלים מהמחברים שבכרטיס הבקרה של מסך המגע .
	- 5. הרם את כרטיס הבקרה של מסך המגע והוצא אותו מהמארז .

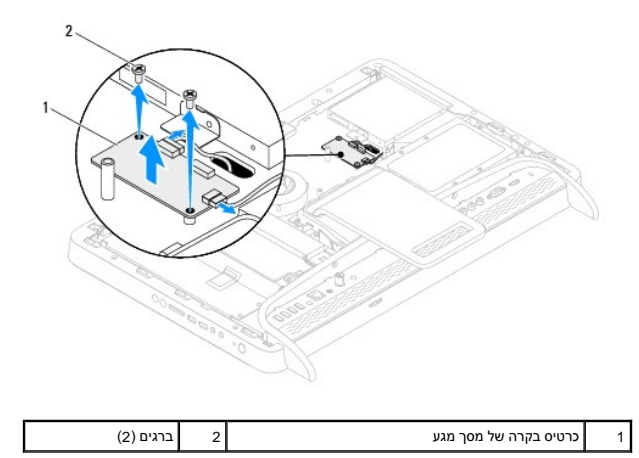

# **החזרת כרטיס הבקרה של מסך המגע למקומו**

- <span id="page-28-2"></span>1. פעל על פי ההוראות בסעיף <u>[לפני שתתחיל](file:///C:/data/systems/InsOne2305/he/sm/before.htm#wp1180557)</u>[.](file:///C:/data/systems/InsOne2305/he/sm/before.htm#wp1180557)
- 2. ישר את חורי הברגים שבכרטיס הבקרה של מסך המגע עם חורי הברגים שבמארז .
- 3. הברג חזרה את שני הברגים שמצמידים את כרטיס הבקרה של מסך המגע למארז .
	- 4. חבר את הכבלים למחברים שבכרטיס הבקרה של מסך המגע .
	- .5 החזר את המכסה האחורי למקומו (ראה <u>החזרת המכסה האחורי למקומו</u>).

**התראה :לפני הפעלת המחשב ,הברג חזרה את כל הברגים וודא שלא נותרו ברגים חופשיים בתוך המחשב .אי ביצוע הוראה זו עלול לגרום נזק למחשב.**

6. חבר את המחשב ואת כל ההתקנים המצורפים לשקעי חשמל והפעל אותם .

**מעמד קדמי מדריך שירות של 2305/2310 One ™Inspiron של TMDell**

> [הסרת המעמד הקדמי](#page-30-1)  [החזרת המעמד הקדמי למקומו](#page-31-1)

<span id="page-30-0"></span>אזהרה: לפני העבודה בחלק הפנימי של המחשב, קרא את המידע בנושא בטיחות המצורף למחשב. לקבלת מידע בטיחות ושיטות עבודה מומלצות, בקר בדף הבית של התאימות לתקינה בכתובת<br>www.dell.com/regulatory\_compliance.

**התראה :תיקונים במחשב יבוצעו על ידי טכנאי שירות מוסמך בלבד .האחריות אינה מכסה נזק שייגרם עקב טיפול שאינו מאושר על ידי TMDell.**

**התראה :כדי למנוע פריקה אלקטרוסטטית ,פרוק מעצמך חשמל סטטי באמצעות רצועת הארקה לפרק היד או נגיעה במשטח מתכת לא צבוע (כגון מחבר במחשב).**

### <span id="page-30-1"></span>**הסרת המעמד הקדמי**

- .<br>1. פעל על פי ההוראות בסעיף <u>[לפני שתתחיל](file:///C:/data/systems/InsOne2305/he/sm/before.htm#wp1180557)</u>[.](file:///C:/data/systems/InsOne2305/he/sm/before.htm#wp1180557)
- 2. הסר את המכסה האחורי (ראה [הסרת המכסה האחורי](file:///C:/data/systems/InsOne2305/he/sm/back_cvr.htm#wp1181511)) .
- 3. הסר את ארבעת הברגים שמצמידים את מכלול המעמד הקדמי למחשב .
	- 4. הרם את המעמד האחורי לקבלת גישה למעמד הקדמי .
	- 5. הרם את המכלול של המעמד הקדמי והוצא אותו מהמחשב .

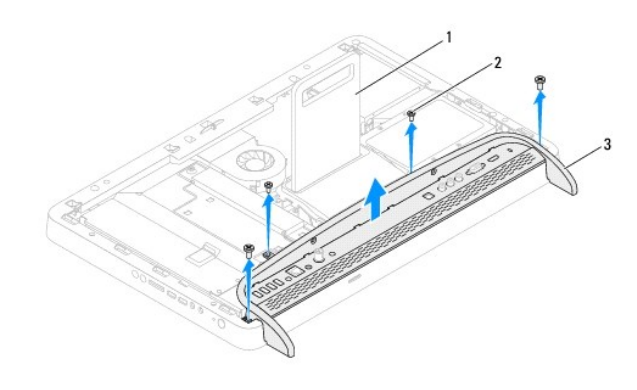

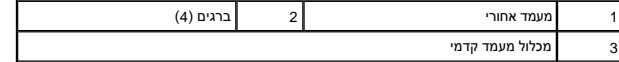

6. הסר את שני הברגים שמצמידים את תושבת הקלט/פלט למעמד הקדמי .

7. שחרר את חמש הלשוניות שמצמידות את תושבת הקלט/פלט למעמד הקדמי .

8. הסר את תושבת הקלט/פלט מהמעמד הקדמי .

<span id="page-31-0"></span>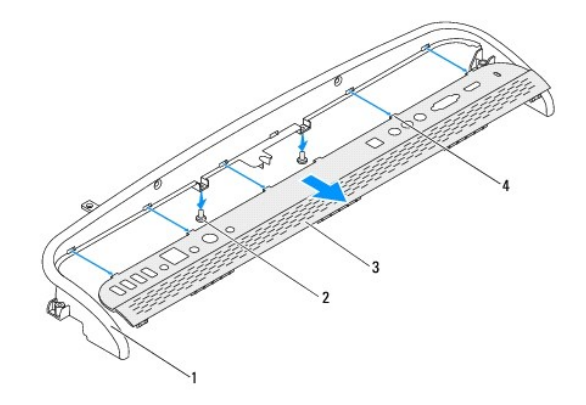

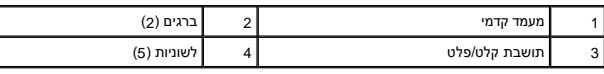

# **החזרת המעמד הקדמי למקומו**

- <span id="page-31-1"></span>.1 פעל על פי ההוראות בסעיף <u>[לפני שתתחיל](file:///C:/data/systems/InsOne2305/he/sm/before.htm#wp1180557)[.](file:///C:/data/systems/InsOne2305/he/sm/before.htm#wp1180557)</u>
- 2. החלק את חמש הלשוניות שבתושבת הקלט/פלט לחריצים במעמד הקדמי .
- 3. הברג חזרה את שני הברגים שמצמידים את תושבת הקלט/פלט למעמד הקדמי .
	- 4. ישר את חורי הברגים שבמכלול המעמד הקדמי עם חורי הברגים שבמחשב .
- 5. הברג חזרה את ארבעת הברגים שמצמידים את מכלול המעמד הקדמי למחשב .
	- 6. החזר את המכסה האחורי למקומו (ראה [החזרת המכסה האחורי למקומו\)](file:///C:/data/systems/InsOne2305/he/sm/back_cvr.htm#wp1181645) .
- התראה: לפני הפעלת המחשב, הברג חזרה את כל הברגים וודא שלא נותרו ברגים חופשיים בתוך המחשב. אי ביצוע הוראה זו עלול לגרום נזק למחשב.
	- 7. חבר את המחשב ואת כל ההתקנים המצורפים לשקעי חשמל והפעל אותם .

# **כונן קשיח**

**מדריך שירות של 2305/2310 One ™Inspiron של TMDell**

<span id="page-32-0"></span>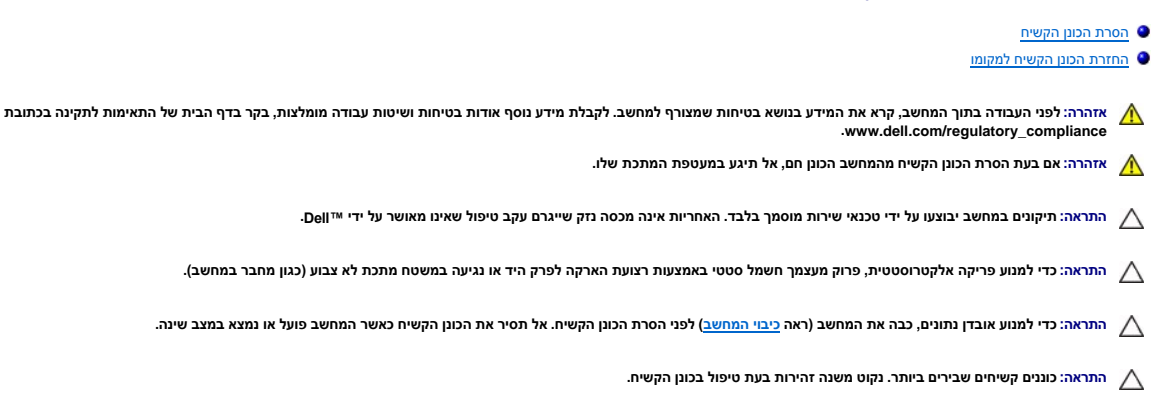

**הערה :**חברת Dell אינה יכולה לערוב לתאימות או לספק תמיכה לכוננים קשיחים שמקורם אינו מחברת Dell.

**הערה :**אם אתה מתקין כונן קשיח ממקור שאינו Dell ,עליך להתקין מערכת הפעלה ,מנהלי התקנים ותוכניות שירות בכונן הקשיח החדש.

#### <span id="page-32-1"></span>**הסרת הכונן הקשיח**

- .1 פעל על פי ההוראות בסעיף <u>[לפני שתתחיל](file:///C:/data/systems/InsOne2305/he/sm/before.htm#wp1180557)</u>[.](file:///C:/data/systems/InsOne2305/he/sm/before.htm#wp1180557)
- 2. הסר את המכסה האחורי (ראה <u>הסרת המכסה האחורי</u>).
- 3. שחרר את שני בורגי הקיבוע המצמידים את מכלול הכונן הקשיח למארז .
- .<br>4. החלק את מכלול הכונן הקשיח והוצא אותו ולאחר מכן נתק את כבלי החשמל והנתונים מהמחברים שבכונן הקשיח.

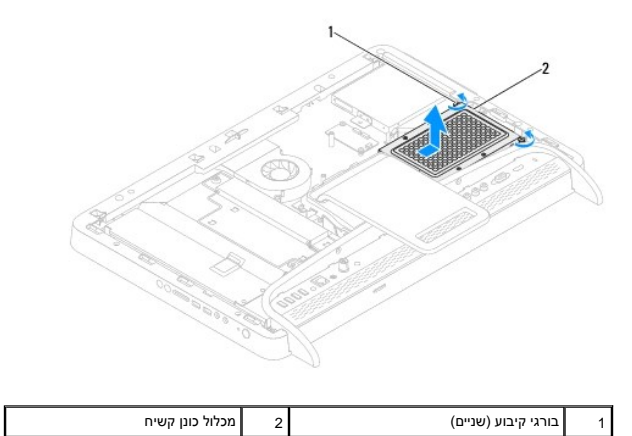

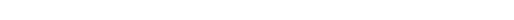

5. הסר את ארבעת הברגים המצמידים את תא הכונן הקשיח לכונן הקשיח .

6. הרם את תא הכונן הקשיח והוצא אותו מהכונן הקשיח .

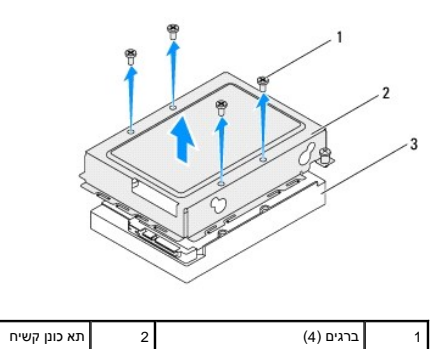

# **החזרת הכונן הקשיח למקומו**

<span id="page-33-0"></span>3 כונן קשיח

- 1. פעל על פי ההוראות בסעיף <u>[לפני שתתחיל](file:///C:/data/systems/InsOne2305/he/sm/before.htm#wp1180557)</u>[.](file:///C:/data/systems/InsOne2305/he/sm/before.htm#wp1180557)
- 2. מקם את תא הכונן הקשיח מעל הכונן הקשיח ויישר את חורי הברגים שבתא הכונן הקשיח עם חורי הברגים שבכונן הקשיח .
	- 3. הברג חזרה את ארבעת הברגים שמצמידים את תא הכונן הקשיח לכונן הקשיח .
		- 4. חבר את כבלי החשמל והנתונים למחברים שבכונן הקשיח .
		- 5. מקם את מכלול הכונן הקשיח במארז והחלק אותו למקומו .
		- 6. הדק את שני בורגי הקיבוע המצמידים את מכלול הכונן הקשיח למארז .
		- .7 החזר את המכסה האחורי למקומו (ראה <u>החזרת המכסה האחורי למקומו</u>).
- התראה: לפני הפעלת המחשב, הברג חזרה את כל הברגים וודא שלא נותרו ברגים חופשיים בתוך המחשב. אי ביצוע הוראה זו עלול לגרום נזק למחשב.
	- 8. חבר את המחשב ואת כל ההתקנים המצורפים לשקעי חשמל והפעל אותם .

### **גוף הקירור של המעבד מדריך שירות של 2305/2310 One ™Inspiron של TMDell**

 [הסרת גוף הקירור של המעבד](#page-34-1)  [החזרת גוף הקירור של המעבד למקומו](#page-35-0) 

<span id="page-34-0"></span>**אזהרה :לפני העבודה בתוך המחשב ,קרא את המידע בנושא בטיחות שמצורף למחשב .לקבלת מידע נוסף אודות בטיחות ושיטות עבודה מומלצות ,בקר בדף הבית של התאימות לתקינה בכתובת .www.dell.com/regulatory\_compliance**

**אזהרה :גוף הקירור עלול להתחמם מאוד במהלך הפעלה רגילה .ודא כי המתנת די זמן עד שיתקרר לפני שתיגע בו .**

**התראה :תיקונים במחשב יבוצעו על ידי טכנאי שירות מוסמך בלבד .האחריות אינה מכסה נזק שייגרם עקב טיפול שאינו מאושר על ידי TMDell.**

**התראה :כדי למנוע פריקה אלקטרוסטטית ,פרוק מעצמך חשמל סטטי באמצעות רצועת הארקה לפרק היד או נגיעה במשטח מתכת לא צבוע (כגון מחבר במחשב).**

# <span id="page-34-1"></span>**הסרת גוף הקירור של המעבד**

**התראה :כדי להבטיח קירור מרבי של המעבד ,אין לגעת באזורי העברת החום שבגוף הקירור של המעבד .שכבת השומן שעל העור עלולה להפחית את יכולת העברת החום של חומר הסיכה התרמי.**

- 1. פעל על פי ההוראות בסעיף <u>[לפני שתתחיל](file:///C:/data/systems/InsOne2305/he/sm/before.htm#wp1180557)</u>[.](file:///C:/data/systems/InsOne2305/he/sm/before.htm#wp1180557)
- 2. הסר את המכסה האחורי (ראה [הסרת המכסה האחורי](file:///C:/data/systems/InsOne2305/he/sm/back_cvr.htm#wp1181511)) .
- 3. בצע את ההוראות מ <mark>[שלב](file:///C:/data/systems/InsOne2305/he/sm/front_st.htm#wp1180202) 2</mark> עד <u>שלב 5</u> בסעיף <u>[הסרת המעמד הקדמי](file:///C:/data/systems/InsOne2305/he/sm/front_st.htm#wp1181108)</u>.
	- 4. הסר את מגן לוח המערכת (ראה <u>הסרת מגן לוח המערכת</u>).
- .5 הסר את מאוורר מכלול ה-MXM (ראה <u>[הסרת המאוורר של מכלול ה](file:///C:/data/systems/InsOne2305/he/sm/mxm_fan.htm#wp1194281)-MXM)</u>.
	- 6. הסר את מכלול ה-MXM )ראה [הסרת מכלול ה](file:///C:/data/systems/InsOne2305/he/sm/mxm_heat.htm#wp1194281)-MXM( .
- .<br>7 הסר את מאוורר גוף הקירור של המעבד (ראה <u>הסרת מאוורר גוף הקירור של המעבד</u>).
	- 8. הסר את שני הברגים המצמידים את גוף הקירור של המעבד למארז .
- .9 לפי הסדר (המצוין על גוף הקירור של המעבד), שחרר את ארבעת בורגי הקיבוע המצמידים את גוף הקירור של המעבד ללוח המערכת.
	- 01. הרם בזהירות את גוף הקירור של המעבד מהמחשב .

**הערה :**המראה של גוף הקירור של המעבד עשוי להשתנות בהתאם לדגם המחשב שברשותך.

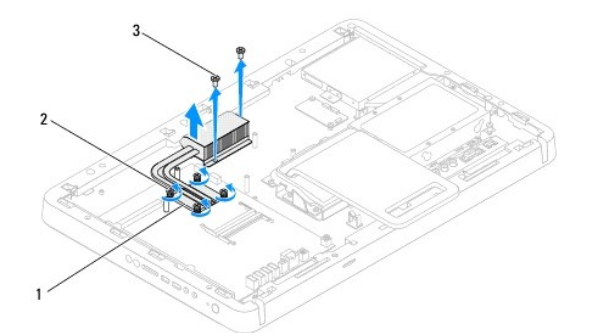

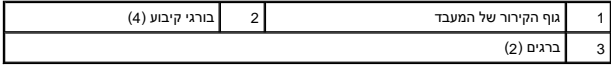

# **החזרת גוף הקירור של המעבד למקומו**

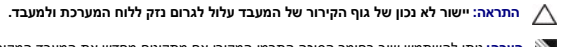

הערה: ניתן להשתמש שוב בחומר הסיכה התרמי המקורי אם מתקינים את המקור המעבד המשה המשל האת המעבד או את גוף הקירור של המעבד, השתמש בחומר הסיכה<br>התרמי שבערכה כדי להבטיח מוליכות תרמית.

- <span id="page-35-0"></span>.1 פעל על פי ההוראות בסעיף <u>[לפני שתתחיל](file:///C:/data/systems/InsOne2305/he/sm/before.htm#wp1180557)</u>[.](file:///C:/data/systems/InsOne2305/he/sm/before.htm#wp1180557)
- 2. נקה את חומר הסיכה התרמי מחלקו התחתון של גוף הקירור של המעבד ומרח אותו מחדש .
- .3 ישר את ארבעת בורגי הקיבוע שבגוף הקירור של המעבד עם חורי הברגים שבלוח המערכת והדק את הברגים בסדר עוקב (מצוין על גוף הקירור של המעבד).
	- 4. הברג חזרה את שני הברגים המצמידים את גוף הקירור של המעבד למארז .
	- 5. החזר את מאוורר גוף הקירור של המעבד למקומו (ראה [החזרת מאוורר גוף הקירור של המעבד למקומו](file:///C:/data/systems/InsOne2305/he/sm/hs_fan.htm#wp1195097)) .
		- 6. החזר את מכלול ה-MXM למקומו (ראה [החזרת מכלול ה](file:///C:/data/systems/InsOne2305/he/sm/mxm_heat.htm#wp1194147)-MXM למקומו) .
		- 7. החזר את מאוורר מכלול ה-MXM למקומו (ראה [החזרת המאוורר של מכלול ה](file:///C:/data/systems/InsOne2305/he/sm/mxm_fan.htm#wp1194147)-MXM למקומו) .
			- 8. החזר את מגן לוח המערכת למקומו (ראה [החזרת מגן לוח המערכת למקומו](file:///C:/data/systems/InsOne2305/he/sm/sb_shiel.htm#wp1183683)) .
			- .<br>9. בצע את ההוראות מ <u>[שלב](file:///C:/data/systems/InsOne2305/he/sm/front_st.htm#wp1181649) 4</u> עד <u>שלב 5</u> בסעיף <u>[החזרת המעמד הקדמי למקומו](file:///C:/data/systems/InsOne2305/he/sm/front_st.htm#wp1181135)</u>[.](file:///C:/data/systems/InsOne2305/he/sm/front_st.htm#wp1181135)
				- 01. החזר את המכסה האחורי למקומו (ראה [החזרת המכסה האחורי למקומו\)](file:///C:/data/systems/InsOne2305/he/sm/back_cvr.htm#wp1181645) .
- **התראה :לפני הפעלת המחשב ,הברג חזרה את כל הברגים וודא שלא נותרו ברגים חופשיים בתוך המחשב .אי ביצוע הוראה זו עלול לגרום נזק למחשב.**

11. חבר את המחשב ואת כל ההתקנים המצורפים לשקעי חשמל והפעל אותם .
## **מאוורר גוף הקירור של המעבד**

**מדריך שירות של 2305/2310 One ™Inspiron של TMDell**

- [הסרת מאוורר גוף הקירור של המעבד](#page-36-0)
- [החזרת מאוורר גוף הקירור של המעבד למקומו](#page-36-1)

<span id="page-36-2"></span>אזהרה: לפני העבודה בחלק הפנימי של המחשב, קרא את המידע בנושא בטיחות ושבה בטיחות ושיטות שעבודה מומלצות, בקר בדף הבית של התאימות לתקינה בכתובת  **.www.dell.com/regulatory\_compliance**

אזהרה: גוף הקירור עלול להתחמם מאוד במהלך הפעלה רגילה. ודא כי המתנת די זמן עד שיתקרר לפני שתיגע בו.

**התראה :תיקונים במחשב יבוצעו על ידי טכנאי שירות מוסמך בלבד .האחריות אינה מכסה נזק שייגרם עקב טיפול שאינו מאושר על ידי TMDell.**

**התראה :כדי למנוע פריקה אלקטרוסטטית ,פרוק מעצמך חשמל סטטי באמצעות רצועת הארקה לפרק היד או נגיעה במשטח מתכת לא צבוע (כגון מחבר במחשב).**

## **הסרת מאוורר גוף הקירור של המעבד**

- <span id="page-36-0"></span>.<br>1. פעל על פי ההוראות בסעיף <u>[לפני שתתחיל](file:///C:/data/systems/InsOne2305/he/sm/before.htm#wp1180557)[.](file:///C:/data/systems/InsOne2305/he/sm/before.htm#wp1180557)</u>
- .<br>2. הסר את המכסה האחורי (ראה <u>הסרת המכסה האחורי</u>).
- .3 בצע את ההוראות מ <u>[שלב](file:///C:/data/systems/InsOne2305/he/sm/front_st.htm#wp1180202) 2</u> עד <u>שלב 5</u> בסעיף <u>[הסרת המעמד הקדמי](file:///C:/data/systems/InsOne2305/he/sm/front_st.htm#wp1181108)</u>.
	- 4. הסר את מגן לוח המערכת (ראה <u>הסרת מגן לוח המערכת</u>).
- 5. נתק את הכבל של מאוורר גוף הקירור של המעבד מהמחבר (FAN CPU( בלוח המערכת .
	- 6. הסר את שני הברגים המצמידים את מאוורר גוף הקירור של המעבד למארז .
		- 7. קלף בעדינות את הנייר הכסוף מגוף הקירור של המעבד .
	- 8. הרם את מאוורר גוף הקירור של המעבד יחד עם הכבל והוצא אותו מהמארז .

**הערה :**המראה של לוח המערכת עשוי להשתנות בהתאם לדגם המחשב שברשותך.

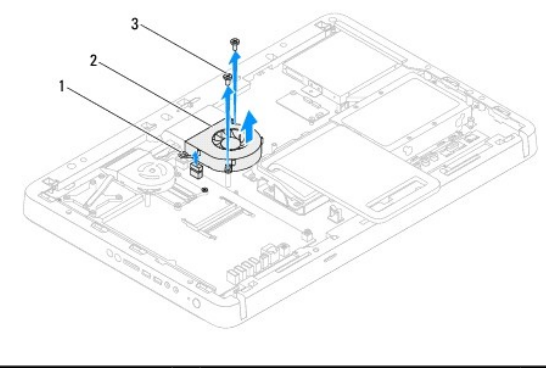

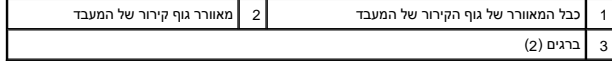

## **החזרת מאוורר גוף הקירור של המעבד למקומו**

- <span id="page-36-1"></span>.1 פעל על פי ההוראות בסעיף <u>[לפני שתתחיל](file:///C:/data/systems/InsOne2305/he/sm/before.htm#wp1180557)</u>[.](file:///C:/data/systems/InsOne2305/he/sm/before.htm#wp1180557)
- .2 ישר את חורי הברגים שעל מאוורר גוף הקירור של המעבד עם חורי הברגים שבבורגי האום ההקסגוניים.
	- 3. הברג חזרה את שני הברגים המצמידים את מאוורר גוף הקירור של המעבד למארז .
- 4. חבר את הנייר הכסוף לגוף הקירור של המעבד .
- 5. חבר את הכבל של מאוורר גוף הקירור של המעבד למחבר בלוח המערכת .
- 6. החזר את מגן לוח המערכת למקומו (ראה [החזרת מגן לוח המערכת למקומו](file:///C:/data/systems/InsOne2305/he/sm/sb_shiel.htm#wp1183683)) .
- .7 בצע את ההוראות מ <u>[שלב](file:///C:/data/systems/InsOne2305/he/sm/front_st.htm#wp1181649) 4</u> עד <u>שלב 5</u> בסעיף <u>[החזרת המעמד הקדמי למקומו](file:///C:/data/systems/InsOne2305/he/sm/front_st.htm#wp1181135)</u>[.](file:///C:/data/systems/InsOne2305/he/sm/front_st.htm#wp1181135)
	- 8. החזר את המכסה האחורי למקומו (ראה [החזרת המכסה האחורי למקומו\)](file:///C:/data/systems/InsOne2305/he/sm/back_cvr.htm#wp1181645) .
- התראה: לפני הפעלת המחשב, הברג חזרה את כל הברגים וודא שלא נותרו ברגים חופשיים בתוך המחשב. אי ביצוע הוראה זו עלול לגרום נזק למחשב.

9. חבר את המחשב ואת כל ההתקנים המצורפים לשקעי חשמל והפעל אותם .

**כרטיס ממיר מדריך שירות של 2305/2310 One ™Inspiron של TMDell**

> [הסרת כרטיס הממיר](#page-38-0)  [החזרת כרטיס הממיר למקומו](#page-38-1)

אזהרה: לפני העבודה בחלק הפנימי של המחשב, קרא את המידע בנושא בטיחות המצורף למחשב. לקבלת מידע בטיחות ושיטות עבודה מומלצות, בקר בדף הבית של התאימות לתקינה בכתובת<br>www.dell.com/regulatory\_compliance.

**התראה :תיקונים במחשב יבוצעו על ידי טכנאי שירות מוסמך בלבד .האחריות אינה מכסה נזק שייגרם עקב טיפול שאינו מאושר על ידי TMDell.**

**התראה :כדי למנוע פריקה אלקטרוסטטית ,פרוק מעצמך חשמל סטטי באמצעות רצועת הארקה לפרק היד או נגיעה במשטח מתכת לא צבוע (כגון מחבר במחשב).**

### <span id="page-38-0"></span>**הסרת כרטיס הממיר**

- 1. פעל על פי ההוראות בסעיף <u>[לפני שתתחיל](file:///C:/data/systems/InsOne2305/he/sm/before.htm#wp1180557)</u>[.](file:///C:/data/systems/InsOne2305/he/sm/before.htm#wp1180557)
- 2. הסר את המכסה האחורי (ראה [הסרת המכסה האחורי](file:///C:/data/systems/InsOne2305/he/sm/back_cvr.htm#wp1181511)) .
- 3. הסר את שני הברגים המצמידים את כרטיס הממיר למארז .
	- 4. נתק את הכבלים מהמחברים בכרטיס הממיר .
	- 5. הרם את כרטיס הממיר והוצא אותו מהמארז .

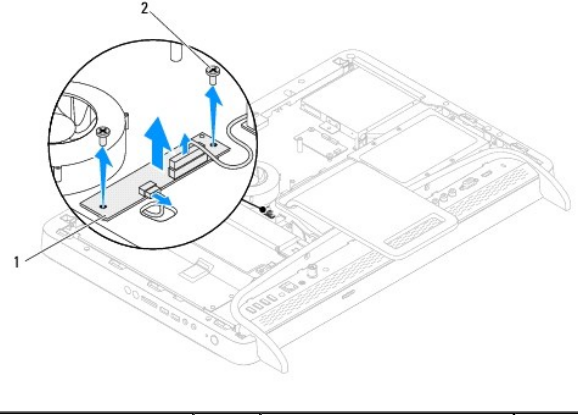

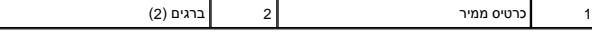

## **החזרת כרטיס הממיר למקומו**

- <span id="page-38-1"></span>1. פעל על פי ההוראות בסעיף [לפני שתתחיל](file:///C:/data/systems/InsOne2305/he/sm/before.htm#wp1180557) [.](file:///C:/data/systems/InsOne2305/he/sm/before.htm#wp1180557)
- 2. ישר את חורי הברגים בכרטיס הממיר עם חורי הברגים במארז .
	- 3. חבר את הכבלים למחברים בכרטיס הממיר .
- 4. הברג חזרה את שני הברגים המצמידים את כרטיס הממיר למארז .
- .5 החזר את המכסה האחורי למקומו (ראה <u>החזרת המכסה האחורי למקומו</u>).

התראה: לפני הפעלת המחשב, הברג חזרה את כל הברגים וודא שלא נותרו ברגים חופשיים בתוך המחשב. אי ביצוע הוראה זו עלול לגרום נזק למחשב.

6. חבר את המחשב ואת כל ההתקנים המצורפים לשקעי חשמל והפעל אותם .

### **מחבר של ממיר כבלים אינפרא-אדום**

**מדריך שירות של 2305/2310 One ™Inspiron של TMDell**

- [הסרת המחבר של ממיר הכבלים האינפרא](#page-40-0)-אדום (IR(
- [החזרת המחבר של ממיר הכבלים האינפרא](#page-40-1)-אדום (IR( למקומו

<span id="page-40-2"></span>אזהרה: לפני העבודה בחלק הפנימי של המחשב, קרא את המידע בנושא בטיחות המצורף למחשב. לקבלת מידע נטסף אודות בשירות המידע בעת בתובת בת הבית של התאימות לתקינה בכתובת <mark>∧</mark>  **.www.dell.com/regulatory\_compliance**

**התראה :תיקונים במחשב יבוצעו על ידי טכנאי שירות מוסמך בלבד .האחריות אינה מכסה נזק שייגרם עקב טיפול שאינו מאושר על ידי TMDell.**

**התראה :כדי למנוע פריקה אלקטרוסטטית ,פרוק מעצמך חשמל סטטי באמצעות רצועת הארקה לפרק היד או נגיעה במשטח מתכת לא צבוע (כגון מחבר במחשב).**

### **הסרת המחבר של ממיר הכבלים האינפרא-אדום (IR(**

- <span id="page-40-0"></span>.<br>1. פעל על פי ההוראות בסעיף <u>[לפני שתתחיל](file:///C:/data/systems/InsOne2305/he/sm/before.htm#wp1180557)</u> [.](file:///C:/data/systems/InsOne2305/he/sm/before.htm#wp1180557)
- 2. הסר את המכסה האחורי (ראה [הסרת המכסה האחורי](file:///C:/data/systems/InsOne2305/he/sm/back_cvr.htm#wp1181511)) .
- 3. בצע את ההוראות מ <mark>[שלב](file:///C:/data/systems/InsOne2305/he/sm/front_st.htm#wp1180202) 2</mark> עד <u>שלב 5</u> בסעיף <u>[הסרת המעמד הקדמי](file:///C:/data/systems/InsOne2305/he/sm/front_st.htm#wp1181108)</u>.
- 4. בצע את ההוראות מ <u>[שלב](file:///C:/data/systems/InsOne2305/he/sm/sb_shiel.htm#wp1183500) 4</u> עד <u>שלב 8</u> בסעיף <u>[הסרת מגן לוח המערכת](file:///C:/data/systems/InsOne2305/he/sm/sb_shiel.htm#wp1182154)</u>.
- .<br>5. הסר את האום שמצמיד את ממיר הכבלים האינפרא-אדום (IR) אל מגן לוח המערכת.
	- 6. שחרר את ממיר הכבלים האינפרא-אדום (IR) מהחריץ שבמגן לוח המערכת.
- .<br>7. הרם את המחבר של ממיר הכבלים האינפרא-אדום (IR) יחד עם הכבל שלו והוצא אותו ממגן לוח המערכת.

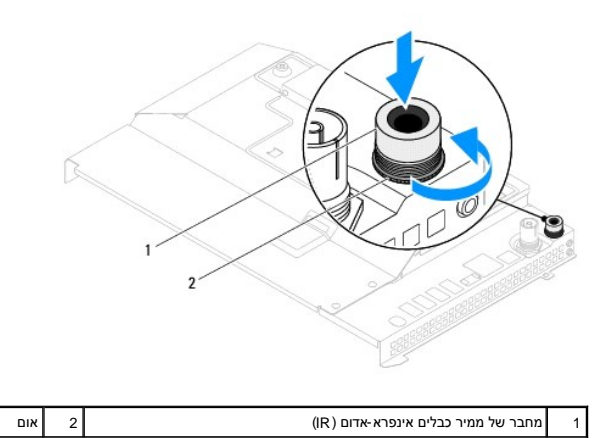

## **החזרת המחבר של ממיר הכבלים האינפרא-אדום (IR( למקומו**

- <span id="page-40-1"></span>1. פעל על פי ההוראות בסעיף [לפני שתתחיל](file:///C:/data/systems/InsOne2305/he/sm/before.htm#wp1180557)[.](file:///C:/data/systems/InsOne2305/he/sm/before.htm#wp1180557)
- 2. החלק את המחבר של ממיר הכבלים האינפרא-אדום (IR( אל החריץ שבמגן לוח המערכת .
- 3. החזר את האום שמצמיד את המחבר של ממיר הכבלים האינפרא-אדום (IR( למגן לוח המערכת .
	- 4. בצע את ההוראות מ <u>[שלב](file:///C:/data/systems/InsOne2305/he/sm/sb_shiel.htm#wp1183756) 4</u> עד <u>שלב 8</u> בסעיף <u>[החזרת מגן לוח המערכת למקומו](file:///C:/data/systems/InsOne2305/he/sm/sb_shiel.htm#wp1183683)</u>[.](file:///C:/data/systems/InsOne2305/he/sm/sb_shiel.htm#wp1183683)
	- .5 בצע את ההוראות מ <u>[שלב](file:///C:/data/systems/InsOne2305/he/sm/front_st.htm#wp1181649) 4</u> עד <u>שלב 5</u> בסעיף <u>[החזרת המעמד הקדמי למקומו](file:///C:/data/systems/InsOne2305/he/sm/front_st.htm#wp1181135)</u>[.](file:///C:/data/systems/InsOne2305/he/sm/front_st.htm#wp1181135)
		- .6 החזר את המכסה האחורי למקומו (ראה <u>החזרת המכסה האחורי למקומו</u>).

התראה: לפני הפעלת המחשב, הברג חזרה את כל הברגים וודא שלא נותרו ברגים חופשיים בתוך המחשב. אי ביצוע הוראה זו עלול לגרום נזק למחשב.

7. חבר את המחשב ואת כל ההתקנים המצורפים לשקעי חשמל והפעל אותם .

## **כרטיס אינפרא-אדום**

**מדריך שירות של 2305/2310 One ™Inspiron של TMDell**

 [הסרת כרטיס אינפרא](#page-42-0)-אדום [החזרת הכרטיס האינפרא](#page-42-1)-אדום למקומו

אזהרה: לפני העבודה בחלק הפנימי של המחשב, קרא את המידע בנושא בטיחות המצורף למחשב. לקבלת מידע נטסף אודות בשירות השימות לתקינה בכתובת <mark>א</mark>  **.www.dell.com/regulatory\_compliance**

**התראה :תיקונים במחשב יבוצעו על ידי טכנאי שירות מוסמך בלבד .האחריות אינה מכסה נזק שייגרם עקב טיפול שאינו מאושר על ידי TMDell.**

**התראה :כדי למנוע פריקה אלקטרוסטטית ,פרוק מעצמך חשמל סטטי באמצעות רצועת הארקה לפרק היד או נגיעה במשטח מתכת לא צבוע (כגון מחבר במחשב).**

### **הסרת כרטיס אינפרא-אדום**

- <span id="page-42-0"></span>1. בצע את ההליכים בסעיף <u>לפני שתתחיל</u>.
- 2. הסר את לוח המערכת (ראה [הסרת לוח המערכת](file:///C:/data/systems/InsOne2305/he/sm/sysboard.htm#wp1037995)) .
- 3. בצע את ההוראות מ <u>[שלב](file:///C:/data/systems/InsOne2305/he/sm/display.htm#wp1203701) 5</u> עד <u>שלב 11</u> בסעיף <u>הסרת הלוח הקדמי של הצג</u>.
	- 4. הפוך את הלוח הקדמי של הצג .
- 5. הסר את הבורג שמצמיד את הכרטיס האינפרא-אדום ללוח הקדמי של הצג .
- 6. נתק את כבל הכרטיס האינפרא-אדום מהמחבר שבכרטיס האינפרא-אדום .
	- 7. הרם את הכרטיס האינפרא-אדום והוצא אותו מהלוח הקדמי של הצג .

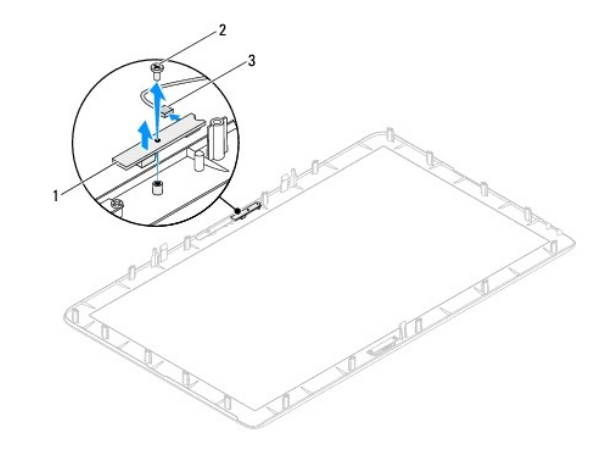

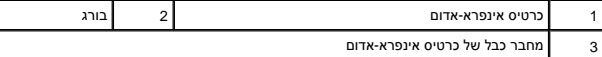

## **החזרת הכרטיס האינפרא-אדום למקומו**

- <span id="page-42-1"></span>1. פעל על פי ההוראות בסעיף <u>[לפני שתתחיל](file:///C:/data/systems/InsOne2305/he/sm/before.htm#wp1180557)</u>[.](file:///C:/data/systems/InsOne2305/he/sm/before.htm#wp1180557)
- 2. חבר את כבל הכרטיס האינפרא-אדום למחבר שבכרטיס האינפרא-אדום .
- 3. ישר את חורי הברגים שבכרטיס האינפרא-אדום עם חורי הברגים שבלוח הקדמי של הצג .
	- 4. הברג חזרה את הבורג המצמיד את הכרטיס האינפרא-אדום ללוח הקדמי של הצג .
- 5. הפוך את הלוח הקדמי של הצג .
- .6 בצע את ההוראות מ <u>[שלב](file:///C:/data/systems/InsOne2305/he/sm/display.htm#wp1203801) 2</u> עד <u>שלב 12</u> בסעיף <u>החזרת הלוח הקדמי של הצג למקומו</u>[.](file:///C:/data/systems/InsOne2305/he/sm/display.htm#wp1199930)
	- 7. החזר את לוח המערכת למקומו (ראה [החזרת לוח המערכת למקומו\)](file:///C:/data/systems/InsOne2305/he/sm/sysboard.htm#wp1037091) .
- התראה: לפני הפעלת המחשב, הברג חזרה את כל הברגים וודא שלא נותרו ברגים חופשיים בתוך המחשב. אי ביצוע הוראה זו עלול לגרום נזק למחשב.

8. חבר את המחשב ואת כל ההתקנים המצורפים לשקעי חשמל והפעל אותם .

**מודולי זיכרון מדריך שירות של 2305/2310 One ™Inspiron של TMDell**

> [הסרת מודולי זיכרון](#page-44-0)  [החזרת מודולי הזיכרון למקומם](#page-45-0)

<span id="page-44-1"></span>אזהרה: לפני העבודה בחלק הפנימי של המחשב, קרא את המידע בנושא בטיחות המצורף למחשב. לקבלת מידע בטיחות ושיטות עבודה מומלצות, בקר בדף הבית של התאימות לתקינה בכתובת<br>www.dell.com/regulatory\_compliance.

**התראה :תיקונים במחשב יבוצעו על ידי טכנאי שירות מוסמך בלבד .האחריות אינה מכסה נזק שייגרם עקב טיפול שאינו מאושר על ידי TMDell.**

**התראה :כדי למנוע פריקה אלקטרוסטטית ,פרוק מעצמך חשמל סטטי באמצעות רצועת הארקה לפרק היד או נגיעה במשטח מתכת לא צבוע (כגון מחבר במחשב).**

## <span id="page-44-0"></span>**הסרת מודולי זיכרון**

## **Inspiron One 2305**

- 1. פעל על פי ההוראות בסעיף <u>[לפני שתתחיל](file:///C:/data/systems/InsOne2305/he/sm/before.htm#wp1180557)</u>[.](file:///C:/data/systems/InsOne2305/he/sm/before.htm#wp1180557)
- 2. הסר את המכסה האחורי (ראה [הסרת המכסה האחורי](file:///C:/data/systems/InsOne2305/he/sm/back_cvr.htm#wp1181511)) .
- 3. בצע את ההוראות מ <u>[שלב](file:///C:/data/systems/InsOne2305/he/sm/front_st.htm#wp1180202) 2</u> עד <u>שלב 5</u> בסעיף <u>[הסרת המעמד הקדמי](file:///C:/data/systems/InsOne2305/he/sm/front_st.htm#wp1181108)</u>.
- 4. שחרר את הבורג שמצמיד את מכסה מודול הזיכרון למגן לוח המערכת .
- 5. החלק את מכסה מודול הזיכרון כדי לשחרר את הלשוניות שבמכסה מודול הזיכרון מהחריצים שבמגן לוח המערכת .
	- 6. הרם את מכסה מודול הזיכרון והוצא אותו ממגן לוח המערכת .

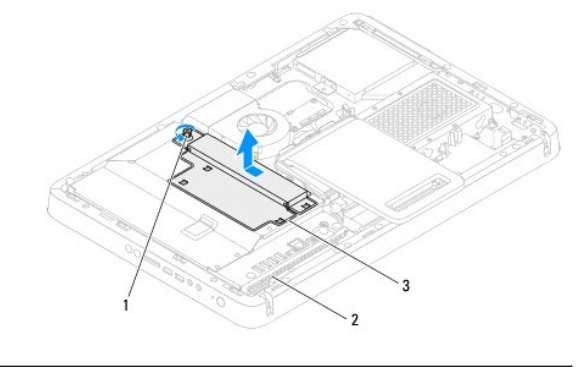

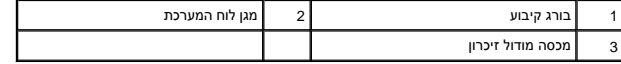

7. לחץ כלפי חוץ על תפס האבטחה בכל אחד מהקצוות של מחבר מודול הזיכרון .

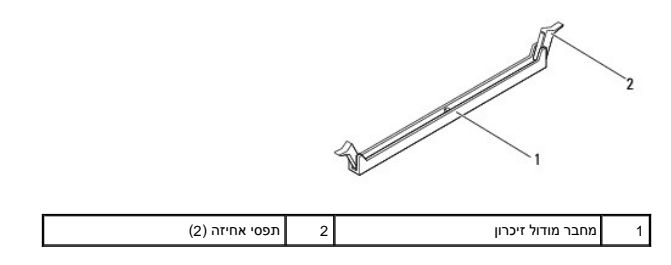

8. הסר את מודול הזיכרון ממחבר מודול הזיכרון .

<span id="page-45-1"></span>אם קשה להסיר את מודול הזיכרון ,הזז בעדינות את מודול הזיכרון קדימה ואחורה כדי להסירו מהמחבר.

## **Inspiron One 2310**

- .1 פעל על פי ההוראות בסעיף <u>[לפני שתתחיל](file:///C:/data/systems/InsOne2305/he/sm/before.htm#wp1180557)</u>[.](file:///C:/data/systems/InsOne2305/he/sm/before.htm#wp1180557)
- 2. הסר את המכסה האחורי (ראה [הסרת המכסה האחורי](file:///C:/data/systems/InsOne2305/he/sm/back_cvr.htm#wp1181511)) .
- 3. בצע את ההוראות מ <u>[שלב](file:///C:/data/systems/InsOne2305/he/sm/front_st.htm#wp1180202) 2</u> עד <u>שלב 5</u> בסעיף <u>[הסרת המעמד הקדמי](file:///C:/data/systems/InsOne2305/he/sm/front_st.htm#wp1181108)</u>.
- 4. שחרר את הבורג שמצמיד את מכסה מודול הזיכרון למגן לוח המערכת .
- 5. החלק את מכסה מודול הזיכרון כדי לשחרר את הלשוניות שבמכסה מודול הזיכרון מהחריצים שבמגן לוח המערכת .
	- 6. הרם את מכסה מודול הזיכרון והוצא אותו ממגן לוח המערכת .

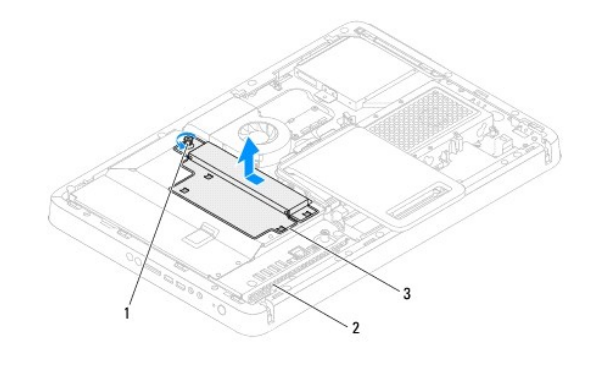

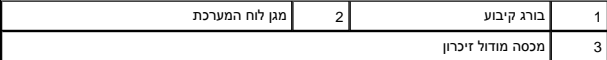

- 7. היעזר בקצות האצבעות כדי להזיז בזהירות הצידה את תפסי האחיזה שבשני קצות מחבר מודול הזיכרון ,עד שמודול הזיכרון ישתחרר ממקומו .
	- 8. הסר את מודול הזיכרון ממחבר מודול הזיכרון .

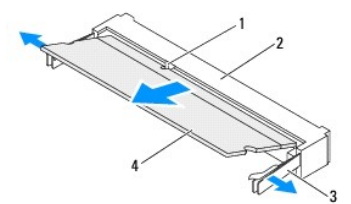

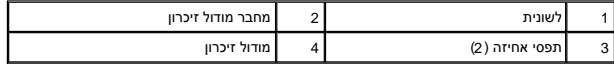

## **החזרת מודולי הזיכרון למקומם**

## <span id="page-45-0"></span>**Inspiron One 2305**

**התראה :התקנה שגויה של מודול הזיכרון עלולה לגרום למחשב שלא לאתחל.**

1. פעל על פי ההוראות בסעיף <u>[לפני שתתחיל](file:///C:/data/systems/InsOne2305/he/sm/before.htm#wp1180557)</u>[.](file:///C:/data/systems/InsOne2305/he/sm/before.htm#wp1180557)

- 2. לחץ החוצה את תפס האבטחה בכל קצה של מחבר רכיב הזיכרון .
- 3. ישר את החריץ שבמודול הזיכרון עם הלשונית שבמחבר מודול הזיכרון .

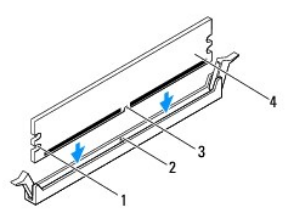

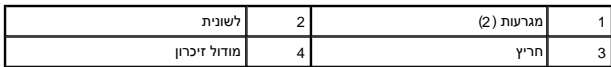

**התראה :כדי למנוע פגיעה במודול הזיכרון ,לחץ על מודול הזיכרון ישר כלפי מטה לתוך המחבר ,תוך כדי הפעלת כוח שווה על שני קצוות מודול הזיכרון.**

- 4. הכנס את מודול הזיכרון לתוך המחבר ,עד שייכנס למקומו בנקישה.
- אם תכניס את מודול הזיכרון כהלכה ,תפסי האבטחה ייכנסו לתוך המגרעות שבכל אחד מהקצוות של מודול הזיכרון .

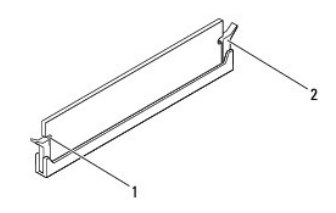

1 מגרעות (2) 2 תפס אבטחה (מצב מוכנס)

- 5. מקם את המכסה של מודול הזיכרון על גבי מגן לוח המערכת והחלק אותו למקומו .
	- 6. הדק את הבורג שמצמיד את המכסה של מודול הזיכרון למגן לוח המערכת .
	- .7 בצע את ההוראות מ <u>[שלב](file:///C:/data/systems/InsOne2305/he/sm/front_st.htm#wp1181649) 4</u> עד <u>שלב 5</u> בסעיף <u>[החזרת המעמד הקדמי למקומו](file:///C:/data/systems/InsOne2305/he/sm/front_st.htm#wp1181135)</u>[.](file:///C:/data/systems/InsOne2305/he/sm/front_st.htm#wp1181135)
		- 8. החזר את המכסה האחורי למקומו (ראה [החזרת המכסה האחורי למקומו\)](file:///C:/data/systems/InsOne2305/he/sm/back_cvr.htm#wp1181645) .

התראה: לפני הפעלת המחשב, הברג חזרה את כל הברגים וודא שלא נותרו ברגים חופשיים בתוך המחשב. אי ביצוע הוראה זו עלול לגרום נזק למחשב.

- 9. חבר את המחשב ואת כל ההתקנים המצורפים לשקעי חשמל ולאחר מכן הפעל אותם .
	- 01. כאשר מוצגת ההודעה שגודל הזיכרון השתנה ,הקש <1F< כדי להמשיך .
		- 11. היכנס למחשב .

כדי לאמת שהזיכרון הותקן כראוי ,לחץ על **התחל**  ¬ **לוח בקרה** ¬**מערכת ואבטחה**¬ **מערכת**.

בדוק את כמות הזיכרון (RAM( הרשומה.

## **Inspiron One 2310**

**התראה :התקנה שגויה של מודול הזיכרון עלולה לגרום למחשב שלא לאתחל.**

- 1. פעל על פי ההוראות בסעיף <u>[לפני שתתחיל](file:///C:/data/systems/InsOne2305/he/sm/before.htm#wp1180557)</u>[.](file:///C:/data/systems/InsOne2305/he/sm/before.htm#wp1180557)
- 2. ישר את החריץ שבמודול הזיכרון עם הלשונית שבמחבר מודול הזיכרון .
- 3. הכנס את מודול הזיכרון בחוזקה ובזווית של 45 מעלות לתוך מחבר מודול הזיכרון ללפי מטה, עד שייכנס למקומו בנקישה. אם אינך שומע את קול הנקישה, הסר את מודול הזיכרון והתקן אותו<br>מחדש.
	- 4. מקם את המכסה של מודול הזיכרון על המגן של לוח המערכת והחלק את המכסה של מודול הזיכרון למקומו .
		- 5. הדק את הבורג שמצמיד את המכסה של מודול הזיכרון למגן לוח המערכת .
		- 6. החזר את המכסה האחורי למקומו (ראה [החזרת המכסה האחורי למקומו\)](file:///C:/data/systems/InsOne2305/he/sm/back_cvr.htm#wp1181645) .
		- .7 בצע את ההוראות מ <u>[שלב](file:///C:/data/systems/InsOne2305/he/sm/front_st.htm#wp1181649) 4</u> עד <u>שלב 5</u> בסעיף <u>[החזרת המעמד הקדמי למקומו](file:///C:/data/systems/InsOne2305/he/sm/front_st.htm#wp1181135)</u>[.](file:///C:/data/systems/InsOne2305/he/sm/front_st.htm#wp1181135)
	- התראה: לפני הפעלת המחשב, הברג חזרה את כל הברגים וודא שלא נותרו ברגים חופשיים בתוך המחשב. אי ביצוע הוראה זו עלול לגרום נזק למחשב.
		- 8. חבר את המחשב ואת כל ההתקנים המצורפים לשקעי חשמל ולאחר מכן הפעל אותם .
			- 9. כאשר מוצגת ההודעה שגודל הזיכרון השתנה ,הקש <1F< כדי להמשיך .
				- 01. היכנס למחשב .

כדי לאמת שהזיכרון הותקן כראוי ,לחץ על **התחל**  ¬**לוח בקרה** ¬**מערכת ואבטחה** ¬**מערכת**.

בדוק את כמות הזיכרון (RAM( הרשומה.

**מסגרת אמצעית מדריך שירות של 2305/2310 One ™Inspiron של TMDell**

> [הסרת המסגרת האמצעית](#page-48-0)  [החזרת המסגרת האמצעית למקומה](#page-48-1)

<span id="page-48-2"></span>אזהרה: לפני העבודה בחלק הפנימי של המחשב, קרא את המידע בנושא בטיחות השתב המספר השבות המודע המומלצות, בקר בדף הבית של התאימות לתקינה בכתובת <mark>A</mark>  **.www.dell.com/regulatory\_compliance**

**התראה :תיקונים במחשב יבוצעו על ידי טכנאי שירות מוסמך בלבד .האחריות אינה מכסה נזק שייגרם עקב טיפול שאינו מאושר על ידי TMDell.**

**התראה :כדי למנוע פריקה אלקטרוסטטית ,פרוק מעצמך חשמל סטטי באמצעות רצועת הארקה לפרק היד או נגיעה במשטח מתכת לא צבוע (כגון מחבר במחשב).**

### <span id="page-48-0"></span>**הסרת המסגרת האמצעית**

- 1. פעל על פי ההוראות בסעיף <u>[לפני שתתחיל](file:///C:/data/systems/InsOne2305/he/sm/before.htm#wp1180557)</u>[.](file:///C:/data/systems/InsOne2305/he/sm/before.htm#wp1180557)
- 2. הסר את המכסה האחורי (ראה [הסרת המכסה האחורי](file:///C:/data/systems/InsOne2305/he/sm/back_cvr.htm#wp1181511)) .
- .3 בצע את ההוראות מ <mark>[שלב](file:///C:/data/systems/InsOne2305/he/sm/odd.htm#wp1183737) 3</mark> עד <u>שלב</u> 5 בסעיף <u>[הסרת הכונן האופטי](file:///C:/data/systems/InsOne2305/he/sm/odd.htm#wp1182994)</u>.
- 4. בצע את ההוראות מ <u>[שלב](file:///C:/data/systems/InsOne2305/he/sm/front_st.htm#wp1180202) 2</u> עד <u>שלב 5</u> בסעיף <u>[הסרת המעמד הקדמי](file:///C:/data/systems/InsOne2305/he/sm/front_st.htm#wp1181108)</u>.
	- .5 הסר את 12 הברגים שמצמידים את המסגרת האמצעית למארז.
		- 6. הרם את המסגרת האמצעית והוצא אותה מהמחשב .

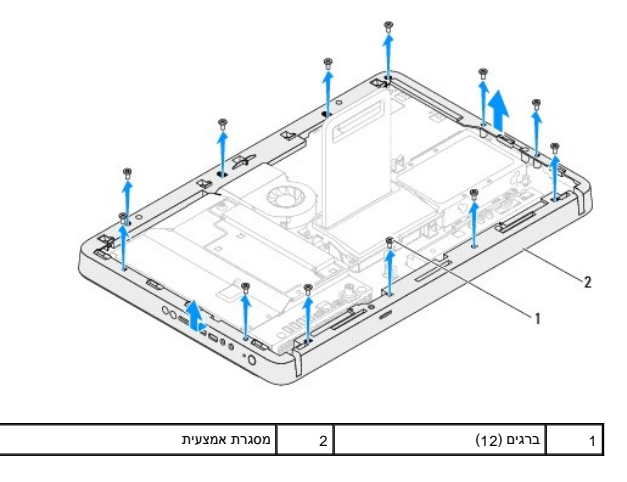

## **החזרת המסגרת האמצעית למקומה**

- <span id="page-48-1"></span>.1 פעל על פי ההוראות בסעיף <u>[לפני שתתחיל](file:///C:/data/systems/InsOne2305/he/sm/before.htm#wp1180557)</u>[.](file:///C:/data/systems/InsOne2305/he/sm/before.htm#wp1180557)
- 2. ישר את חורי הברגים שבמסגרת האמצעית עם חורי הברגים שבמארז .
- .3 הברג חזרה את 12 הברגים שמצמידים את המסגרת האמצעית למארז.
- 4 בצע את ההוראות מ <mark>[שלב](file:///C:/data/systems/InsOne2305/he/sm/front_st.htm#wp1181649) 4 עד [שלב](file:///C:/data/systems/InsOne2305/he/sm/front_st.htm#wp1182295) 5 בסעיף <u>[החזרת המעמד הקדמי למקומו](file:///C:/data/systems/InsOne2305/he/sm/front_st.htm#wp1181135)</u>[.](file:///C:/data/systems/InsOne2305/he/sm/front_st.htm#wp1181135)</mark>
- 5. בצע את ההוראות מ <u>[שלב](file:///C:/data/systems/InsOne2305/he/sm/odd.htm#wp1181157) 5</u> עד <u>שלב 7</u> בסעיף <u>[החזרת הכונן האופטי למקומו](file:///C:/data/systems/InsOne2305/he/sm/odd.htm#wp1184362)</u>.
- 6. החזר את המכסה האחורי למקומו (ראה [החזרת המכסה האחורי למקומו\)](file:///C:/data/systems/InsOne2305/he/sm/back_cvr.htm#wp1181645) .

התראה: לפני הפעלת המחשב, הברג חזרה את כל הברגים וודא שלא נותרו ברגים חופשיים בתוך המחשב. אי ביצוע הוראה זו עלול לגרום נזק למחשב.

7. חבר את המחשב ואת כל ההתקנים המצורפים לשקעי חשמל והפעל אותם .

## **מאוורר של מכלול MXM )אופציונלי)**

**מדריך שירות של 2305/2310 One ™Inspiron של TMDell**

- [הסרת המאוורר של מכלול ה](#page-50-0)-MXM
- [החזרת המאוורר של מכלול ה](#page-50-1)-MXM למקומו

<span id="page-50-2"></span>אזהרה: לפני העבודה בחלק הפנימי של המחשב, קרא את המידע בנושא בטיחות המצורף למחשב. לקבלת מידע נטסף אודות בשות אתיה בשל העימות העימות לתקינה בכתובת <mark>\</mark>  **.www.dell.com/regulatory\_compliance**

**התראה :תיקונים במחשב יבוצעו על ידי טכנאי שירות מוסמך בלבד .האחריות אינה מכסה נזק שייגרם עקב טיפול שאינו מאושר על ידי TMDell.**

**התראה :כדי למנוע פריקה אלקטרוסטטית ,פרוק מעצמך חשמל סטטי באמצעות רצועת הארקה לפרק היד או נגיעה במשטח מתכת לא צבוע (כגון מחבר במחשב).**

### **הסרת המאוורר של מכלול ה-MXM**

- <span id="page-50-0"></span>1. פעל על פי ההוראות בסעיף <u>[לפני שתתחיל](file:///C:/data/systems/InsOne2305/he/sm/before.htm#wp1180557)</u>[.](file:///C:/data/systems/InsOne2305/he/sm/before.htm#wp1180557)
- 2. הסר את המכסה האחורי (ראה [הסרת המכסה האחורי](file:///C:/data/systems/InsOne2305/he/sm/back_cvr.htm#wp1181511)) .
- 3. בצע את ההוראות מ <mark>[שלב](file:///C:/data/systems/InsOne2305/he/sm/front_st.htm#wp1180202) 2</mark> עד <mark>שלב 5</mark> בסעיף <u>[הסרת המעמד הקדמי](file:///C:/data/systems/InsOne2305/he/sm/front_st.htm#wp1181108)</u>.
	- 4. הסר את מגן לוח המערכת (ראה <u>הסרת מגן לוח המערכת</u>).
- 5. נתק את כבל המאוורר של מכלול ה-MXM מהמחבר (FAN MXM( שבלוח המערכת .
- 6. הסר את שני הברגים שמצמידים את המאוורר של מכלול ה-MXM לבורגי האום ההקסגוניים .
	- 7. הסר בזהירות את הנייר הכסוף מגוף הקירור של מכלול ה-MXM .
	- .8 הרם את המאוורר של מכלול ה-MXM יחד עם הכבל שלו והוצא אותו מלוח המערכת.

**הערה :**המראה של לוח המערכת עשוי להשתנות בהתאם לדגם המחשב.

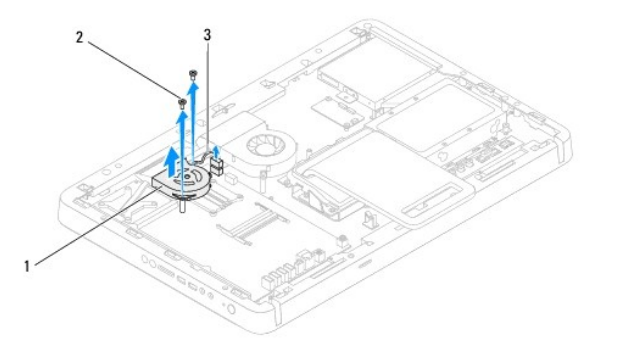

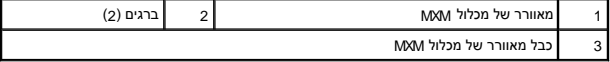

## **החזרת המאוורר של מכלול ה-MXM למקומו**

- <span id="page-50-1"></span>.1 פעל על פי ההוראות בסעיף <u>[לפני שתתחיל](file:///C:/data/systems/InsOne2305/he/sm/before.htm#wp1180557)</u>[.](file:///C:/data/systems/InsOne2305/he/sm/before.htm#wp1180557)
- 2. ישר את חורי הברגים שבמאוורר של מכלול ה-MXM עם חורי הברגים שבבורגי האום ההקסגוניים .
	- 3. חבר את הנייר הכסוף לגוף הקירור של מכלול ה-MXM .
- 4. הברג חזרה את שני הברגים המצמידים את מאוורר מכלול ה-MXM ללוח המערכת .
- 5. חבר את כבל המאוורר של מכלול ה-MXM למחבר (FAN MXM( שבלוח המערכת .
	- 6. החזר את מגן לוח המערכת למקומו (ראה [החזרת מגן לוח המערכת למקומו](file:///C:/data/systems/InsOne2305/he/sm/sb_shiel.htm#wp1183683)) .
	- .7 בצע את ההוראות מ <u>[שלב](file:///C:/data/systems/InsOne2305/he/sm/front_st.htm#wp1181649) 4</u> עד <u>שלב 5</u> בסעיף <u>[החזרת המעמד הקדמי למקומו](file:///C:/data/systems/InsOne2305/he/sm/front_st.htm#wp1181135)</u>[.](file:///C:/data/systems/InsOne2305/he/sm/front_st.htm#wp1181135)
		- 8. החזר את המכסה האחורי למקומו (ראה [החזרת המכסה האחורי למקומו\)](file:///C:/data/systems/InsOne2305/he/sm/back_cvr.htm#wp1181645) .
- התראה: לפני הפעלת המחשב, הברג חזרה את כל הברגים וודא שלא נותרו ברגים חופשיים בתוך המחשב. אי ביצוע הוראה זו עלול לגרום נזק למחשב.

9. חבר את המחשב ואת כל ההתקנים המצורפים לשקעי חשמל והפעל אותם .

# **מכלול MXM )אופציונלי)**

**מדריך שירות של 2305/2310 One ™Inspiron של TMDell**

[הסרת מכלול ה](#page-52-0)-MXM

[החזרת מכלול ה](#page-52-1)-MXM למקומו

<span id="page-52-2"></span>אזהרה: לפני העבודה בחלק הפנימי של המחשב, קרא את המידע בנושא בטיחות המצורף למחשב. לקבלת מידע נטסף אודות בשירות המידע המאימות לתקינה בכתובת <mark>\</mark>  **.www.dell.com/regulatory\_compliance**

**אזהרה :מכלול ה-MXM עלול להתחמם מאוד בעת הפעלה רגילה .ודא כי המתנת די זמן עד שיתקרר לפני שתיגע בו .**

**התראה :תיקונים במחשב יבוצעו על ידי טכנאי שירות מוסמך בלבד .האחריות אינה מכסה נזק שייגרם עקב טיפול שאינו מאושר על ידי TMDell.**

**התראה :כדי למנוע פריקה אלקטרוסטטית ,פרוק מעצמך חשמל סטטי באמצעות רצועת הארקה לפרק היד או נגיעה במשטח מתכת לא צבוע (כגון מחבר במחשב).**

## <span id="page-52-0"></span>**הסרת מכלול ה-MXM**

- .<br>1. פעל על פי ההוראות בסעיף <u>[לפני שתתחיל](file:///C:/data/systems/InsOne2305/he/sm/before.htm#wp1180557)[.](file:///C:/data/systems/InsOne2305/he/sm/before.htm#wp1180557)</u>
- 2. הסר את המכסה האחורי (ראה [הסרת המכסה האחורי](file:///C:/data/systems/InsOne2305/he/sm/back_cvr.htm#wp1181511)) .
- .3 בצע את ההוראות מ <u>[שלב](file:///C:/data/systems/InsOne2305/he/sm/front_st.htm#wp1180202) 2</u> עד <u>שלב 5</u> בסעיף <u>[הסרת המעמד הקדמי](file:///C:/data/systems/InsOne2305/he/sm/front_st.htm#wp1181108)</u>.
	- 4. הסר את מגן לוח המערכת (ראה <u>הסרת מגן לוח המערכת</u>).
- 5. הסר את המאוורר של מכלול ה-MXM )ראה [הסרת המאוורר של מכלול ה](file:///C:/data/systems/InsOne2305/he/sm/mxm_fan.htm#wp1194281)-MXM( .
	- 6. הסר את שלושת הברגים המצמידים את מכלול ה-MXM למארז .
		- 7. הסר את מכלול ה-MXM ממחבר מכלול ה-MXM .

**הערה :**המראה של לוח המערכת עשוי להשתנות בהתאם לדגם המחשב.

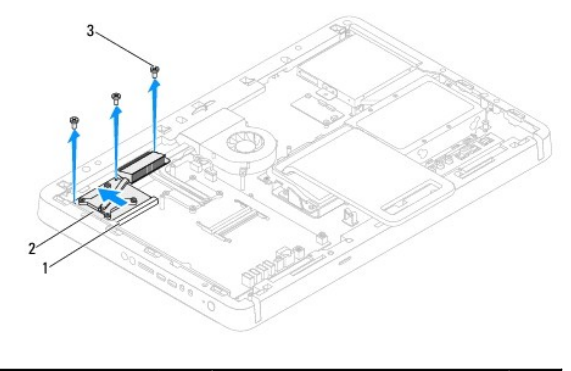

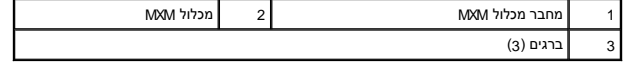

### **החזרת מכלול ה-MXM למקומו**

- <span id="page-52-1"></span>.1 פעל על פי ההוראות בסעיף <u>[לפני שתתחיל](file:///C:/data/systems/InsOne2305/he/sm/before.htm#wp1180557)</u>[.](file:///C:/data/systems/InsOne2305/he/sm/before.htm#wp1180557)
- 2. ישר את החריץ שבמכלול ה-MXM עם הלשונית שבמחבר של מכלול ה-MXM .
- 3. הכנס את מכלול ה-MXM בזווית של45 מעלות לתוך מחבר מכלול ה-MXM .
	- 4. הברג חזרה את שלושת הברגים המצמידים את מכלול ה-MXM למארז .

- 5. החזר את המאוורר של מכלול ה-MXM למקומו (ראה [החזרת המאוורר של מכלול ה](file:///C:/data/systems/InsOne2305/he/sm/mxm_fan.htm#wp1194147)-MXM למקומו) .
	- 6. החזר את מגן לוח המערכת למקומו (ראה [החזרת מגן לוח המערכת למקומו](file:///C:/data/systems/InsOne2305/he/sm/sb_shiel.htm#wp1183683)) .
	- .7 בצע את ההוראות מ <u>[שלב](file:///C:/data/systems/InsOne2305/he/sm/front_st.htm#wp1181649) 4</u> עד <u>שלב 5</u> בסעיף <u>[החזרת המעמד הקדמי למקומו](file:///C:/data/systems/InsOne2305/he/sm/front_st.htm#wp1181135)</u>[.](file:///C:/data/systems/InsOne2305/he/sm/front_st.htm#wp1181135)
		- 8. החזר את המכסה האחורי למקומו (ראה [החזרת המכסה האחורי למקומו\)](file:///C:/data/systems/InsOne2305/he/sm/back_cvr.htm#wp1181645) .

התראה: לפני הפעלת המחשב, הברג חזרה את כל הברגים וודא שלא נותרו ברגים חופשיים בתוך המחשב. אי ביצוע הוראה זו עלול לגרום נזק למחשב.

9. חבר את המחשב ואת כל ההתקנים המצורפים לשקעי חשמל והפעל אותם .

**כונן אופטי מדריך שירות של 2305/2310 One ™Inspiron של TMDell**

 [הסרת הכונן האופטי](#page-54-1)  [החזרת הכונן האופטי למקומו](#page-55-1) 

<span id="page-54-0"></span>אזהרה: לפני העבודה בחלק הפנימי של המחשב, קרא את המידע בנושא בטיחות המצורף למחשב. לקבלת מידע בטיחות ושיטות עבודה מומלצות, בקר בדף הבית של התאימות לתקינה בכתובת<br>www.dell.com/regulatory\_compliance.

**התראה :תיקונים במחשב יבוצעו על ידי טכנאי שירות מוסמך בלבד .האחריות אינה מכסה נזק שייגרם עקב טיפול שאינו מאושר על ידי TMDell.**

**התראה :כדי למנוע פריקה אלקטרוסטטית ,פרוק מעצמך חשמל סטטי באמצעות רצועת הארקה לפרק היד או נגיעה במשטח מתכת לא צבוע (כגון מחבר במחשב).**

## <span id="page-54-1"></span>**הסרת הכונן האופטי**

- 1. פעל על פי ההוראות בסעיף <u>[לפני שתתחיל](file:///C:/data/systems/InsOne2305/he/sm/before.htm#wp1180557)</u>[.](file:///C:/data/systems/InsOne2305/he/sm/before.htm#wp1180557)
- 2. הסר את המכסה האחורי (ראה [הסרת המכסה האחורי](file:///C:/data/systems/InsOne2305/he/sm/back_cvr.htm#wp1181511)) .
- 3. נתק את כבלי החשמל והנתונים מהמחברים שבכונן האופטי .
	- 4. הסר את הבורג שמצמיד את הכונן האופטי למארז .
- 5. החלק את הכונן האופטי החוצה מתוך מפרץ הכונן האופטי .

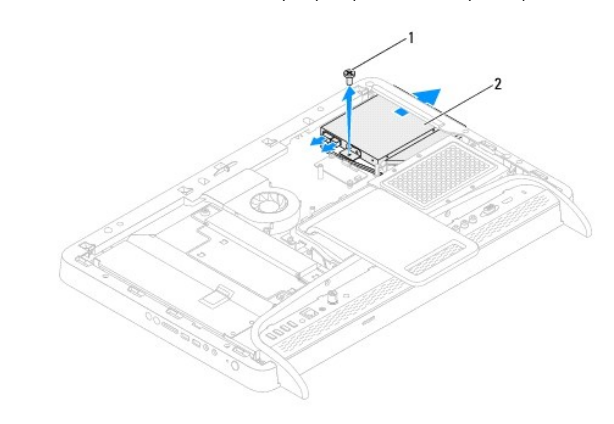

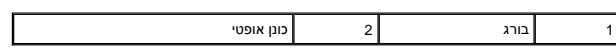

- 6. הסר את שני הברגים שמצמידים את תושבת הכונן האופטי לכונן האופטי .
	- 7. הסר את תושבת הכונן האופטי מהכונן האופטי .
	- 8. משוך את הלוח הקדמי של הכונן האופטי כדי לנתקו מהכונן האופטי .

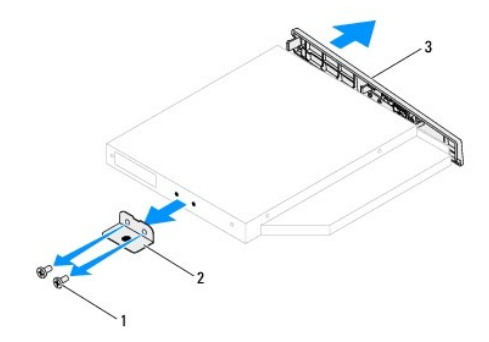

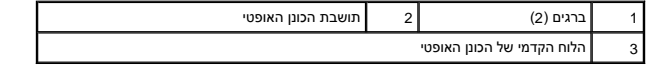

## **החזרת הכונן האופטי למקומו**

- <span id="page-55-1"></span>.<br>1. פעל על פי ההוראות בסעיף <u>[לפני שתתחיל](file:///C:/data/systems/InsOne2305/he/sm/before.htm#wp1180557)</u>[.](file:///C:/data/systems/InsOne2305/he/sm/before.htm#wp1180557)
- <span id="page-55-0"></span>2. ישר את הלשוניות שבלוח הקדמי של הכונן האופטי עם החריצים שבכונן האופטי והכנס את הלוח הקדמי של הכונן האופטי למקומו בנקישה .
	- 3. ישר את חורי הברגים שבתושבת הכונן האופטי עם חורי הברגים שבמארז .
	- 4. הברג חזרה את שני הברגים שמצמידים את תושבת הכונן האופטי לכונן האופטי .
		- 5. החלק את הכונן האופטי אל תוך מפרץ הכונן האופטי .
		- 6. הברג חזרה את הבורג שמצמיד את הכונן האופטי למארז .
		- 7. חבר את כבלי החשמל והנתונים למחברים שבכונן האופטי .
		- 8. החזר את המכסה האחורי למקומו (ראה [החזרת המכסה האחורי למקומו\)](file:///C:/data/systems/InsOne2305/he/sm/back_cvr.htm#wp1181645) .

התראה: לפני הפעלת המחשב, הברג חזרה את כל הברגים וודא שלא נותרו ברגים חופשיים בתוך המחשב. אי ביצוע הוראה זו עלול לגרום נזק למחשב.

9. חבר את המחשב ואת כל ההתקנים המצורפים לשקעי חשמל והפעל אותם .

## **מעבד**

**מדריך שירות של 2305/2310 One ™Inspiron של TMDell**

 [הסרת המעבד](#page-56-0)  [החלפת המעבד](#page-57-0) 

<span id="page-56-1"></span>אזהרה: לפני העבודה בחלק הפנימי של המחשב, קרא את המידע בנושא בטיחות המצורף למחשב. לקבלת מידע נטסף אודות נשיטות עבודה מומלצות, בקר בדף הבית של התאימות לתקינה בכתובת  **.www.dell.com/regulatory\_compliance**

**התראה :תיקונים במחשב יבוצעו על ידי טכנאי שירות מוסמך בלבד .האחריות אינה מכסה נזק שייגרם עקב טיפול שאינו מאושר על ידי TMDell.**

**התראה :כדי למנוע פריקה אלקטרוסטטית ,פרוק מעצמך חשמל סטטי באמצעות רצועת הארקה לפרק היד או נגיעה במשטח מתכת לא צבוע (כגון מחבר במחשב).**

### <span id="page-56-0"></span>**הסרת המעבד**

- .1 פעל על פי ההוראות בסעיף <u>[לפני שתתחיל](file:///C:/data/systems/InsOne2305/he/sm/before.htm#wp1180557)</u>[.](file:///C:/data/systems/InsOne2305/he/sm/before.htm#wp1180557)
- 2. הסר את המכסה האחורי (ראה [הסרת המכסה האחורי](file:///C:/data/systems/InsOne2305/he/sm/back_cvr.htm#wp1181511)) .
- 3. בצע את ההוראות מ <u>[שלב](file:///C:/data/systems/InsOne2305/he/sm/front_st.htm#wp1180202) 2</u> עד <u>שלב 5</u> בסעיף <u>[הסרת המעמד הקדמי](file:///C:/data/systems/InsOne2305/he/sm/front_st.htm#wp1181108)</u>.
	- 4. הסר את מגן לוח המערכת (ראה <u>הסרת מגן לוח המערכת</u>).
- 5. הסר את המאוורר של מכלול ה-MXM )ראה [הסרת המאוורר של מכלול ה](file:///C:/data/systems/InsOne2305/he/sm/mxm_fan.htm#wp1194281)-MXM( .
	- 6. הסר את מכלול ה-MXM )ראה [הסרת מכלול ה](file:///C:/data/systems/InsOne2305/he/sm/mxm_heat.htm#wp1194281)-MXM( .
- .<br>7 הסר את מאוורר גוף הקירור של המעבד (ראה <u>הסרת מאוורר גוף הקירור של המעבד</u>).
	- 8. הסר את גוף הקירור של המעבד (ראה [הסרת גוף הקירור של המעבד\)](file:///C:/data/systems/InsOne2305/he/sm/heat_sin.htm#wp1195343) .
		- 9. הסר את המעבד:

**התראה :בעת הסרה או החלפה של המעבד ,אל תיגע בפינים שבתוך שקע המעבד ואל תאפשר לחפצים ליפול על הפינים שבתוך שקע המעבד.**

#### **Inspiron One 2305**

- .a לחץ על ידית השחרור ודחף אותה כלפי מטה והחוצה ,כדי לשחררה מהלשונית שמצמידה אותה .
	- .b הרם את המעבד כדי להסיר אותו משקע המעבד; הנח אותו בצד במקום בטוח ומאובטח.

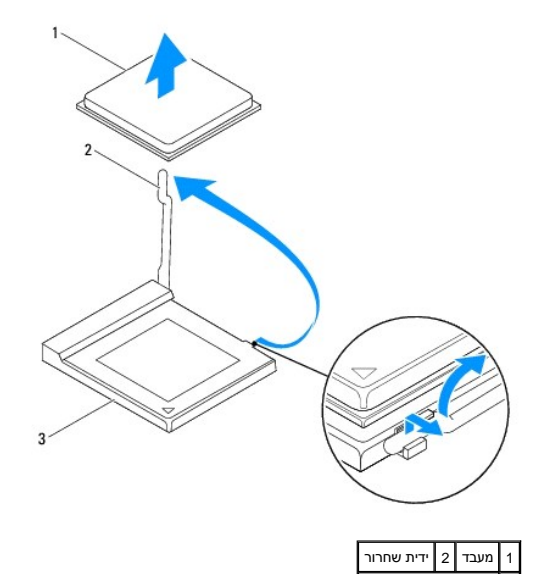

## 3 שקע מעבד

**Inspiron One 2310**

- <span id="page-57-1"></span>.a כדי לשחרר את שקע ה-ZIF ,השתמש במברג בעל ראש שטוח וסובב את בורג הפיקה של שקע ה-ZIF כנגד כיוון השעון עד למעצור הפיקה .
	- .b הרם את המעבד משקע ה-ZIP והנח אותו בצד במקום בטוח ומאובטח .

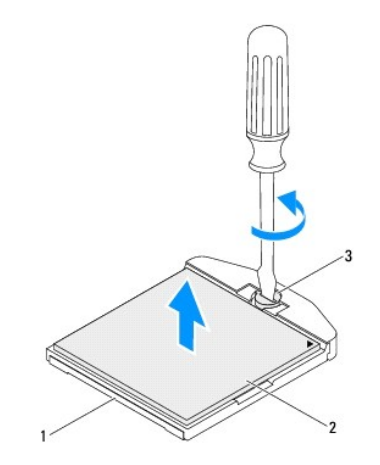

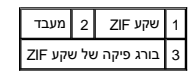

## <span id="page-57-0"></span>**החלפת המעבד**

- .<br>1. פעל על פי ההוראות בסעיף <u>[לפני שתתחיל](file:///C:/data/systems/InsOne2305/he/sm/before.htm#wp1180557)</u> [.](file:///C:/data/systems/InsOne2305/he/sm/before.htm#wp1180557)
	- 2. פתח והחלף מעבד חדש :
- **התראה :הארק את עצמך על ידי נגיעה במשטח מתכת לא צבוע או במעמד המחשב.**

#### **Inspiron One 2305**

.a הרם את ידית השחרור למצב השחרור כדי ששקע המעבד יהיה מוכן לקבלת המעבד החדש .

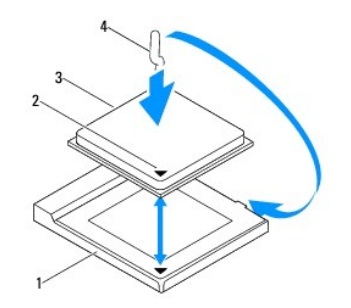

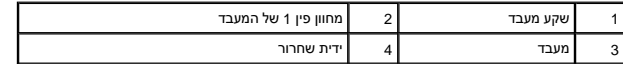

.b ודא שידית השחרור שבשקע המעבד פתוחה לגמרי .

התראה: הפינים של השקע עדינים. כדי למנוע נזקים, ודא שהמעבד מיושב היס לשקע המעבד ואל תפעיל כוח מקבת המעבד הקפד שלא לגעת בפינים שבלוח המערכת ולא לכופף<br>אותם.

**התראה :עליך למקם היטב את המעבד בשקע המעבד כדי למנוע נזק קבוע למעבד.**

.c ישר את הפינות של פין1 שבמעבד ובשקע המעבד .

- .d הנח את המעבד בעדינות בתוך שקע המעבד וודא שהמעבד ממוקם כהלכה .
- .e סובב את ידית שחרור שקע המעבד חזרה לכיוון שקע המעבד והכנס אותה למקומה בנקישה כדי להצמיד את המעבד .
	- .f נקה את חומר הסיכה התרמי מהתחתית של גוף הקירור .
- **התראה :הקפד למרוח משחה תרמית חדשה .משחה תרמית חדשה חיונית להבטחת מגע תרמי הולם ,הדרוש לפעולה אופטימלית של המעבד.**
	- .g מרח את המשחה התרמית החדשה על חלקו העליון של המעבד .

**Inspiron One 2310**

התראה: הפינים של השקע עדינים. כדי למנוע נזקים, ודא שהמעבד מיושר היטב ביחס לשקע המעבד ואל תפעיל כוח מוגזם בעת המעבד הקפד שלא לגעת בפינים שבלוח המערכת ולא לכופף **אותם.**

**התראה :עליך למקם היטב את המעבד בשקע המעבד כדי למנוע נזק קבוע למעבד.**

- .a ישר את הפינה של פין1 במעבד עם הפינה של פין1 בשקע ה-ZIF .
- **הערה :**הפינה של פין1 במעבד כוללת משולש שמתיישר עם המשולש בפינה של פין1 בשקע ה-ZIF.
	- .b הנח את המעבד בעדינות בתוך שקע המעבד וודא שהמעבד ממוקם כהלכה .

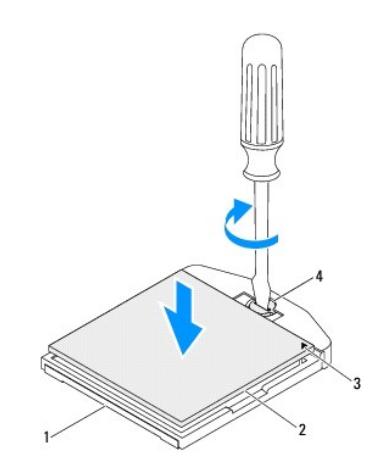

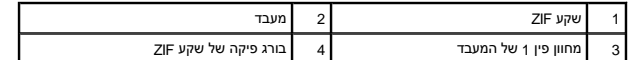

- .c הדק את שקע ה-ZIF על ידי סיבוב בורג הפיקה בכיוון השעון ,כדי להצמיד את המעבד ללוח המערכת .
	- .d נקה את המשחה התרמית מהחלק התחתון של גוף הקירור .

**התראה :הקפד למרוח משחה תרמית חדשה .משחה תרמית חדשה חיונית להבטחת מגע תרמי הולם ,הדרוש לפעולה אופטימלית של המעבד.**

.e מרח את המשחה התרמית החדשה על חלקו העליון של המעבד .

**התראה :ודא שגוף הקירור של המעבד מחובר למקומו בצורה נכונה ומאובטח.**

- 3. החזר את גוף הקירור של המעבד למקומו (ראה [החזרת גוף הקירור של המעבד למקומו](file:///C:/data/systems/InsOne2305/he/sm/heat_sin.htm#wp1194285)) .
- .4 החזר את מאוורר גוף הקירור של המעבד למקומו (ראה <u>החזרת מאוורר גוף הקירור של המעבד למקומו</u>).
	- 5. החזר את מכלול ה-MXM למקומו (ראה [החזרת מכלול ה](file:///C:/data/systems/InsOne2305/he/sm/mxm_heat.htm#wp1194147)-MXM למקומו) .
	- 6. החזר את המאוורר של מכלול ה-MXM למקומו (ראה [החזרת המאוורר של מכלול ה](file:///C:/data/systems/InsOne2305/he/sm/mxm_fan.htm#wp1194147)-MXM למקומו) .
		- 7. החזר את מגן לוח המערכת למקומו (ראה [החזרת מגן לוח המערכת למקומו](file:///C:/data/systems/InsOne2305/he/sm/sb_shiel.htm#wp1183683)) .
		- 8. בצע את ההוראות מ <u>[שלב](file:///C:/data/systems/InsOne2305/he/sm/front_st.htm#wp1181649) 4</u> עד <u>שלב 5</u> בסעיף <u>[החזרת המעמד הקדמי למקומו](file:///C:/data/systems/InsOne2305/he/sm/front_st.htm#wp1181135)</u>[.](file:///C:/data/systems/InsOne2305/he/sm/front_st.htm#wp1181135)

9. החזר את המכסה האחורי למקומו (ראה [החזרת המכסה האחורי למקומו\)](file:///C:/data/systems/InsOne2305/he/sm/back_cvr.htm#wp1181645) .

התראה: לפני הפעלת המחשב, הברג חזרה את כל הברגים וודא שלא נותרו ברגים חופשיים בתוך המחשב. אי ביצוע הוראה זו עלול לגרום נזק למחשב.

01. חבר את המחשב ואת כל ההתקנים המצורפים לשקעי חשמל ולאחר מכן הפעל אותם .

# **מגן לוח המערכת**

**מדריך שירות של 2305/2310 One ™Inspiron של TMDell**

[הסרת מגן לוח המערכת](#page-60-1) 

[החזרת מגן לוח המערכת למקומו](#page-60-2) 

<span id="page-60-0"></span>אזהרה: לפני העבודה בחלק הפנימי של המחשב, קרא את המידע בנושא בטיחות המצורף למחשב. לקבלת מידע נטסף אודות בשות אתיה בשל העימות העימות לתקינה בכתובת <mark>\</mark>  **.www.dell.com/regulatory\_compliance**

**התראה :תיקונים במחשב יבוצעו על ידי טכנאי שירות מוסמך בלבד .האחריות אינה מכסה נזק שייגרם עקב טיפול שאינו מאושר על ידי TMDell.**

**התראה :כדי למנוע פריקה אלקטרוסטטית ,פרוק מעצמך חשמל סטטי באמצעות רצועת הארקה לפרק היד או נגיעה במשטח מתכת לא צבוע (כגון מחבר במחשב).**

### <span id="page-60-1"></span>**הסרת מגן לוח המערכת**

- 1. פעל על פי ההוראות בסעיף [לפני שתתחיל](file:///C:/data/systems/InsOne2305/he/sm/before.htm#wp1180557) [.](file:///C:/data/systems/InsOne2305/he/sm/before.htm#wp1180557)
- 2. הסר את המכסה האחורי (ראה [הסרת המכסה האחורי](file:///C:/data/systems/InsOne2305/he/sm/back_cvr.htm#wp1181511)) .
- .3 בצע את ההוראות מ <mark>[שלב](file:///C:/data/systems/InsOne2305/he/sm/front_st.htm#wp1180202) 2</mark> עד <u>שלב 5</u> בסעיף <u>[הסרת המעמד הקדמי](file:///C:/data/systems/InsOne2305/he/sm/front_st.htm#wp1181108)</u>.
- 4. הסר את ארבעת הברגים שמצמידים את מגן לוח המערכת למארז .
- 5. הרם בזהירות את מגן לוח המערכת והפוך אותו לכיוון צדו השמאלי של המחשב .

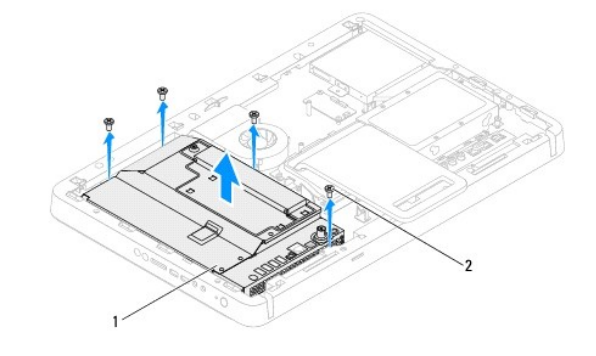

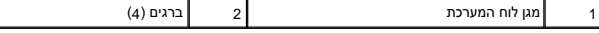

6. נתק את כבל המחבר של כניסת האנטנה מהמחבר שבכרטיס של מקלט הטלוויזיה .

7 נתק את כבל המחבר של ממיר הכבלים האינפרא-אדום (IR) מהמחבר (פולט CIR) שבלוח המערכת.

8. שחרר את כבל המחבר של כניסת האנטנה ואת כבל המחבר של ממיר הכבלים האינפרא-אדום (IR) ממכווני הניתוב שבמגן לוח המערכת.

- 9. בצע את ההוראות מ <u>[שלב](file:///C:/data/systems/InsOne2305/he/sm/tvin.htm#wp1183681) 5</u> עד <u>שלב 7</u> בסעיף <u>[הסרת המחבר לכניסת האנטנה](file:///C:/data/systems/InsOne2305/he/sm/tvin.htm#wp1182154)</u>.
- .01. בצע את ההוראות מ <u>[שלב](file:///C:/data/systems/InsOne2305/he/sm/ir.htm#wp1183681) 5</u> עד <u>שלב 7</u> בסעיף <u>[הסרת המחבר של ממיר הכבלים האינפרא](file:///C:/data/systems/InsOne2305/he/sm/ir.htm#wp1182154)-אדום (IR)</u>.

## **החזרת מגן לוח המערכת למקומו**

- <span id="page-60-2"></span>.1 פעל על פי ההוראות בסעיף <u>[לפני שתתחיל](file:///C:/data/systems/InsOne2305/he/sm/before.htm#wp1180557)</u>[.](file:///C:/data/systems/InsOne2305/he/sm/before.htm#wp1180557)
- 2. בצע את ההוראות מ <u>[שלב](file:///C:/data/systems/InsOne2305/he/sm/ir.htm#wp1184203) 2</u> עד <u>שלב 5</u> בסעיף <u>[החזרת המחבר של ממיר הכבלים האינפרא](file:///C:/data/systems/InsOne2305/he/sm/ir.htm#wp1180303)-אדום (IR) למקומו</u>.
	- .<br>3. בצע את ההוראות מ <u>[שלב](file:///C:/data/systems/InsOne2305/he/sm/tvin.htm#wp1183625) 2</u> עד <u>שלב 3</u> בסעיף <u>[החזרת כבל המחבר לכניסת האנטנה למקומו](file:///C:/data/systems/InsOne2305/he/sm/tvin.htm#wp1180303)</u>.
- <span id="page-61-0"></span>4. נתב את כבל המחבר של כניסת האנטנה ואת כבל המחבר של ממיר הכבלים האינפרא-אדום (IR( דרך מכווני הניתוב שבמגן לוח המערכת .
	- 5. חבר את כבל המחבר של ממיר הכבלים האינפרא-אדום (IR( למחבר (פולט CIR( שבלוח המערכת .
		- 6. חבר את כבל המחבר של כניסת האנטנה למחבר שבכרטיס של מקלט הטלוויזיה .
	- 7. הפוך בזהירות את מגן לוח המערכת ויישר את חורי הברגים שבמגן לוח המערכת עם חורי הברגים שבמארז .
		- 8. הברג חזרה את ארבעת הברגים שמצמידים את מגן לוח המערכת למארז .
		- .9 בצע את ההוראות מ <u>[שלב](file:///C:/data/systems/InsOne2305/he/sm/front_st.htm#wp1181649) 4</u> עד <u>שלב 5</u> בסעיף <u>[החזרת המעמד הקדמי למקומו](file:///C:/data/systems/InsOne2305/he/sm/front_st.htm#wp1181135)</u>[.](file:///C:/data/systems/InsOne2305/he/sm/front_st.htm#wp1181135)
			- 01. החזר את המכסה האחורי למקומו (ראה [החזרת המכסה האחורי למקומו\)](file:///C:/data/systems/InsOne2305/he/sm/back_cvr.htm#wp1181645) .

התראה: לפני הפעלת המחשב, הברג חזרה את כל הברגים וודא שלא נותרו ברגים חופשיים בתוך המחשב. אי ביצוע הוראה זו עלול לגרום נזק למחשב.

11. חבר את המחשב ואת כל ההתקנים המצורפים לשקעי חשמל והפעל אותם .

## **רמקולים**

**מדריך שירות של 2305/2310 One ™Inspiron של TMDell**

 [הסרת הרמקולים](#page-62-0)  [החזרת הרמקולים למקומם](#page-62-1) 

<span id="page-62-2"></span>אזהרה: לפני העבודה בחלק הפנימי של המחשב, קרא את המידע בנושא בטיחות המצורף למחשב. לקבלת מידע נטסף אודות נשיטות עבודה מומלצות, בקר בדף הבית של התאימות לתקינה בכתובת  **.www.dell.com/regulatory\_compliance**

**התראה :תיקונים במחשב יבוצעו על ידי טכנאי שירות מוסמך בלבד .האחריות אינה מכסה נזק שייגרם עקב טיפול שאינו מאושר על ידי TMDell.**

**התראה :כדי למנוע פריקה אלקטרוסטטית ,פרוק מעצמך חשמל סטטי באמצעות רצועת הארקה לפרק היד או נגיעה במשטח מתכת לא צבוע (כגון מחבר במחשב).**

### <span id="page-62-0"></span>**הסרת הרמקולים**

- 1. פעל על פי ההוראות בסעיף <u>[לפני שתתחיל](file:///C:/data/systems/InsOne2305/he/sm/before.htm#wp1180557)</u>[.](file:///C:/data/systems/InsOne2305/he/sm/before.htm#wp1180557)
- 2. הסר את המכסה האחורי (ראה [הסרת המכסה האחורי](file:///C:/data/systems/InsOne2305/he/sm/back_cvr.htm#wp1181511)) .
- 3. בצע את ההוראות מ <mark>[שלב](file:///C:/data/systems/InsOne2305/he/sm/front_st.htm#wp1180202) 2</mark> עד <u>שלב 5</u> בסעיף <u>[הסרת המעמד הקדמי](file:///C:/data/systems/InsOne2305/he/sm/front_st.htm#wp1181108)</u>.
- 4. בצע את ההוראות מ <u>[שלב](file:///C:/data/systems/InsOne2305/he/sm/odd.htm#wp1183737) 3</u> עד <u>שלב 5</u> בסעיף <u>[הסרת הכונן האופטי](file:///C:/data/systems/InsOne2305/he/sm/odd.htm#wp1182994)</u>.
	- 5. הסר את המסגרת האמצעית (ראה [הסרת המסגרת האמצעית\)](file:///C:/data/systems/InsOne2305/he/sm/middle_c.htm#wp1181825) .
		- 6. הסר את מגן לוח המערכת (ראה [הסרת מגן לוח המערכת\)](file:///C:/data/systems/InsOne2305/he/sm/sb_shiel.htm#wp1182154) .
			- 7. נתק את כבל הרמקולים מהמחבר בלוח המערכת .
- 8. ציין לעצמך את אופן ניתוב כבל הרמקולים ושחרר את הכבל מהסרטים המצמידים .
- 9. הסר את ארבעת הברגים (שניים בכל רמקול) המצמידים את הרמקולים למארז .
	- 01. הרם את הרמקולים עם הכבל שלהם מהמארז .
	- **הערה :**המראה של לוח המערכת עשוי להשתנות בהתאם לדגם המחשב

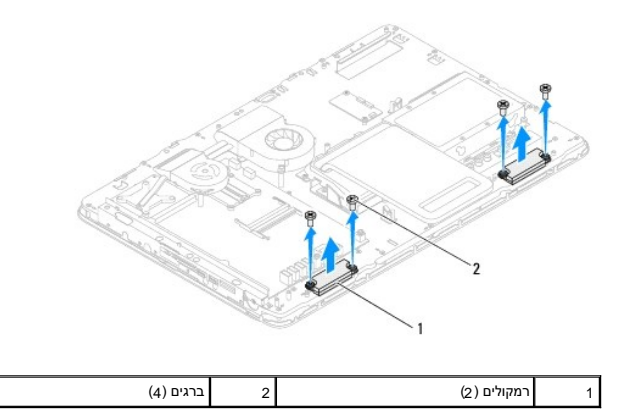

## <span id="page-62-1"></span>**החזרת הרמקולים למקומם**

- .1 פעל על פי ההוראות בסעיף <u>[לפני שתתחיל](file:///C:/data/systems/InsOne2305/he/sm/before.htm#wp1180557)[.](file:///C:/data/systems/InsOne2305/he/sm/before.htm#wp1180557)</u>
- 2. ישר את חורי הברגים שברמקולים עם חורי הברגים במארז .

- 3. הברג חזרה את ארבעת הברגים (שניים בכל רמקול) המצמידים את הרמקולים למארז .
	- 4. נתב את כבל הרמקולים והצמד אותו באמצעות הסרטים .
		- 5. חבר את כבל הרמקולים למחבר בלוח המערכת .
	- 6. החזר את מגן לוח המערכת למקומו (ראה [החזרת מגן לוח המערכת למקומו](file:///C:/data/systems/InsOne2305/he/sm/sb_shiel.htm#wp1183683)) .
	- .<br>7. החזר את המסגרת האמצעית למקומה (ראה <u>[החזרת המסגרת האמצעית למקומה](file:///C:/data/systems/InsOne2305/he/sm/middle_c.htm#wp1182477)</u>).
		- 8. בצע את ההוראות מ <u>[שלב](file:///C:/data/systems/InsOne2305/he/sm/odd.htm#wp1181157) 5</u> עד <u>שלב 7</u> בסעיף <u>[החזרת הכונן האופטי למקומו](file:///C:/data/systems/InsOne2305/he/sm/odd.htm#wp1184362)</u>.
		- .9 בצע את ההוראות מ <u>[שלב](file:///C:/data/systems/InsOne2305/he/sm/front_st.htm#wp1181649) 4</u> עד <u>שלב 5</u> בסעיף <u>[החזרת המעמד הקדמי למקומו](file:///C:/data/systems/InsOne2305/he/sm/front_st.htm#wp1181135)</u>[.](file:///C:/data/systems/InsOne2305/he/sm/front_st.htm#wp1181135)
			- 01. החזר את המכסה האחורי למקומו (ראה [החזרת המכסה האחורי למקומו\)](file:///C:/data/systems/InsOne2305/he/sm/back_cvr.htm#wp1181645) .

## התראה: לפני הפעלת המחשב, הברג חזרה את כל הברגים וודא שלא נותרו ברגים חופשיים בתוך המחשב. אי ביצוע הוראה זו עלול לגרום נזק למחשב.

11. חבר את המחשב ואת כל ההתקנים המצורפים לשקעי חשמל והפעל אותם .

**מכסה הרמקול מדריך שירות של 2305/2310 One ™Inspiron של TMDell**

> [הסרת מכסה הרמקול](#page-64-0)  [החזרת מכסה הרמקול למקומו](#page-64-1)

אזהרה: לפני העבודה בחלק הפנימי של המחשב, קרא את המידע בנושא בטיחות המצורף למחשב. לקבלת מידע נטסף אודות נשיטות עבודה מומלצות, בקר בדף הבית של התאימות לתקינה בכתובת  **.www.dell.com/regulatory\_compliance**

**התראה :תיקונים במחשב יבוצעו על ידי טכנאי שירות מוסמך בלבד .האחריות אינה מכסה נזק שייגרם עקב טיפול שאינו מאושר על ידי TMDell.**

**התראה :כדי למנוע פריקה אלקטרוסטטית ,פרוק מעצמך חשמל סטטי באמצעות רצועת הארקה לפרק היד או נגיעה במשטח מתכת לא צבוע (כגון מחבר במחשב).**

### <span id="page-64-0"></span>**הסרת מכסה הרמקול**

- 1. פעל על פי ההוראות בסעיף <u>[לפני שתתחיל](file:///C:/data/systems/InsOne2305/he/sm/before.htm#wp1180557)</u>[.](file:///C:/data/systems/InsOne2305/he/sm/before.htm#wp1180557)
- 2. הסר את לוח המערכת (ראה [הסרת לוח המערכת](file:///C:/data/systems/InsOne2305/he/sm/sysboard.htm#wp1037995)) .
- 3. הסר את הלוח הקדמי של הצג (ראה [הסרת הלוח הקדמי של הצג](file:///C:/data/systems/InsOne2305/he/sm/display.htm#wp1203675)) .
	- 4. הסר את הרמקולים (ראה <u>הסרת הרמקולים</u>).
- 5. הסר את שבעת הברגים שמצמידים את מכסה הרמקול למארז .
- 6. שחרר את שתי הלשוניות שמצמידות את מכסה הרמקול למארז .
	- 7. הרם את מכסה הרמקול והרחק אותו מהמחשב .

**הערה :**המראה של לוח המערכת עשוי להשתנות בהתאם לדגם המחשב.

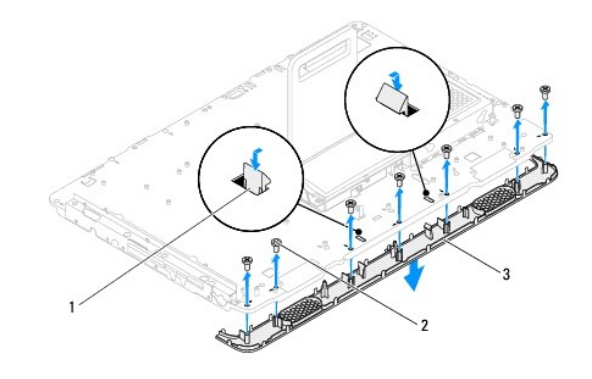

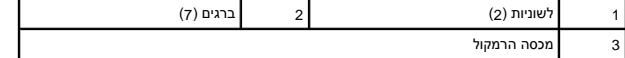

## **החזרת מכסה הרמקול למקומו**

- <span id="page-64-1"></span>1. פעל על פי ההוראות בסעיף [לפני שתתחיל](file:///C:/data/systems/InsOne2305/he/sm/before.htm#wp1180557) [.](file:///C:/data/systems/InsOne2305/he/sm/before.htm#wp1180557)
- 2. הצמד את שתי הלשוניות שבמכסה הרמקול לחריצים שבמארז .
- 3. ישר את חורי הברגים שבמכסה הרמקול עם חורי הברגים שבמארז .
- 4. הברג חזרה את שבעת הברגים שמצמידים את מכסה הרמקול למארז .
- .5 החזר את הלוח הקדמי של הצג למקומו (ראה <u>החזרת הלוח הקדמי של הצג למקומו</u>).
	- 6. החזר את לוח המערכת למקומו (ראה [החזרת לוח המערכת למקומו\)](file:///C:/data/systems/InsOne2305/he/sm/sysboard.htm#wp1037091) .
		- .7 החזר את הרמקולים למקומם (ר<mark>אה <u>החזרת הרמקולים למקומם</u>).</mark>
- התראה: לפני הפעלת המחשב, הברג חזרה את כל הברגים וודא שלא נותרו ברגים חופשיים בתוך המחשב. אי ביצוע הוראה זו עלול לגרום נזק למחשב.

8. חבר את המחשב ואת כל ההתקנים המצורפים לשקעי חשמל והפעל אותם .

**מעמד אחורי** 

**מדריך שירות של 2305/2310 One ™Inspiron של TMDell**

 [הסרת המעמד האחורי](#page-66-0)  [החזרת המעמד האחורי למקומו](#page-66-1) 

אזהרה: לפני העבודה בחלק הפנימי של המחשב, קרא את המידע בנושא בטיחות המצורף למחשב. לקבלת מידע נטסף אודות בשות אתיה בשל העימות העימות לתקינה בכתובת <mark>\</mark>  **.www.dell.com/regulatory\_compliance**

**התראה :תיקונים במחשב יבוצעו על ידי טכנאי שירות מוסמך בלבד .האחריות אינה מכסה נזק שייגרם עקב טיפול שאינו מאושר על ידי TMDell.**

**התראה :כדי למנוע פריקה אלקטרוסטטית ,פרוק מעצמך חשמל סטטי באמצעות רצועת הארקה לפרק היד או נגיעה במשטח מתכת לא צבוע (כגון מחבר במחשב).**

## <span id="page-66-0"></span>**הסרת המעמד האחורי**

- 1. פעל על פי ההוראות בסעיף <u>[לפני שתתחיל](file:///C:/data/systems/InsOne2305/he/sm/before.htm#wp1180557)</u>[.](file:///C:/data/systems/InsOne2305/he/sm/before.htm#wp1180557)
- 2. הסר את המכסה האחורי (ראה [הסרת המכסה האחורי](file:///C:/data/systems/InsOne2305/he/sm/back_cvr.htm#wp1181511)) .
- .3 בצע את ההוראות מ <mark>[שלב](file:///C:/data/systems/InsOne2305/he/sm/front_st.htm#wp1180202) 2</mark> עד <u>שלב 5</u> בסעיף <u>[הסרת המעמד הקדמי](file:///C:/data/systems/InsOne2305/he/sm/front_st.htm#wp1181108)</u>.
- 4. הסר את המכסה של המעמד האחורי (ראה <u>הסרת המכסה של המעמד האחורי</u>).
- 5. הרם את המעמד האחורי והסר את שני הברגים שבתחתית ציר המעמד האחורי .
	- 6. הסר את שלושת הברגים שבחלק העליון של ציר המעמד האחורי .
- 7. החלק את הלשונית שבציר המעמד האחורי מחוץ לחריץ שבמארז ולאחר מכן הרם את המעמד האחורי והוצא אותו מהמחשב .

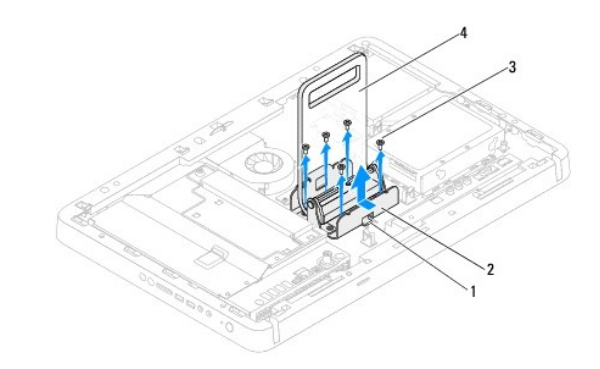

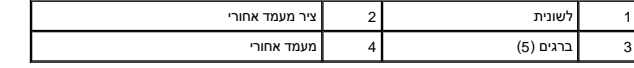

### **החזרת המעמד האחורי למקומו**

- <span id="page-66-1"></span>1. פעל על פי ההוראות בסעיף <u>[לפני שתתחיל](file:///C:/data/systems/InsOne2305/he/sm/before.htm#wp1180557)</u>[.](file:///C:/data/systems/InsOne2305/he/sm/before.htm#wp1180557)
- 2. החלק את הלשונית שבציר המעמד האחורי לתוך החריץ שבמארז .
- 3. הברג חזרה את שלושת הברגים שבחלק העליון של ציר המעמד האחורי .
- 4. הרם את המעמד האחורי והברג חזרה את שני הברגים שבתחתית ציר המעמד האחורי .
- .5 החזר את המכסה של המעמד האחורי למקומו (ראה <u>החזרת המכסה של המעמד האחורי למקומו</u>).

- .6 בצע את ההוראות מ <u>[שלב](file:///C:/data/systems/InsOne2305/he/sm/front_st.htm#wp1181649) 4</u> עד <u>שלב 5</u> בסעיף <u>[החזרת המעמד הקדמי למקומו](file:///C:/data/systems/InsOne2305/he/sm/front_st.htm#wp1181135)</u>[.](file:///C:/data/systems/InsOne2305/he/sm/front_st.htm#wp1181135)
	- .7 החזר את המכסה האחורי למקומו (ר<mark>אה <u>החזרת המכסה האחורי למקומו</u>).</mark>

התראה: לפני הפעלת המחשב, הברג חזרה את כל הברגים וודא שלא נותרו ברגים חופשיים בתוך המחשב. אי ביצוע הוראה זו עלול לגרום נזק למחשב.

8. חבר את המחשב ואת כל ההתקנים המצורפים לשקעי חשמל והפעל אותם .

# **מכסה של מעמד אחורי**

**מדריך שירות של 2305/2310 One ™Inspiron של TMDell**

[הסרת המכסה של המעמד האחורי](#page-68-1) 

[החזרת המכסה של המעמד האחורי למקומו](#page-68-2) 

<span id="page-68-0"></span>אזהרה: לפני העבודה בחלק הפנימי של המחשב, קרא את המידע בנושא בטיחות המצורף למחשב. לקבלת מידע נטסף אודות בשות אתיה בשל העימות העימות לתקינה בכתובת <mark>\</mark>  **.www.dell.com/regulatory\_compliance**

**התראה :תיקונים במחשב יבוצעו על ידי טכנאי שירות מוסמך בלבד .האחריות אינה מכסה נזק שייגרם עקב טיפול שאינו מאושר על ידי TMDell.**

**התראה :כדי למנוע פריקה אלקטרוסטטית ,פרוק מעצמך חשמל סטטי באמצעות רצועת הארקה לפרק היד או נגיעה במשטח מתכת לא צבוע (כגון מחבר במחשב).**

### **הסרת המכסה של המעמד האחורי**

- <span id="page-68-1"></span>1. פעל על פי ההוראות בסעיף <u>[לפני שתתחיל](file:///C:/data/systems/InsOne2305/he/sm/before.htm#wp1180557)</u>[.](file:///C:/data/systems/InsOne2305/he/sm/before.htm#wp1180557)
- 2. הסר את המכסה האחורי (ראה [הסרת המכסה האחורי](file:///C:/data/systems/InsOne2305/he/sm/back_cvr.htm#wp1181511)) .
- 3. בצע את ההוראות מ <mark>[שלב](file:///C:/data/systems/InsOne2305/he/sm/front_st.htm#wp1180202) 2</mark> עד <mark>שלב 5</mark> בסעיף <u>[הסרת המעמד הקדמי](file:///C:/data/systems/InsOne2305/he/sm/front_st.htm#wp1181108)</u>.
- 4. הרם והחזק את המעמד האחורי ושחרר את המכסה של המעמד האחורי ממיקומו .
	- 5. החלק את המכסה של המעמד האחורי החוצה דרך המעמד האחורי .

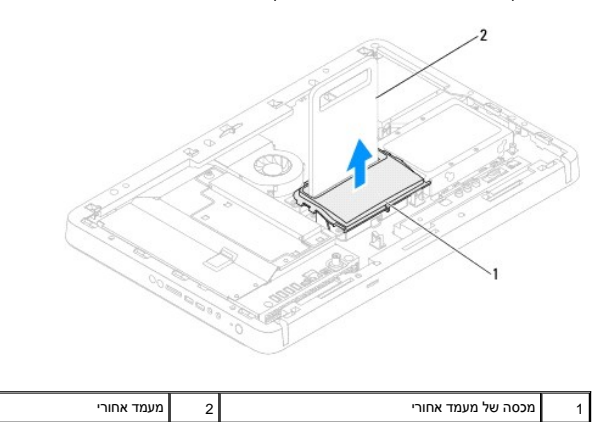

## **החזרת המכסה של המעמד האחורי למקומו**

- <span id="page-68-2"></span>.1 פעל על פי ההוראות בסעיף <u>[לפני שתתחיל](file:///C:/data/systems/InsOne2305/he/sm/before.htm#wp1180557)</u>[.](file:///C:/data/systems/InsOne2305/he/sm/before.htm#wp1180557)
- 2. החלק את המכסה של המעמד האחורי דרך המעמד האחורי .
- 3. הרם את המעמד האחורי ומקם את מכסה המעמד האחורי במקומו .
- 4. בצע את ההוראות מ <u>[שלב](file:///C:/data/systems/InsOne2305/he/sm/front_st.htm#wp1181649) 4</u> עד <u>שלב 5</u> בסעיף <u>[החזרת המעמד הקדמי למקומו](file:///C:/data/systems/InsOne2305/he/sm/front_st.htm#wp1181135)</u>[.](file:///C:/data/systems/InsOne2305/he/sm/front_st.htm#wp1181135)
	- .5 החזר את המכסה האחורי למקומו (ראה <u>החזרת המכסה האחורי למקומו</u>).

**התראה :לפני הפעלת המחשב ,הברג חזרה את כל הברגים וודא שלא נותרו ברגים חופשיים בתוך המחשב .אי ביצוע הוראה זו עלול לגרום נזק למחשב.**

6. חבר את המחשב ואת כל ההתקנים המצורפים לשקעי חשמל והפעל אותם .

#### **לוח מערכת**

**מדריך שירות של 2305/2310 One ™Inspiron של TMDell**

- [הסרת לוח המערכת](#page-70-1)
- [החזרת לוח המערכת למקומו](#page-71-1)
- [הזנת תג השירות ב](#page-71-2)-BIOS

<span id="page-70-0"></span>אזהרה: לפני העבודה בחלק הפנימי של המחשב, קרא את המידע בנושא בטיחות המצורף למחשב. לקבלת מידע נוסף אודות בשיטות עבודה מומלצות, בקר בדף הבית של התאימות לתקינה בכתובת  **.www.dell.com/regulatory\_compliance**

**התראה :תיקונים במחשב יבוצעו על ידי טכנאי שירות מוסמך בלבד .האחריות אינה מכסה נזק שייגרם עקב טיפול שאינו מאושר על ידי TMDell.**

**התראה :כדי למנוע פריקה אלקטרוסטטית ,פרוק מעצמך חשמל סטטי באמצעות רצועת הארקה לפרק היד או נגיעה במשטח מתכת לא צבוע (כגון מחבר במחשב).**

**התראה :החזק רכיבים וכרטיסים בקצותיהם והימנע מלגעת בפינים ובמגעים.**

## <span id="page-70-1"></span>**הסרת לוח המערכת**

- 1. פעל על פי ההוראות בסעיף <u>[לפני שתתחיל](file:///C:/data/systems/InsOne2305/he/sm/before.htm#wp1180557)</u>[.](file:///C:/data/systems/InsOne2305/he/sm/before.htm#wp1180557)
- 2. הסר את המכסה האחורי (ראה [הסרת המכסה האחורי](file:///C:/data/systems/InsOne2305/he/sm/back_cvr.htm#wp1181511)) .
- 3. בצע את ההוראות מ <u>[שלב](file:///C:/data/systems/InsOne2305/he/sm/front_st.htm#wp1180202) 2</u> עד <u>שלב 5</u> בסעיף <u>[הסרת המעמד הקדמי](file:///C:/data/systems/InsOne2305/he/sm/front_st.htm#wp1181108)</u>.
	- .4 הסר את מגן לוח המערכת (ראה <u>הסרת מגן לוח המערכת</u>).
- 5. הסר את המאוורר של מכלול ה-MXM )ראה [הסרת המאוורר של מכלול ה](file:///C:/data/systems/InsOne2305/he/sm/mxm_fan.htm#wp1194281)-MXM( .
	- 6. הסר את מכלול ה-MXM )ראה [הסרת מכלול ה](file:///C:/data/systems/InsOne2305/he/sm/mxm_heat.htm#wp1194281)-MXM( .
	- 7. הסר את מודולי הזיכרון (ראה [הסרת מודולי זיכרון\)](file:///C:/data/systems/InsOne2305/he/sm/memory.htm#wp1193146) .
	- 8. הסר את כרטיסי ה-Card-Mini )ראה [הסרת כרטיסי ה](file:///C:/data/systems/InsOne2305/he/sm/cards.htm#wp1194513)-Card-Mini( .
- .<br>9. הסר את מאוורר גוף הקירור של המעבד (ראה <u>הסרת מאוורר גוף הקירור של המעבד</u>).
	- .01 הסר את גוף הקירור של המעבד (ראה <u>הסרת גוף הקירור של המעבד</u>).
		- .11 הסר את המעבד (ראה <u>הסרת המעבד</u>).

**הערה :**ציין לעצמך את אופן ניתוב הכבלים לפני שתנתק אותם מלוח המערכת .

- 21. נתק את כל הכבלים שמחוברים ללוח המערכת .
- .31 באמצעות מפתח אום הקסגוני, הסר את שני בורגי האום ההקסגוניים שמצמידים את לוח המערכת למארז.
	- 41. הסר את שמונת הברגים שמצמידים את לוח המערכת למארז .
	- 51. הרם את לוח המערכת בזווית לכיוון צד המחשב והוצא אותו מהמארז .

**הערה :**המראה של לוח המערכת עשוי להשתמש בהתאם לדגם המחשב.

<span id="page-71-0"></span>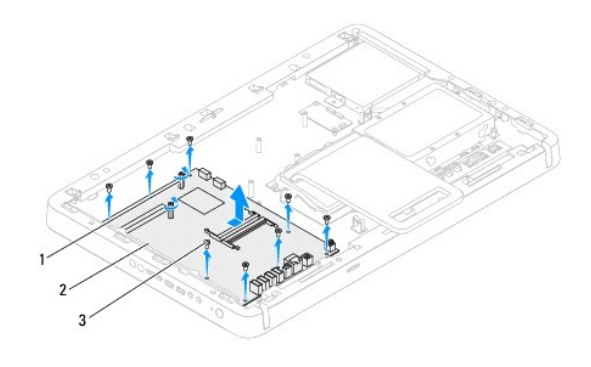

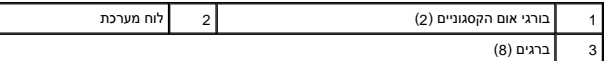

## **החזרת לוח המערכת למקומו**

- <span id="page-71-1"></span>.1 פעל על פי ההוראות בסעיף <u>[לפני שתתחיל](file:///C:/data/systems/InsOne2305/he/sm/before.htm#wp1180557)</u>[.](file:///C:/data/systems/InsOne2305/he/sm/before.htm#wp1180557)
- 2. ישר את המחברים שבלוח המערכת עם החריצים שבמארז .
- 3. הברג חזרה את שמונת הברגים שמצמידים את לוח המערכת למארז .
- .4 באמצעות מפתח אום הקסגוני, הברג חזרה את שני בורגי האום ההקסגוניים שמצמידים את לוח המערכת למארז.
	- 5. חבר את כל הכבלים הדרושים ללוח המערכת .
	- 6. החזר את המעבד למקומו (ראה [החלפת המעבד\)](file:///C:/data/systems/InsOne2305/he/sm/processo.htm#wp1198050) .
	- 7. החזר את גוף הקירור של המעבד למקומו (ראה [החזרת גוף הקירור של המעבד למקומו](file:///C:/data/systems/InsOne2305/he/sm/heat_sin.htm#wp1194285)) .
	- 8. החזר את מאוורר גוף הקירור של המעבד למקומו (ראה [החזרת מאוורר גוף הקירור של המעבד למקומו](file:///C:/data/systems/InsOne2305/he/sm/hs_fan.htm#wp1195097)) .
		- 9. החזר את כרטיסי ה-Card-Mini למקומם (ראה [החזרת כרטיסי ה](file:///C:/data/systems/InsOne2305/he/sm/cards.htm#wp1193712)-Card-Mini למקומם) .
			- 01. החזר את מודולי הזיכרון למקומם (ראה [החזרת מודולי הזיכרון למקומם](file:///C:/data/systems/InsOne2305/he/sm/memory.htm#wp1192236)) .
			- 11. החזר את מכלול ה-MXM למקומו (ראה [החזרת מכלול ה](file:///C:/data/systems/InsOne2305/he/sm/mxm_heat.htm#wp1194147)-MXM למקומו) .
		- 21. החזר את המאוורר של מכלול ה-MXM למקומו (ראה [החזרת המאוורר של מכלול ה](file:///C:/data/systems/InsOne2305/he/sm/mxm_fan.htm#wp1194147)-MXM למקומו) .
			- .31 החזר את מגן לוח המערכת למקומו (ר<mark>אה <u>החזרת מגן לוח המערכת למקומו</u>)</mark>.
			- .41 בצע את ההוראות מ <u>[שלב](file:///C:/data/systems/InsOne2305/he/sm/front_st.htm#wp1181649) 4</u> עד <u>שלב 5</u> בסעיף <u>[החזרת המעמד הקדמי למקומו](file:///C:/data/systems/InsOne2305/he/sm/front_st.htm#wp1181135)</u>[.](file:///C:/data/systems/InsOne2305/he/sm/front_st.htm#wp1181135)
				- .51 החזר את המכסה האחורי למקומו (ראה <u>החזרת המכסה האחורי למקומו</u>).

התראה: לפני הפעלת המחשב, הברג חזרה את כל הברגים וודא שלא נותרו ברגים חופשיים בתוך המחשב. אי ביצוע הוראה זו עלול לגרום נזק למחשב.

<span id="page-71-2"></span>61. הפעל את המחשב .

**הערה :**לאחר החלפת לוח המערכת ,הזן את תג השירות של המחשב ב-BIOS של לוח המערכת החלופי.

.71 הזן את תג השירות (ראה <u>הזנת תג השירות ב-BIOS)</u>.

## **הזנת תג השירות ב-BIOS**
- 1. הפעל את המחשב .
- 2. הקש <2F< במהלך POST כדי להיכנס לתוכנית הגדרת המערכת .
- 3. נווט אל הכרטיסייה הראשית והקלד את תג השירות בשדה **Setting Tag Service )הגדרת תג שירות)** .

#### **תוכנית שירות להגדרת המערכת**

**מדריך שירות של 2305/2310 One ™Inspiron של TMDell**

[סקירה כללית](#page-73-0) 

- [ניקוי סיסמאות שנשכחו](#page-77-0)
- [ניקוי סיסמאות](#page-78-0) CMOS

#### <span id="page-73-0"></span>**סקירה כללית**

השתמש בתוכנית השירות להגדרת המערכת כדי :

- $_1$  לשנות את מידע התצורה של המערכת לאחר הוספה, שינוי או הסרה של חומרה במחשב
- l להגדיר או לשנות אפשרות שניתנת לבחירה על ידי המשתמש ,כגון סיסמת המשתמש
	- ן לקרוא את כמות הזיכרון הנוכחית או להגדיר את סוג הכונן הקשיח שמותקן

<span id="page-73-2"></span>**התראה :אל תבצע שינויים בהגדרות של הגדרת המערכת ,אלא אם אתה משתמש מחשב מומחה .שינויים מסוימים עלולים לגרום לתקלות בפעולת המחשב.**

**הערה :**לפני שינוי של הגדרת המערכת ,מומלץ לרשום את המידע שמופיע במסך הגדרת המערכת לצורך עיון בעתיד.

#### **כניסה לתוכנית השירות להגדרת המערכת**

- <span id="page-73-1"></span>1. הפעל (או הפעל מחדש) את המחשב .
- .2 כאשר הסמל של ™DELL מוצג, שים לב מתי ההודעה לגבי F2 מופיעה והקש מייד <F2≻.

הערה: ההודעה לגבי F2 מציינת כי המקלדת אותחלה. הודעה זו עשויה להופעת במהירות רבה, כך שעו עשוי של F2 אכני קבלת ההודעה, הקשה זו תאבד. אם<br>אתה ממתין זמן רב מדי והסמל של מערכת ההפעלה מופיע, המשך להמתין עד ששיש של @Microsoft. ל

#### **מסכי התקנת מערכת**

במסך הגדרת המערכת מוצג מידע לגבי תצורת המחשב הנוכחית או מידע שניתן לשנות .המידע על גבי המסך מחולק לשלושה אזורים :**Item Setup )פריט ההגדרה)** ,**Screen Help )מסך עזרה)** פעיל ו-**Functions Key (פונקציות המקשים)**.

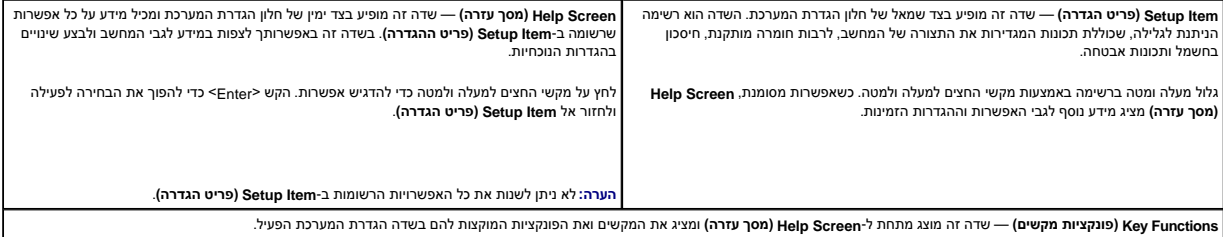

# **אפשרויות Setup System )הגדרת מערכת)**

#### **Inspiron One 2305**

**הערה :**בהתאם למחשב ולהתקנים המותקנים ,הפריטים הרשומים בסעיף זה עשויים להופיע או לא להופיע בדיוק כפי שרשום.

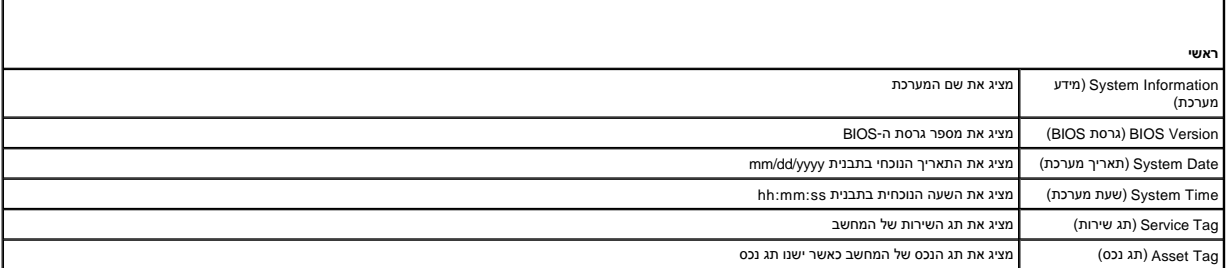

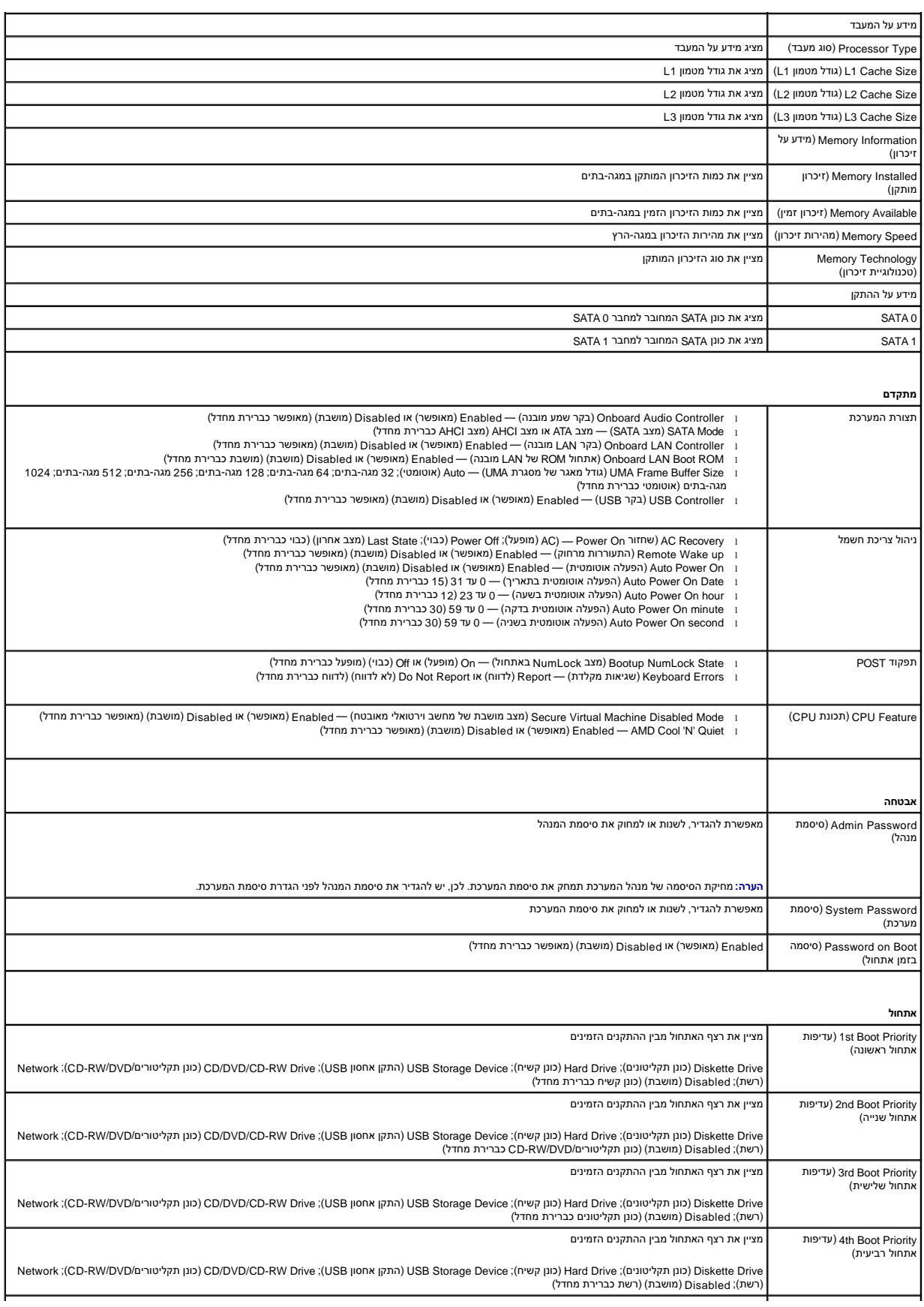

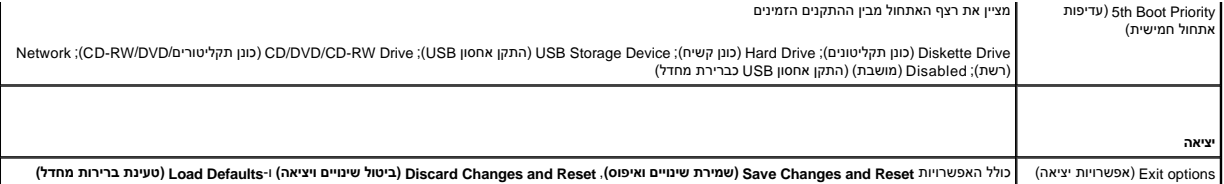

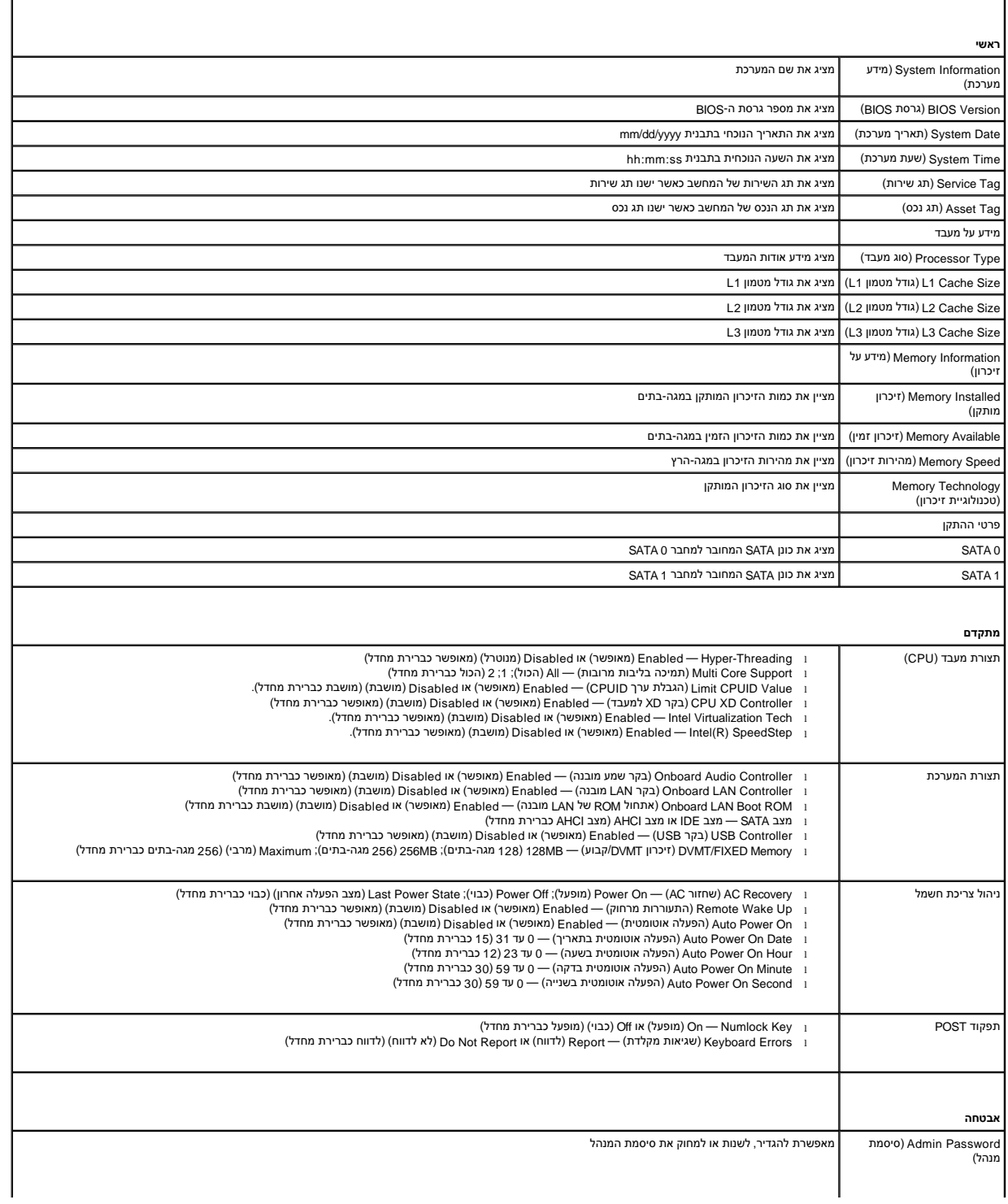

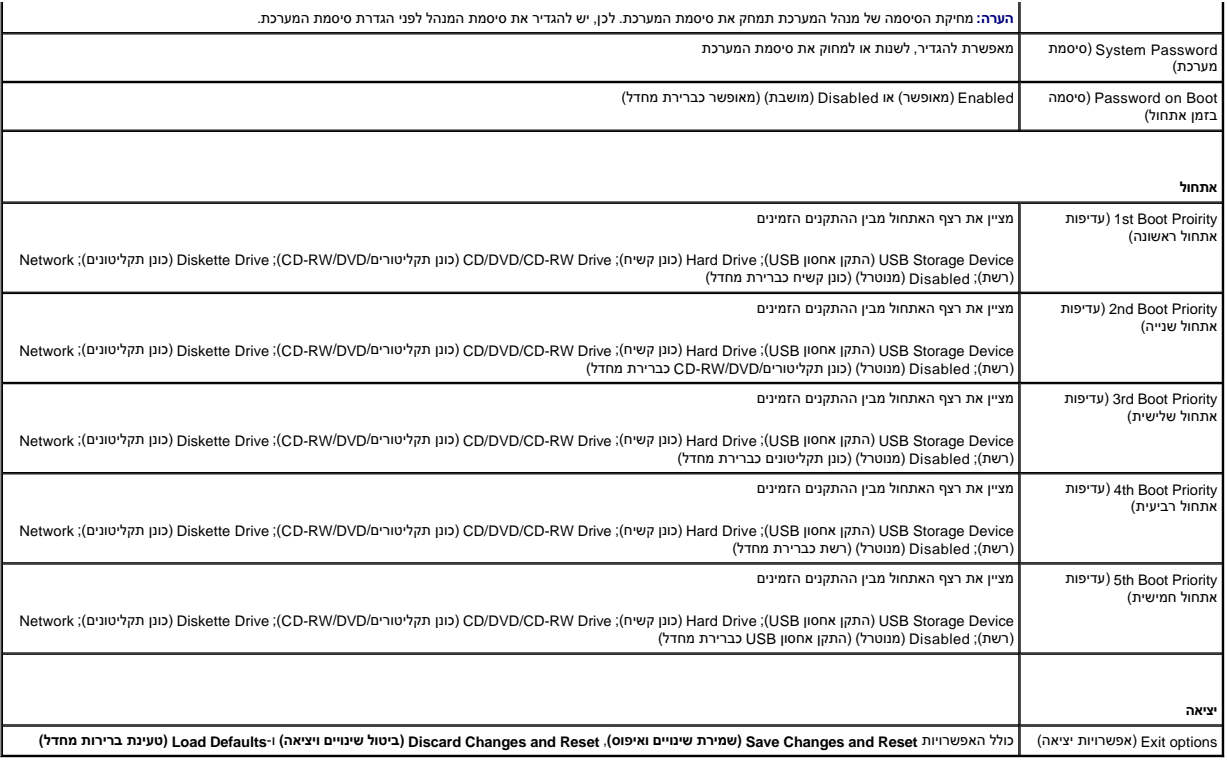

#### **Sequence Boot )רצף אתחול)**

תכונה זו מאפשרת לך לשנות את רצף האתחול עבור התקנים.

#### **Options Boot )אפשרויות אתחול)**

- <sup>l</sup> **Drive Diskette )כונן תקליטונים)**  המחשב מנסה לאתחל מכונן התקליטונים .אם אין מערכת הפעלה בכונן ,המחשב מפיק הודעת שגיאה.
	- <sup>l</sup> **Drive Hard )כונן קשיח)** המחשב מנסה לאתחל מהכונן הקשיח הראשי .אם אין מערכת הפעלה בכונן ,המחשב מפיק הודעת שגיאה.
- <sup>l</sup> **Drive RW-CD/DVD/CD )כונן תקליטורים/DVD/RW-CD (**המחשב מנסה לאתחל מכונן התקליטורים/DVD/RW-CD .אם אין תקליטורים/DVD/RW-CD בכונן או אם אין מערכת הפעלה בתקליטורים/DVD/ RW-CD ,המחשב מפיק הודעת שגיאה.
- ו **USB Storage Device והתקן USB ה**כנס את התקן הזיכרון למחבר USB והפעל מחדש את המחשב. כאשר מופיע F12 Boot Options (אפשרויות אתחול F12) בפינה הימנית התחתונה במסך, הקש<br><F12>. ה-E9IS מזהה את ההתקן ומוסיף את אפשרות ה-USB

**הערה :**כדי לאתחל מהתקן USB ,ההתקן חייב להיות כזה שניתן לאתחל ממנו .כדי לוודא שניתן לאתחל מההתקן ,עיין בתיעוד ההתקן.

<sup>l</sup> **Network )רשת)** — המחשב מנסה לאתחל מהרשת .אם אין מערכת הפעלה ברשת ,המחשב מפיק הודעת שגיאה.

#### **שינוי רצף אתחול עבור האתחול הנוכחי**

באפשרותך להשתמש בתכונה זו כדי לשנות את רצף האתחול הנוכחי ,לדוגמה ,לאתחל מכונן תקליטורים/DVD/RW-CD כדי להפעיל את Diagnostics Dell מהתקליטור *Utilitie and Drivers )מנהלי התקנים ותוכניות שירות)* .עם השלמת בדיקות האבחון ,המערכת חוזרת לרצף האתחול הקודם.

- 1. בעת אתחול מהתקן USB ,חבר את התקן ה-USB למחבר USB .
	- 2. הפעל (או הפעל מחדש) את המחשב .
- 3. כאשר מופיע F2 Setup (הגדרות F2), F12 Boot Options (אפשרויות אתחול F12) בפינה הימנית התחתונה במסך, הקש <F12-

צא העתה: אם אתה ממתין זמן רב מדי והסמל של מערכת ההפעלה מופיע, המשך להמתין עד אשר יופיע שולחן העבודה של ®Microsoft. לאחר מכן כבה את המחשב ונסה שוב.

מופיע **Menu Device Boot )תפריט התקן אתחול)** ,המציג את כל ההתקנים הזמינים שניתן לאתחל מהם .

4. באפשרות **Menu Device Boot )תפריט התקן אתחול)** בחר את ההתקן שממנו ברצונך לאתחל .

לדוגמה ,אם אתה מאתחל ממפתח זיכרון USB ,הדגש את האפשרות **Device Storage USB )התקן אחסון USB (**והקש <Enter<.

**הערה :**כדי לאתחל מהתקן USB ,ההתקן חייב להיות כזה שניתן לאתחל ממנו .כדי לוודא שניתן לאתחל מההתקן ,עיין בתיעוד ההתקן.

#### **שינוי רצף אתחול עבור אתחולים עתידיים**

- 1. היכנס לתוכנית השירות להגדרת המערכת (ראה [כניסה לתוכנית השירות להגדרת המערכת](#page-73-1)) .
- 2. השתמש במקשי החצים כדי להדגיש את אפשרות התפריט **Boot )אתחול)** והקש <Enter< כדי לגשת לתפריט .
	- **הערה :**רשום את רצף האתחול הנוכחי ,למקרה שתרצה לשחזרו.
		- 3. לחץ על מקשי החצים למעלה ולמטה כדי לנוע ברשימת ההתקנים .
	- 4. לחץ על סימן הפלוס (+) או המינוס (–) כדי לשנות את עדיפות האתחול של ההתקן .

#### <span id="page-77-0"></span>**ניקוי סיסמאות שנשכחו**

אזהרה: לפני התחלת ביצוע הליך כלשהו בסעיף זה, יש לעקוב אחר הוראות הבטיחות שסופקו עם המחשב.

- **אזהרה :כדי לנקות את הגדרת ה-CMOS ,יש לנתק את המחשב משקע החשמל .**
- **התראה :תיקונים במחשב יבוצעו על ידי טכנאי שירות מוסמך בלבד .האחריות אינה מכסה נזק שייגרם עקב טיפול שאינו מאושר על ידי TMDell.**
- **התראה :כדי למנוע פריקה אלקטרוסטטית ,פרוק מעצמך חשמל סטטי באמצעות רצועת הארקה לפרק היד או נגיעה במשטח מתכת לא צבוע (כגון מחבר במחשב).**
	- .1 פעל על פי ההוראות בסעיף <u>[לפני שתתחיל](file:///C:/data/systems/InsOne2305/he/sm/before.htm#wp1180557)</u>[.](file:///C:/data/systems/InsOne2305/he/sm/before.htm#wp1180557)
	- .2 הסר את המכסה האחורי (ראה <u>הסרת המכסה האחורי</u>).
	- .3 הסר את מגן לוח המערכת (ראה <u>הסרת מגן לוח המערכת</u>).
	- 4. אתר את מגשר הסיסמה בן שלושת הפינים (CLR\_PSWD) בלוח המערכת (ראה <u>רכיבי לוח מערכת</u>).
		- 5. הסר את תקע המגשר בעל שני הפינים מפינים2 ו3- והתקן אותו בפינים1 ו .2-

#### **Inspiron One 2305**

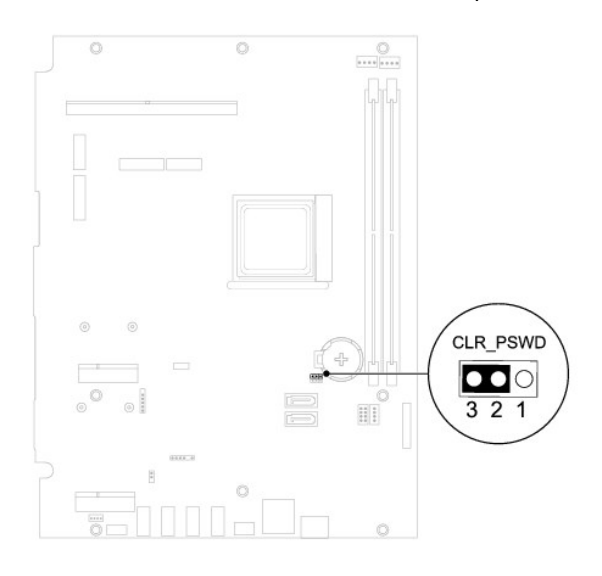

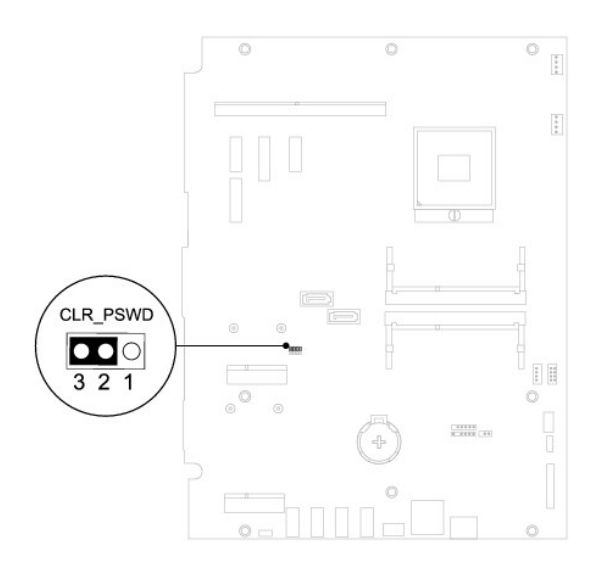

- 6. המתן כחמש שניות כדי לאפס את הגדרת הסיסמה .
- 7. הסר את תקע המגשר בעל הפין האחד מפינים1 ו2- והתקן אותו בפינים2 ו .3-
- 8. החזר את מגן לוח המערכת למקומו (ראה [החזרת מגן לוח המערכת למקומו](file:///C:/data/systems/InsOne2305/he/sm/sb_shiel.htm#wp1183683)) .
- 9. החזר את המכסה האחורי למקומו (ראה [החזרת המכסה האחורי למקומו\)](file:///C:/data/systems/InsOne2305/he/sm/back_cvr.htm#wp1181645) .
- התראה: לפני הפעלת המחשב, הברג חזרה את כל הברגים וודא שלא נותרו ברגים חופשיים בתוך המחשב. אי ביצוע הוראה זו עלול לגרום נזק למחשב.
	- 01. חבר את המחשב וההתקנים לשקעי חשמל והפעל אותם .

### <span id="page-78-0"></span>**ניקוי סיסמאות CMOS**

- אזהרה: לפני התחלת ביצוע הליך כלשהו בסעיף זה, יש לעקוב אחר הוראות הבטיחות שסופקו עם המחשב.
	- **אזהרה :כדי לנקות את הגדרת ה-CMOS ,יש לנתק את המחשב משקע החשמל .**
- **התראה :תיקונים במחשב יבוצעו על ידי טכנאי שירות מוסמך בלבד .האחריות אינה מכסה נזק שייגרם עקב טיפול שאינו מאושר על ידי TMDell.**
- **התראה :כדי למנוע פריקה אלקטרוסטטית ,פרוק מעצמך חשמל סטטי באמצעות רצועת הארקה לפרק היד או נגיעה במשטח מתכת לא צבוע (כגון מחבר במחשב).**
	- 1. פעל על פי ההוראות בסעיף <u>[לפני שתתחיל](file:///C:/data/systems/InsOne2305/he/sm/before.htm#wp1180557)</u>[.](file:///C:/data/systems/InsOne2305/he/sm/before.htm#wp1180557)
	- 2. הסר את המכסה האחורי (ראה [הסרת המכסה האחורי](file:///C:/data/systems/InsOne2305/he/sm/back_cvr.htm#wp1181511)) .
	- 3. הסר את מגן לוח המערכת (ראה [הסרת מגן לוח המערכת\)](file:///C:/data/systems/InsOne2305/he/sm/sb_shiel.htm#wp1182154) .
	- .<br>4. אתר את מגשר האיפוס ה-CMOS בן שלושת הפינים (CLR\_CMOS) בלוח המערכת. (ראה <u>רכיבי לוח מערכת</u>).
		- 5. הסר את תקע המגשר בעל שני הפינים מפינים2 ו3- והתקן אותו בפינים1 ו .2-

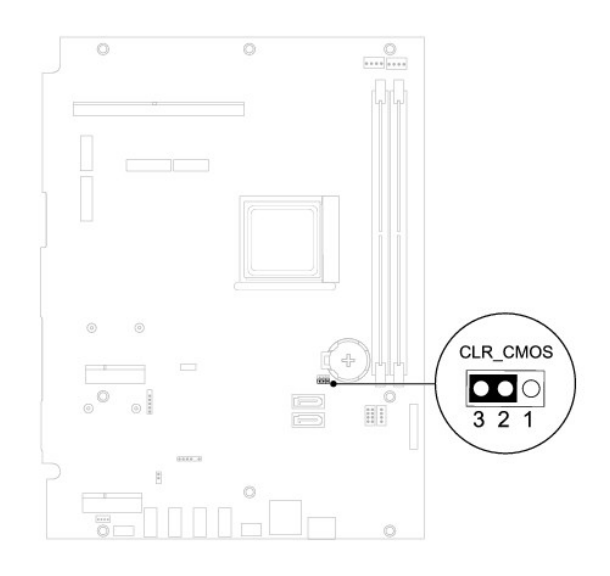

**Inspiron One 2310**

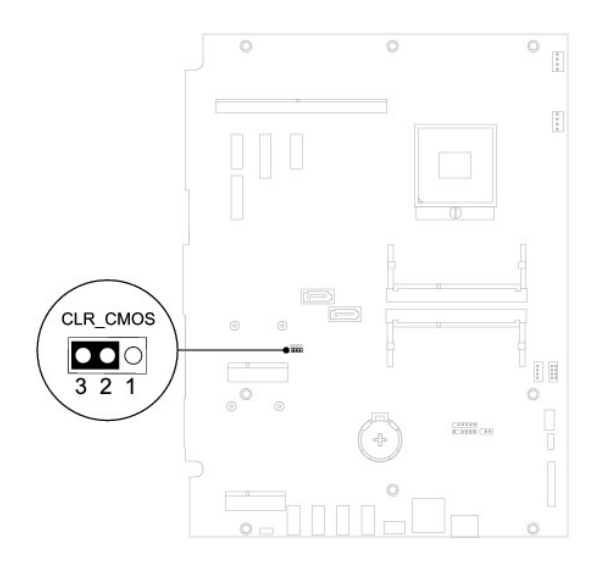

- 6. המתן כחמש שניות כדי לאפס את הגדרת ה-CMOS .
- .7 הסר את תקע המגשר בעל הפין האחד מפינים 1 ו-2 והתקן אותו בפינים 2 ו-3.
- 8. החזר את מגן לוח המערכת למקומו (ראה [החזרת מגן לוח המערכת למקומו](file:///C:/data/systems/InsOne2305/he/sm/sb_shiel.htm#wp1183683)) .
	- 9. החזר את המכסה האחורי למקומו (ראה [החזרת המכסה האחורי למקומו\)](file:///C:/data/systems/InsOne2305/he/sm/back_cvr.htm#wp1181645) .

התראה: לפני הפעלת המחשב, הברג חזרה את כל הברגים וודא שלא נותרו ברגים חופשיים בתוך המחשב. אי ביצוע הוראה זו עלול לגרום נזק למחשב.

01. חבר את המחשב וההתקנים לשקעי חשמל והפעל אותם .

# **סקירה טכנית כללית**

**מדריך שירות של 2305/2310 One ™Inspiron של TMDell**

<span id="page-80-1"></span> [מבט מקרוב על](#page-80-1) One Inspiron שברשותך [רכיבי לוח מערכת](#page-80-2) 

<span id="page-80-0"></span>אזהרה: לפני העבודה בחלק הפנימי של המחשב, קרא את המידע בנושא בטיחות המצורף למחשב. לקבלת מידע בטיחות ושיטות עבודה מומלצות, בקר בדף הבית של התאימות לתקינה בכתובת<br>www.dell.com/regulatory\_compliance.

**התראה :תיקונים במחשב יבוצעו על ידי טכנאי שירות מוסמך בלבד .האחריות אינה מכסה נזק שייגרם עקב טיפול שאינו מאושר על ידי TMDell.**

**התראה :כדי למנוע פריקה אלקטרוסטטית ,פרוק מעצמך חשמל סטטי באמצעות רצועת הארקה לפרק היד או נגיעה במשטח מתכת לא צבוע (כגון מחבר במחשב).**

## **מבט מקרוב על One Inspiron שברשותך**

**הערה :**המראה של לוח המערכת עשוי להשתנות בהתאם לדגם המחשב.

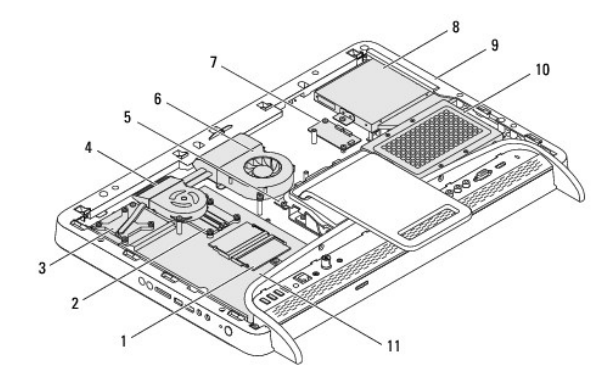

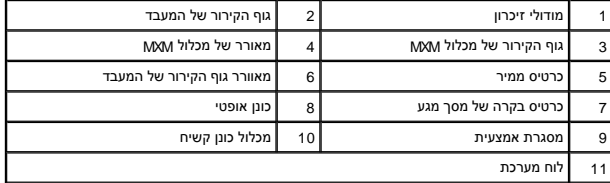

#### <span id="page-80-2"></span>**רכיבי לוח מערכת**

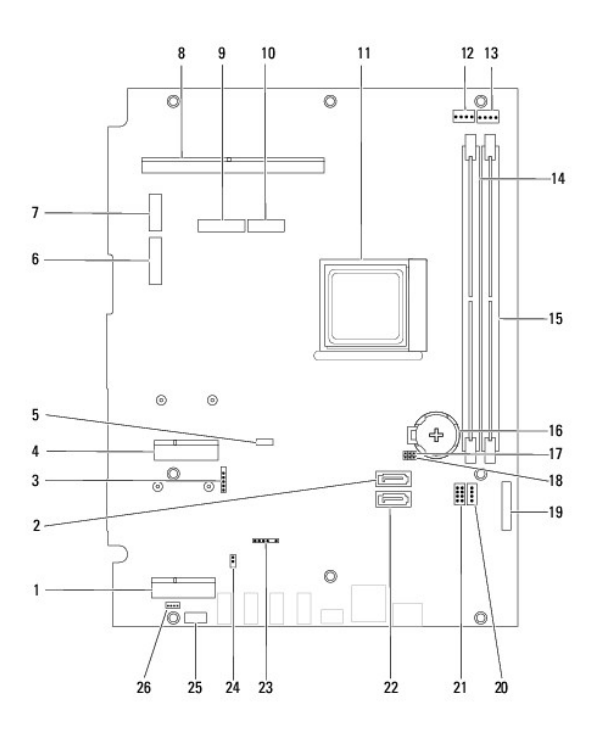

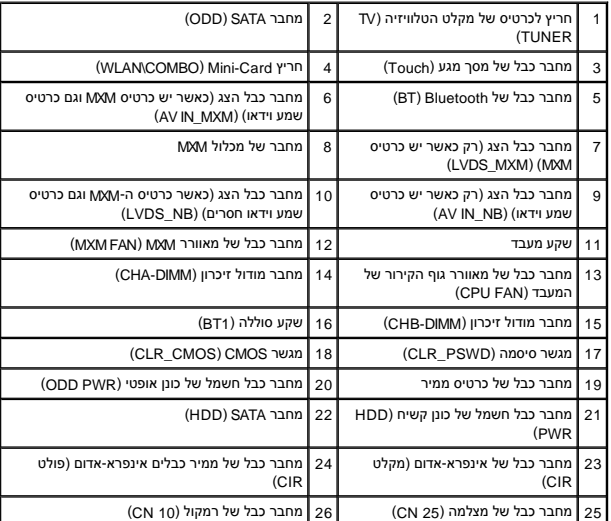

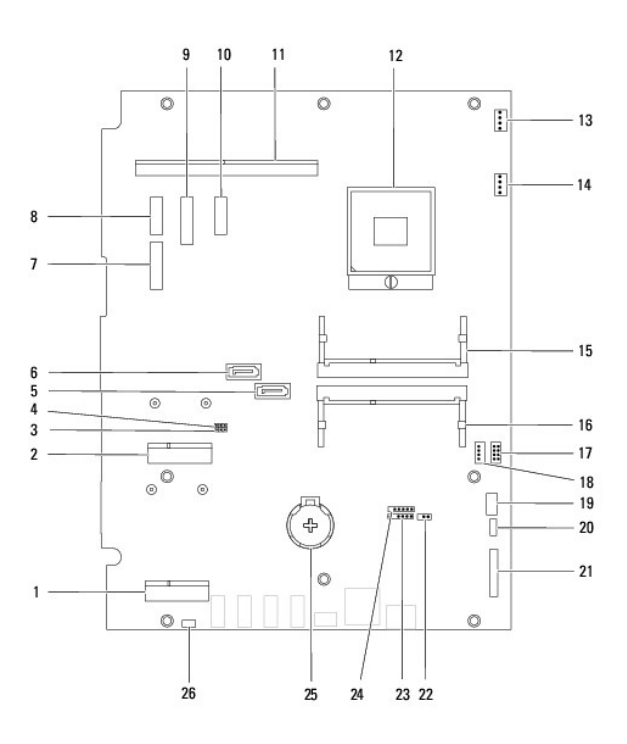

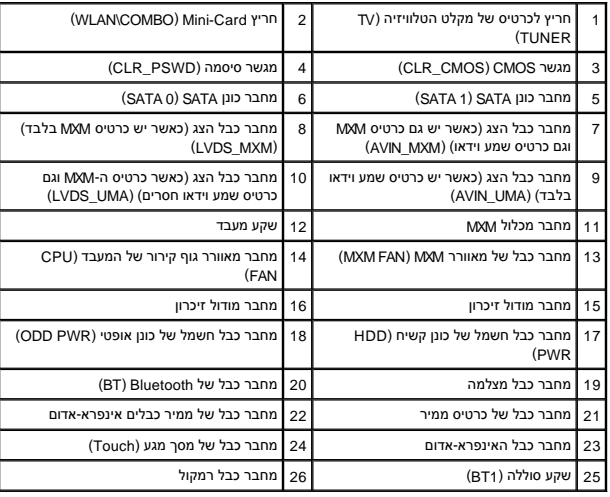

#### **מדריך שירות של 2305/2310 One ™Inspiron של TMDell**

**הערה :**"הערה" מציינת מידע חשוב המסייע להשתמש במחשב ביתר יעילות .

התראה: "התראה" מציינת נזק אפשרי לחומרה או אובדן נתונים, ומסבירה כיצד ניתן למנוע את הבעיה.

**אזהרה :"אזהרה" מציינת אפשרות של נזק לרכוש ,פגיעה גופנית או מוות .**

**המידע במסמך זה עשוי להשתנות ללא הודעה. .Inc Dell2010 © כל הזכויות שמורות.**

חל איסור מוחלט על העתקה מכל סוג של חומרים אלה ללא הרשאה בכתב מ- .Inc Dell.

סימנים מסחריים המופיעים במסמך זה: Dell המסחרים מאחריים מיטמים מסחרים הואס Bluetooth SIG, Inc. השם בבעלות Dell המסחרים השם בשלות Dell המסחריים המסמחריים המסמחרים המסמקות Microsoft, Windows, וסמל מאן ההפעלה<br>של Windows הם סי

ייתכן שייעשה שימוש בסימנים מסחריים ובשמות מסחריים אחרים במסחר להשטחת השמות השמות היותה ולתחת הטוענות על כל עניין קנייני בסימנים מסחריים ושמות מסחריים פרט לאלה שבבעלותה.

אוגוסט 2010 מהדורה00 A

# **מחבר לכניסת אנטנה**

**מדריך שירות של 2305/2310 One ™Inspiron של TMDell**

 [הסרת המחבר לכניסת האנטנה](#page-84-0)  [החזרת כבל המחבר לכניסת האנטנה למקומו](#page-84-1) 

אזהרה: לפני העבודה בחלק הפנימי של המחשב, קרא את המידע בנושא בטיחות המצורף למחשב. לקבלת מידע נטסף אודות בשירות המידע בעת בתובת בת הבית של התאימות לתקינה בכתובת <mark>∧</mark>  **.www.dell.com/regulatory\_compliance**

**התראה :תיקונים במחשב יבוצעו על ידי טכנאי שירות מוסמך בלבד .האחריות אינה מכסה נזק שייגרם עקב טיפול שאינו מאושר על ידי TMDell.**

**התראה :כדי למנוע פריקה אלקטרוסטטית ,פרוק מעצמך חשמל סטטי באמצעות רצועת הארקה לפרק היד או נגיעה במשטח מתכת לא צבוע (כגון מחבר במחשב).**

### **הסרת המחבר לכניסת האנטנה**

- <span id="page-84-0"></span>1. פעל על פי ההוראות בסעיף <u>[לפני שתתחיל](file:///C:/data/systems/InsOne2305/he/sm/before.htm#wp1180557)</u>[.](file:///C:/data/systems/InsOne2305/he/sm/before.htm#wp1180557)
- 2. הסר את המכסה האחורי (ראה [הסרת המכסה האחורי](file:///C:/data/systems/InsOne2305/he/sm/back_cvr.htm#wp1181511)) .
- 3. בצע את ההוראות מ <mark>[שלב](file:///C:/data/systems/InsOne2305/he/sm/front_st.htm#wp1180202) 2</mark> עד <mark>שלב 5 בסעיף [הסרת המעמד הקדמי](file:///C:/data/systems/InsOne2305/he/sm/front_st.htm#wp1181108)</mark>.
- 4 בצע את ההוראות מ <u>[שלב](file:///C:/data/systems/InsOne2305/he/sm/sb_shiel.htm#wp1183500) 4</u> עד <u>שלב 8</u> בסעיף <u>[הסרת מגן לוח המערכת](file:///C:/data/systems/InsOne2305/he/sm/sb_shiel.htm#wp1182154)</u>.
- 5. הסר את האום ההקסגוני שמצמיד את המחבר לכניסת האנטנה למגן לוח המערכת .
	- 6. שחרר את המחבר לכניסת האנטנה מהחריץ שבמגן לוח המערכת .
- 7. הרם את המחבר לכניסת האנטנה יחד עם הכבל שלו והוצא אותו ממגן לוח המערכת .

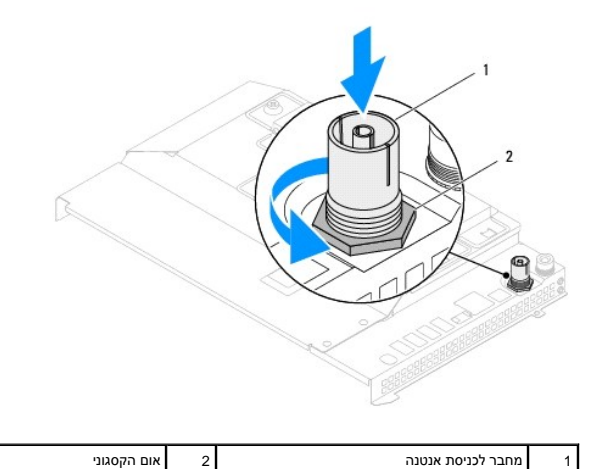

## **החזרת כבל המחבר לכניסת האנטנה למקומו**

- <span id="page-84-1"></span>1. פעל על פי ההוראות בסעיף [לפני שתתחיל](file:///C:/data/systems/InsOne2305/he/sm/before.htm#wp1180557) [.](file:///C:/data/systems/InsOne2305/he/sm/before.htm#wp1180557)
- 2. החלק את המחבר לכניסת האנטנה אל החריץ שבמגן לוח המערכת .
- 3. החזר את האום ההקסגוני שמצמיד את המחבר לכניסת האנטנה למגן לוח המערכת .
	- .<br>4. בצע את ההוראות מ <u>[שלב](file:///C:/data/systems/InsOne2305/he/sm/sb_shiel.htm#wp1183756) 4</u> עד <u>שלב 8</u> בסעיף <u>[החזרת מגן לוח המערכת למקומו](file:///C:/data/systems/InsOne2305/he/sm/sb_shiel.htm#wp1183683)</u>[.](file:///C:/data/systems/InsOne2305/he/sm/sb_shiel.htm#wp1183683)
	- .5 בצע את ההוראות מ <u>[שלב](file:///C:/data/systems/InsOne2305/he/sm/front_st.htm#wp1181649) 4</u> עד <u>שלב 5</u> בסעיף <u>[החזרת המעמד הקדמי למקומו](file:///C:/data/systems/InsOne2305/he/sm/front_st.htm#wp1181135)</u>[.](file:///C:/data/systems/InsOne2305/he/sm/front_st.htm#wp1181135)

6. החזר את המכסה האחורי למקומו (ראה [החזרת המכסה האחורי למקומו\)](file:///C:/data/systems/InsOne2305/he/sm/back_cvr.htm#wp1181645) .

התראה: לפני הפעלת המחשב, הברג חזרה את כל הברגים וודא שלא נותרו ברגים חופשיים בתוך המחשב. אי ביצוע הוראה זו עלול לגרום נזק למחשב.

7. חבר את המחשב ואת כל ההתקנים המצורפים לשקעי חשמל והפעל אותם .

# **אנטנה אלחוטית**

**מדריך שירות של 2305/2310 One ™Inspiron של TMDell**

 [הסרת האנטנה האלחוטית](#page-86-0)  [החזרת האנטנה האלחוטית למקומה](#page-86-1) 

אזהרה: לפני העבודה בחלק הפנימי של המחשב, קרא את המידע בנושא בטיחות המצורף למחשב. לקבלת מידע בטיחות ושיטות עבודה מומלצות, בקר בדף הבית של התאימות לתקינה בכתובת<br>www.dell.com/regulatory\_compliance.

**התראה :תיקונים במחשב יבוצעו על ידי טכנאי שירות מוסמך בלבד .האחריות אינה מכסה נזק שייגרם עקב טיפול שאינו מאושר על ידי TMDell.**

**התראה :כדי למנוע פריקה אלקטרוסטטית ,פרוק מעצמך חשמל סטטי באמצעות רצועת הארקה לפרק היד או נגיעה במשטח מתכת לא צבוע (כגון מחבר במחשב).**

#### <span id="page-86-0"></span>**הסרת האנטנה האלחוטית**

- 1. פעל על פי ההוראות בסעיף [לפני שתתחיל](file:///C:/data/systems/InsOne2305/he/sm/before.htm#wp1180557) [.](file:///C:/data/systems/InsOne2305/he/sm/before.htm#wp1180557)
- 2. הסר את לוח הצג (ראה [הסרת לוח הצג](file:///C:/data/systems/InsOne2305/he/sm/display.htm#wp1203886)) .
- 3. הסר את ארבעת הברגים (שניים בכל אנטנה אלחוטית) שמצמידים את האנטנה האלחוטית למארז .
- 4. ציין לעצמך את אופן ניתוב הכבלים של האנטנה האלחוטית במארז והסר את הכבלים מהמארז .
	- 5. הרם את האנטנה האלחוטית יחד עם הכבלים שלה והוצא אותה מהמארז .

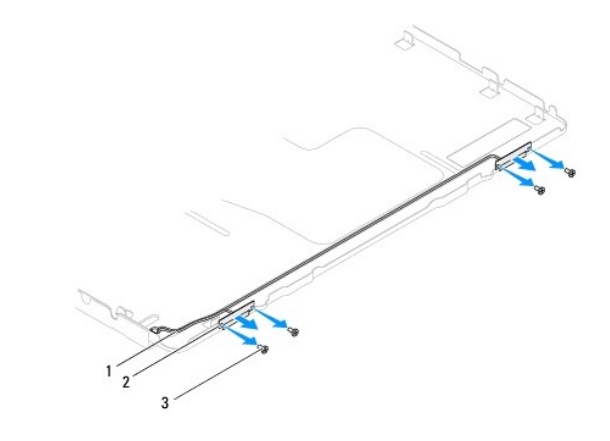

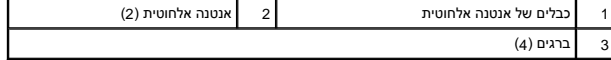

## **החזרת האנטנה האלחוטית למקומה**

- <span id="page-86-1"></span>1. פעל על פי ההוראות בסעיף [לפני שתתחיל](file:///C:/data/systems/InsOne2305/he/sm/before.htm#wp1180557)[.](file:///C:/data/systems/InsOne2305/he/sm/before.htm#wp1180557)
- 2. נתב את הכבלים של האנטנה האלחוטית במארז .
- 3. ישר את חורי הברגים שבאנטנה האלחוטית עם חורי הברגים שבמארז .
- 4. הברג חזרה את ארבעת הברגים (שניים בכל אנטנה אלחוטית) שמצמידים את האנטנה האלחוטית למארז .
	- 5. החזר את לוח הצג למקומו (ראה [הסרת לוח הצג](file:///C:/data/systems/InsOne2305/he/sm/display.htm#wp1203886)) .

**התראה :לפני הפעלת המחשב ,הברג חזרה את כל הברגים וודא שלא נותרו ברגים חופשיים בתוך המחשב .אי ביצוע הוראה זו עלול לגרום נזק למחשב.**

6. חבר את המחשב ואת כל ההתקנים המצורפים לשקעי חשמל והפעל אותם .

[חזרה לדף התוכן](file:///C:/data/systems/InsOne2305/he/sm/index.htm)

÷